SA88-8502-00

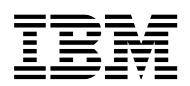

# **ThinkPad 390X**

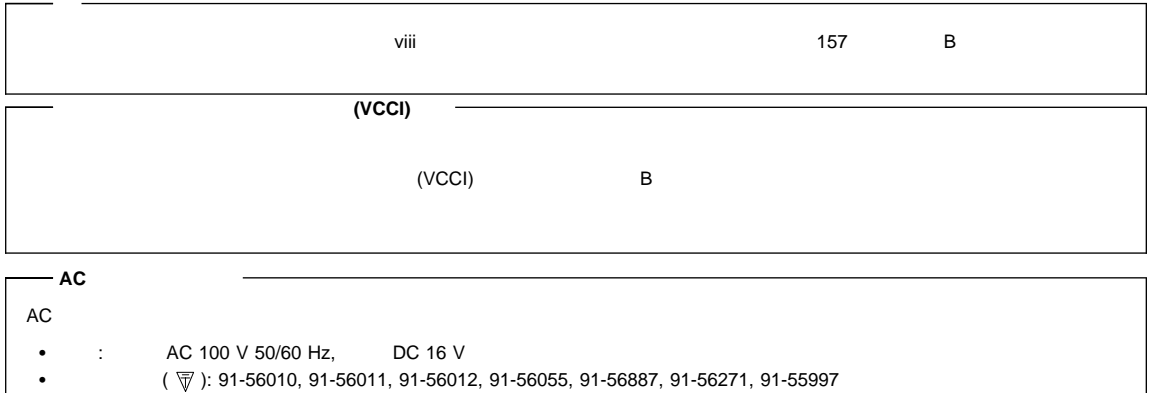

**1 (1999 9 )**

 $\mathsf{IBM}$ 明する場合があります。しかし、このことは、IBMがこのようなIBM製品、プログラミング、およびサービスを、必ずしも日本で発表す

V08K-8873-00 ThinkPad 390X User's Reference

1 1999.9

 $©$  Copyright International Business Machines Corporation 1999. All rights reserved.

Translation: © Copyright IBM Japan 1999

# **IBM ThinkPad 390X**

#### ThinkPad 390X

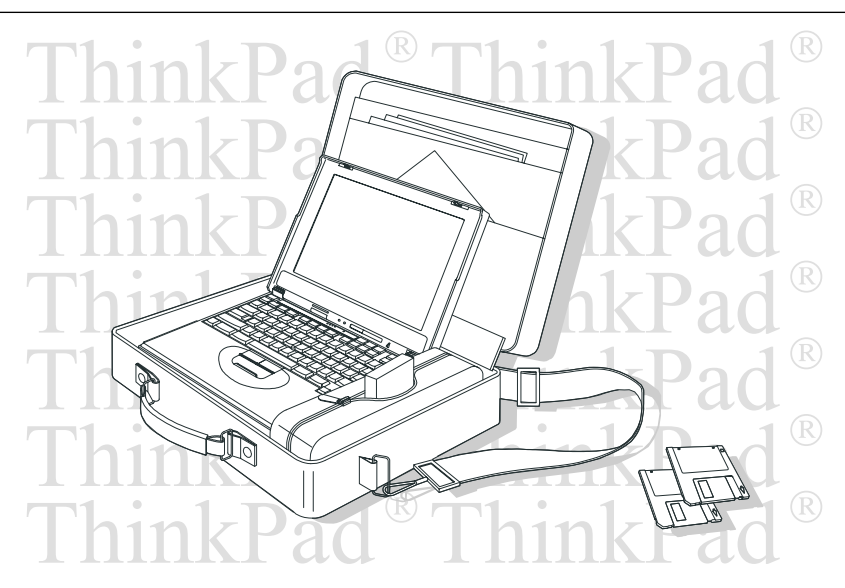

ThinkPad 390X

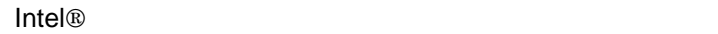

**TFT (** )

ThinkPad

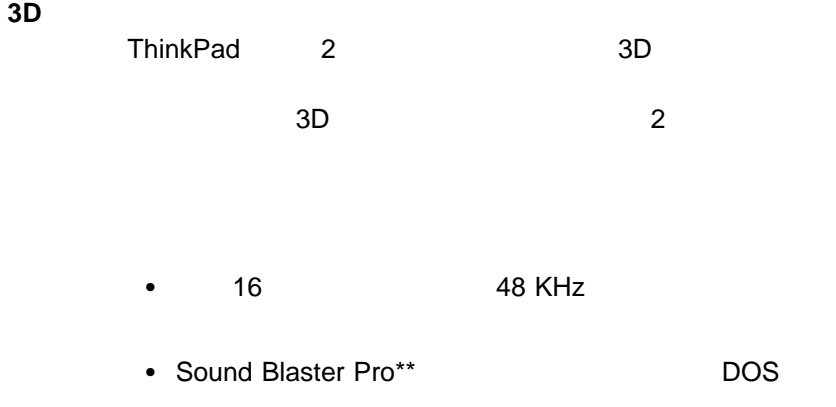

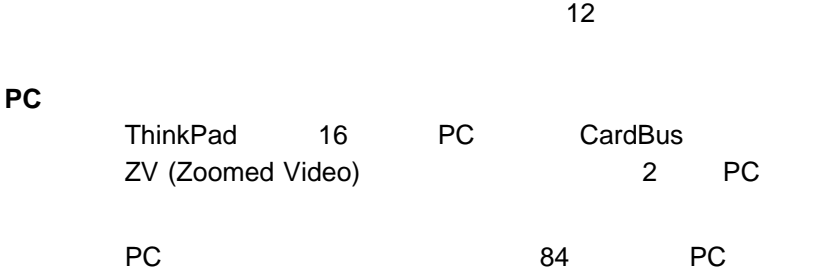

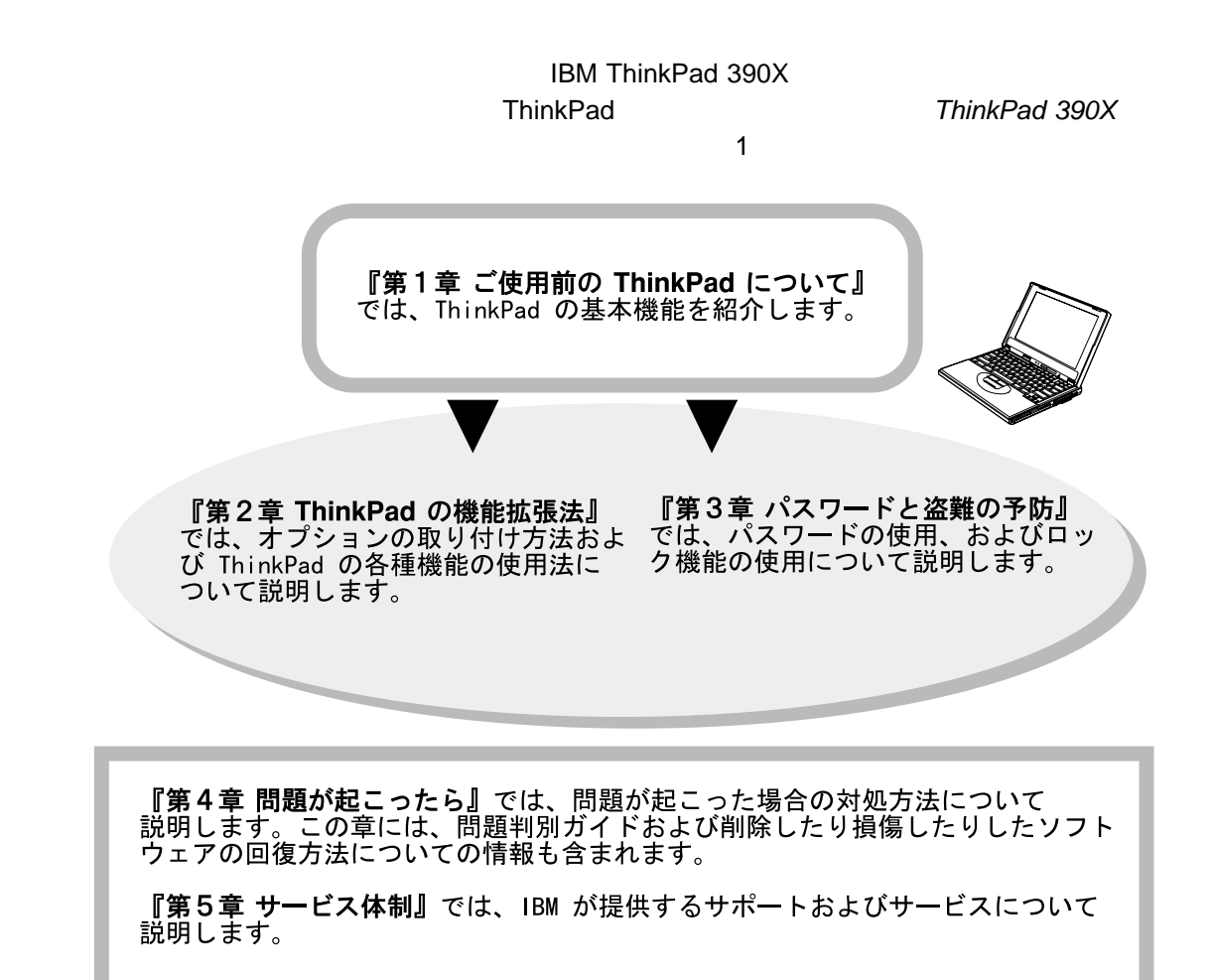

A, ThinkPad

付録**B,** 特記事項 には、ご使用のコンピューターに関する保証規定ならびに

 $\left( \frac{1}{2} \right)$ 

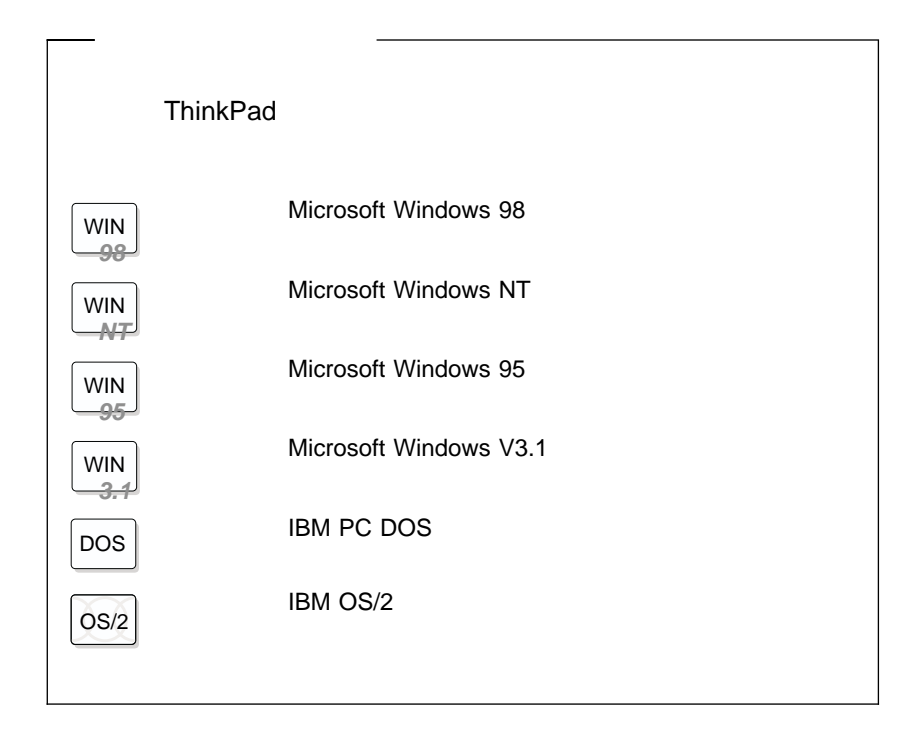

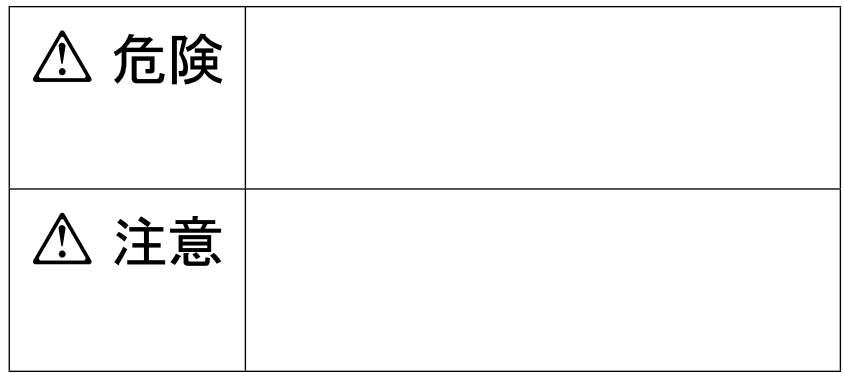

)

(as a function of  $\mathbb{R}^n$ 

 $\overline{I}$ **/**注意ラベルの表示について

**△危険** 

 $\bullet$  $\bullet$ 

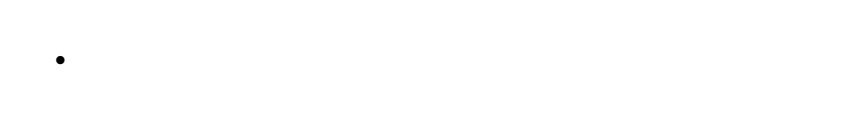

- $\bullet$ 
	- $\bullet$
- $\bullet$ 
	- $\bullet$

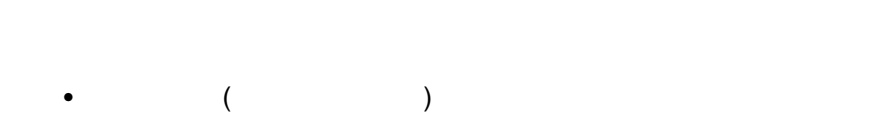

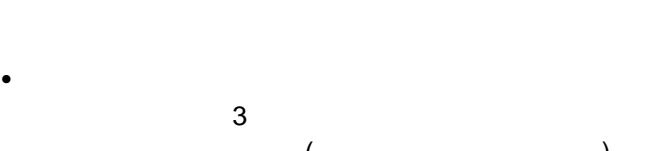

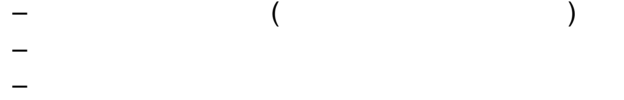

 $\bullet$ 

 $\mathsf{B}\mathsf{M}$ 

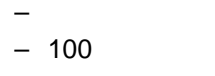

– 分解や、本体や専用の機器以外による充電

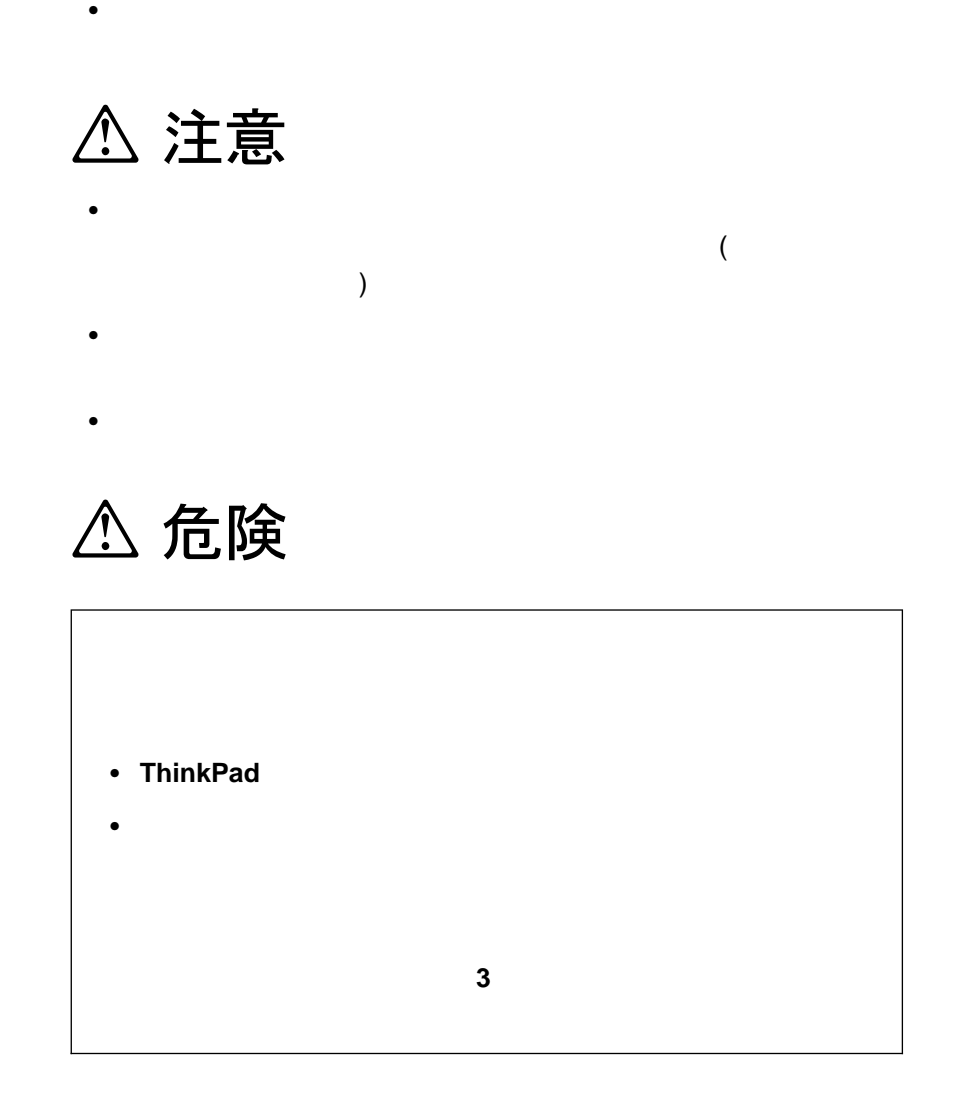

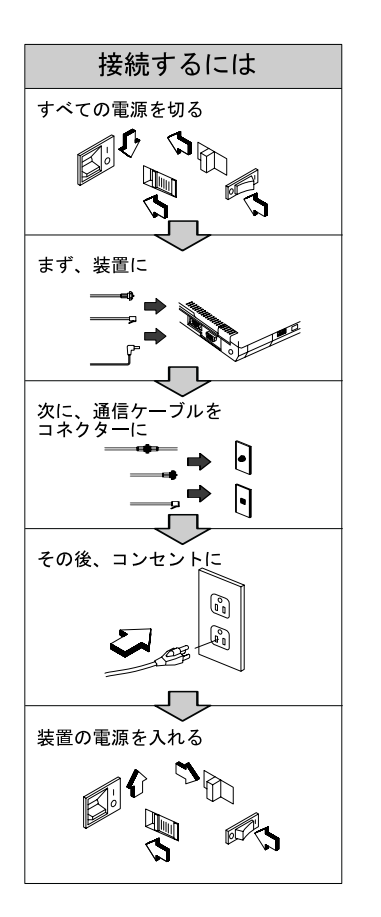

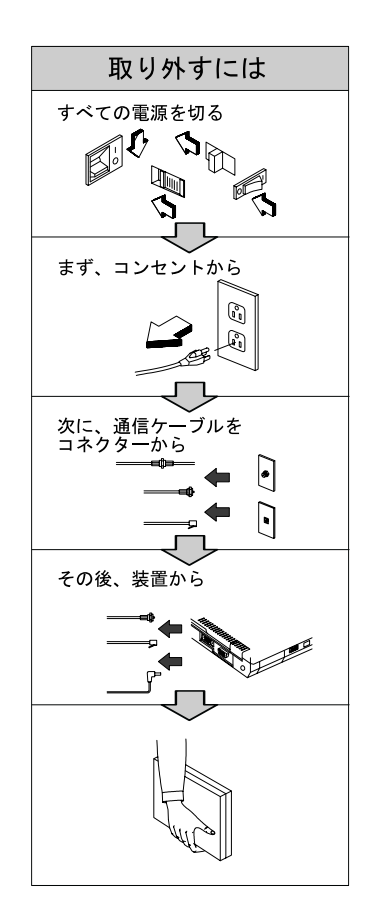

**△危険** 

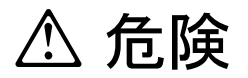

(IBM P/N 02K6502 UL-recognized compo**nent [ file no. MH12210])** 

 $100^{\circ}$ C  $\sim$ 

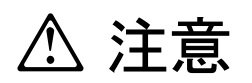

液晶ディスプレイ **(LCD)** 内の蛍光灯の中には水銀が含まれています。ごみ

LCD **ThinkPad** れることがあります。**LCD** が壊れて内部の液体が目に入ったり、手についた りした場合は、すぐに水で **15** 分以上洗ってください。その後、何らかの症

ThinkPad 390X CD-ROM DVD-ROM CD-ROM

DVD-ROM

CLASS 1 LASER PRODUCT LASER KLASSE 1 LUOKAN 1 LASERLAITE

### APPAREIL A LASER DE CLASSE 1 KLASS 1 LASER APPARAT

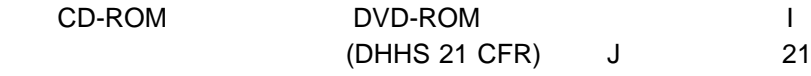

EN60825

**△注意** 

**CD-ROM DVD-ROM** 

Class 1 のレーザー このレーザー CD-ROM

DVD-ROM 760 810 Class 1 0.5 aluminum gallium-arsenide CD-ROM

DVD-ROM Class 1 レベルを超えるレーザーが出す。

#### **IBM ThinkPad 390X**

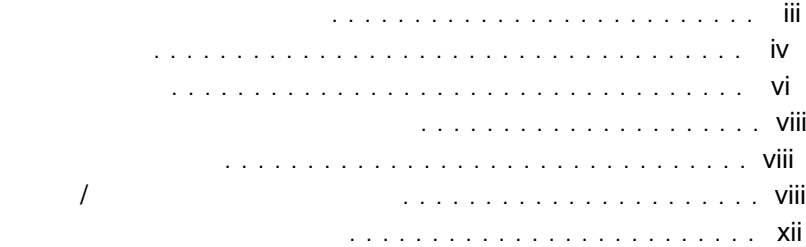

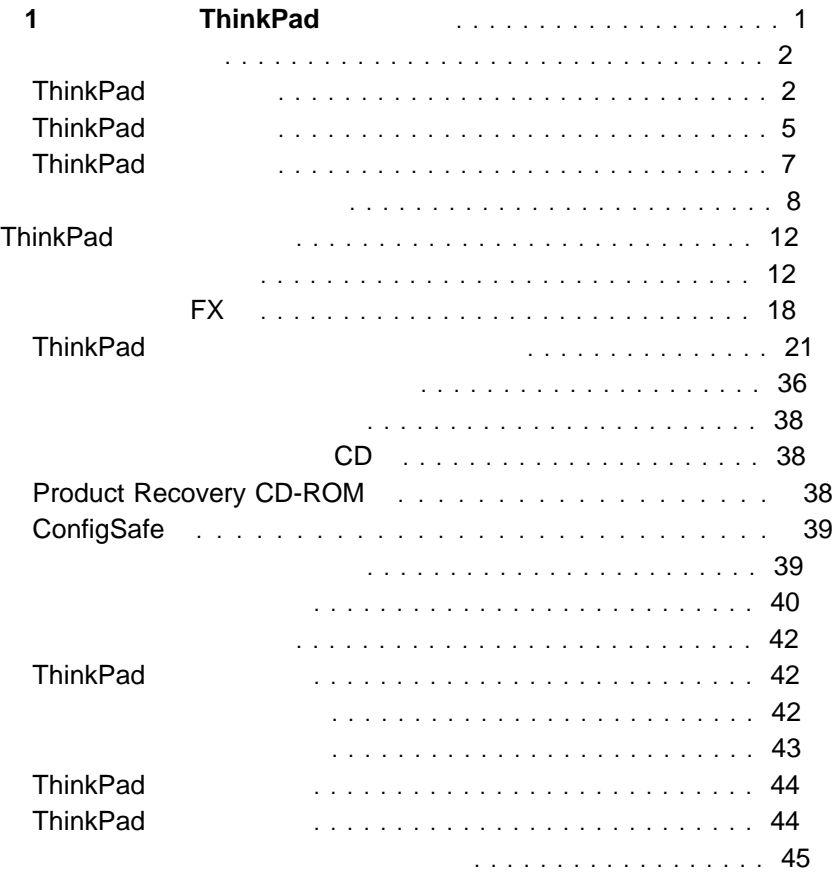

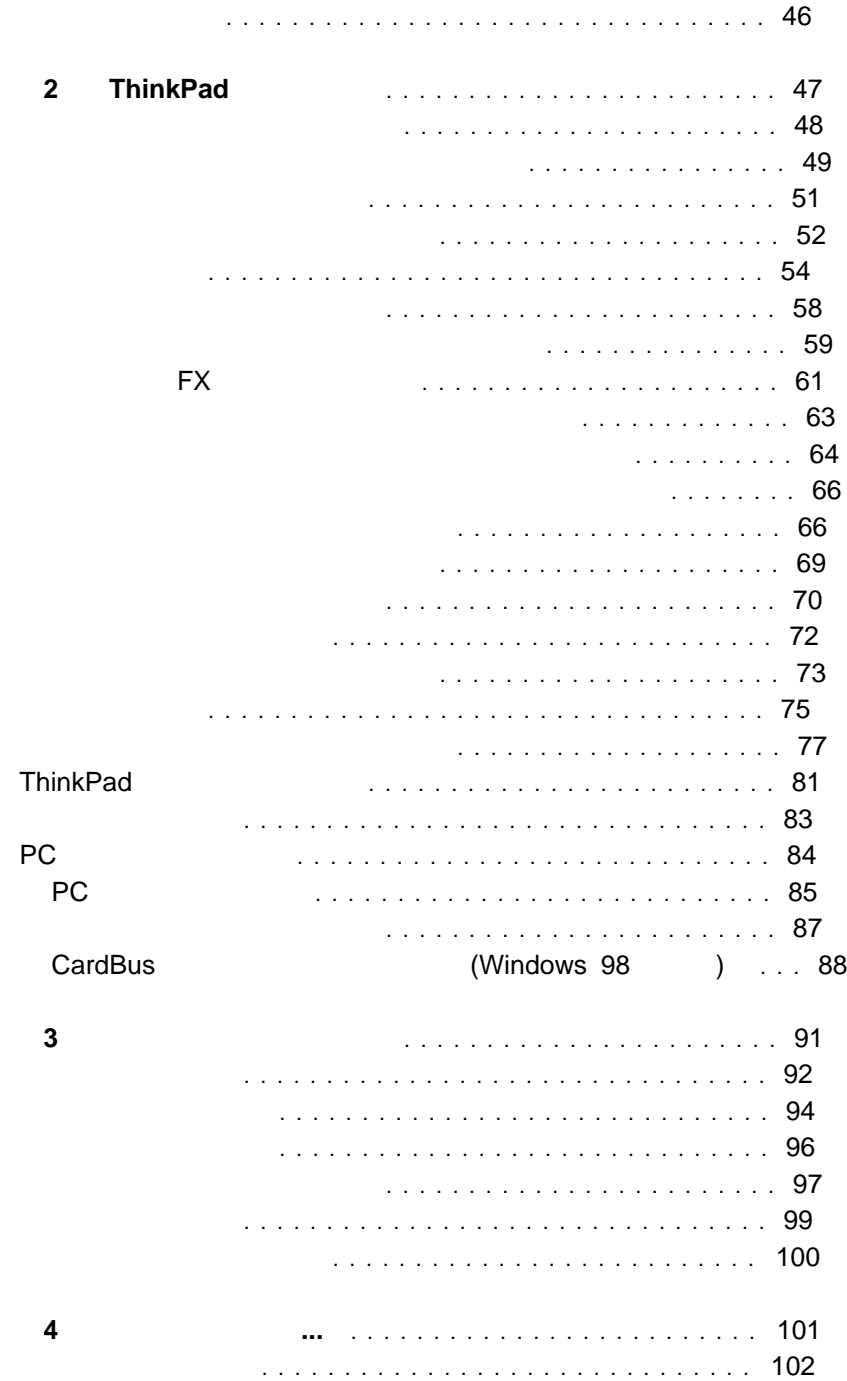

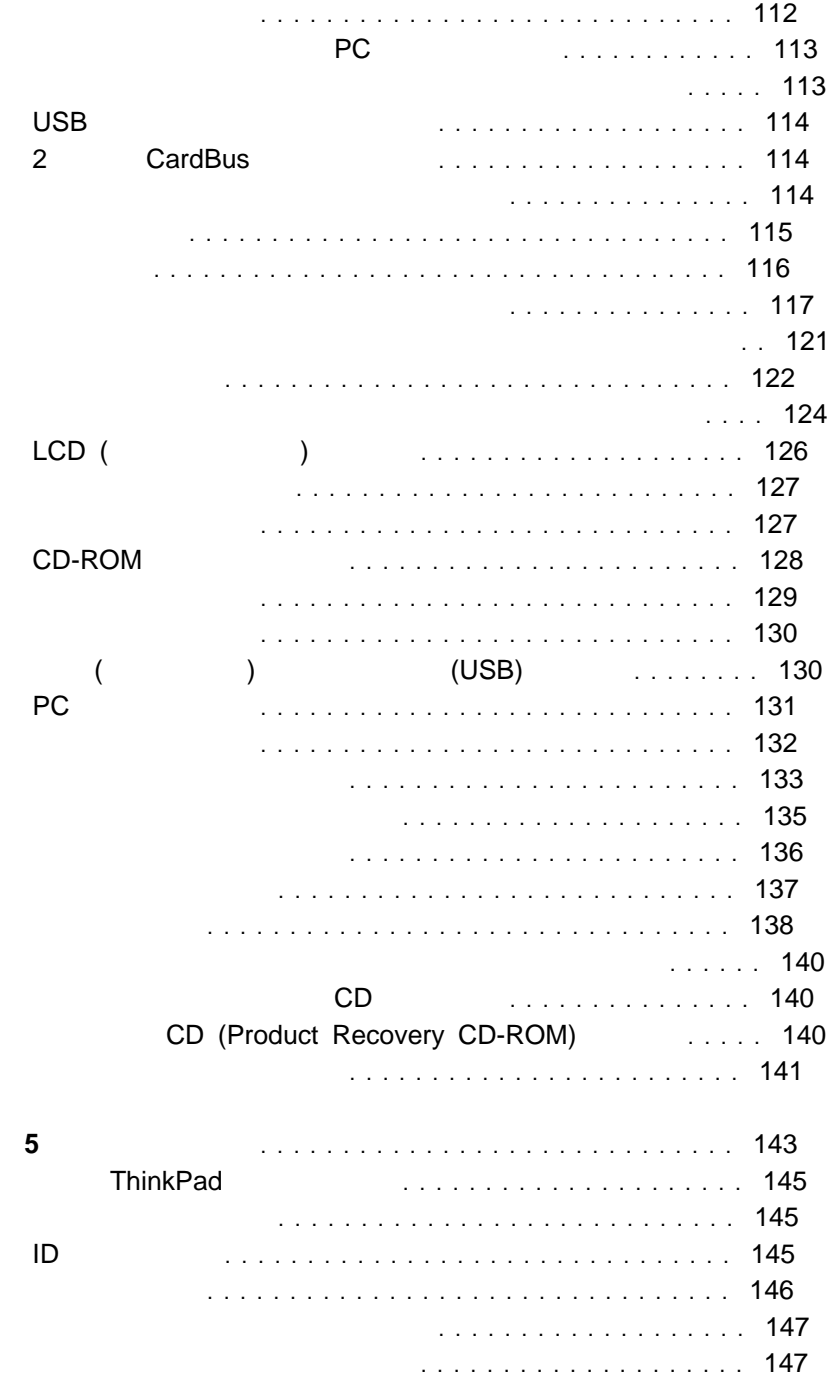

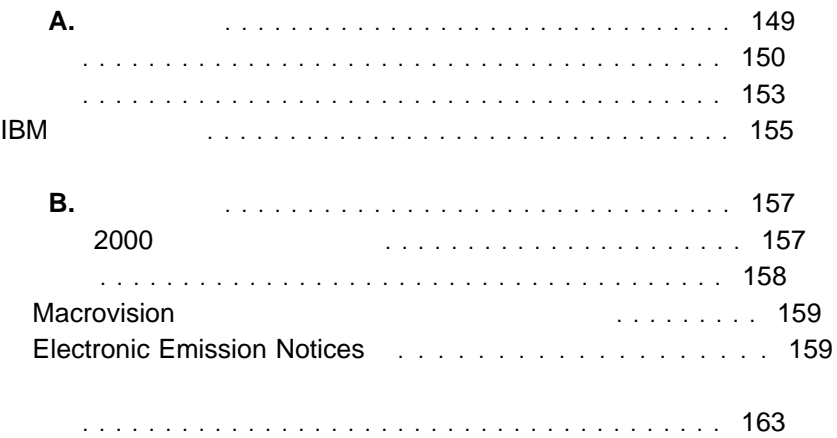

### ThinkPad 各部の機能と名称 ................................. 2 ThinkPad の正面図 .............................. 2 ThinkPad の背面図 .............................. 5 ThinkPad の底面図 .............................. 7 システム状況インジケーター .......................... 8 ThinkPad の機能の特長 ............................ 12 キーボードの機能 .............................. 12 トラックポイント ............................. 12 Fn キー機能 ................................ 15 数値キーパッド .............................. 17 ウルトラベイ FX .............................. 18 CD-ROM ドライブ ........................... 19 ThinkPad 21 BIOS Setup Utility **.................................** 21 ThinkPad 25 オンライン・ユーザーズ・ガイド ..................... 36 ソフトウェアの再インストール ........................ 38 導入済みアプリケーション CD ...................... 38 Product Recovery CD-ROM ................... 38 ConfigSafe . . . . . . . . . . . . . . . . . . . . . . . . . . . . . 39 最新のソフトウェアの入手先 ........................ 39 バッテリー・パックの交換 ........................... 40 サービスに関するヒント ............................ 42 ThinkPad の取り扱い ........................... 42 避けていただきたいこと .......................... 42 行っていただきたいこと .......................... 43 ThinkPad の持ち運び ........................... 44 ThinkPad のお手入れ ........................... 44 . . . . . . . . . . . . . . . . . 45 サービス体制 ................................. 46 国際保証サービス ............................. 46

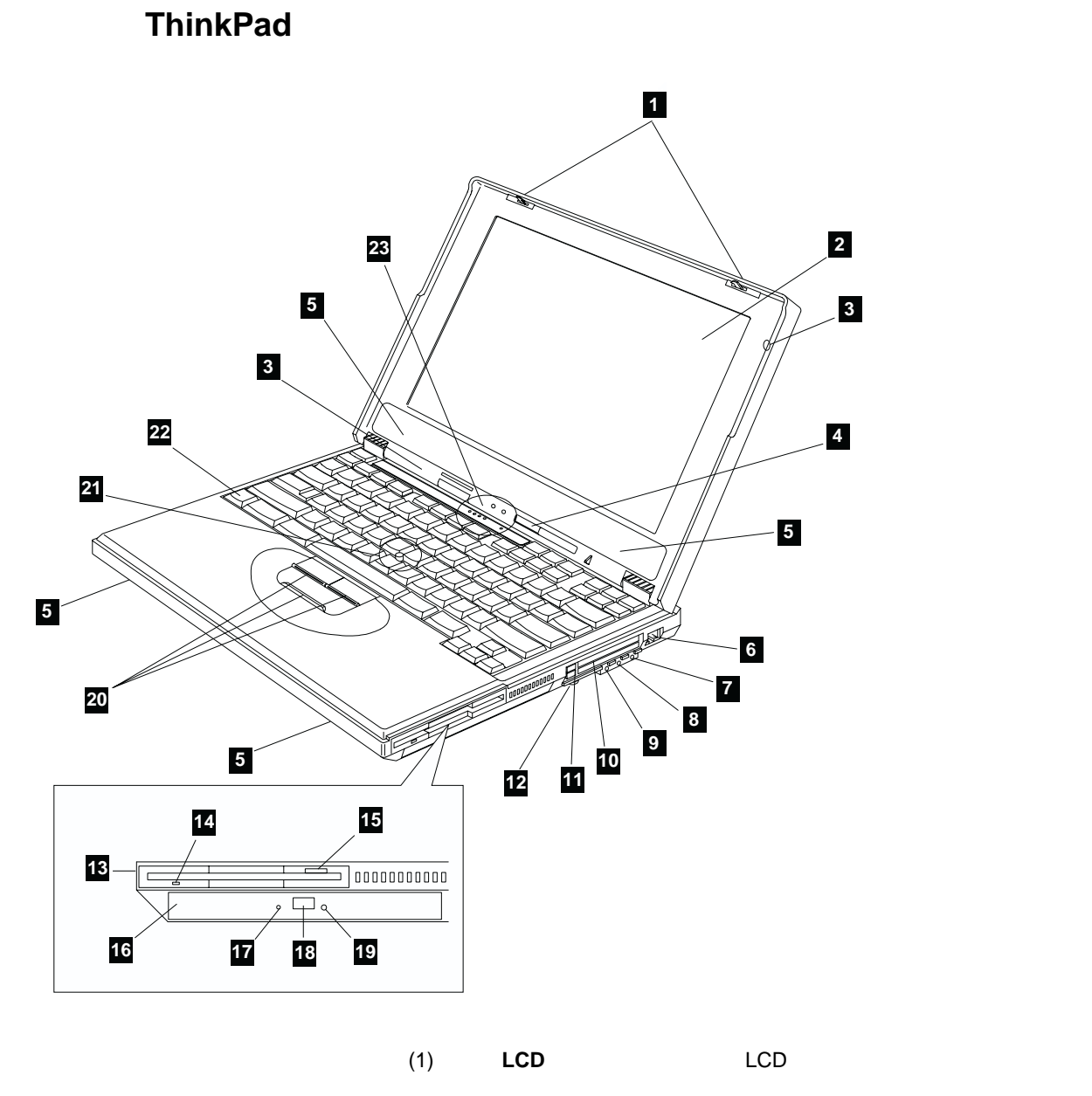

### ThinkPad 390X

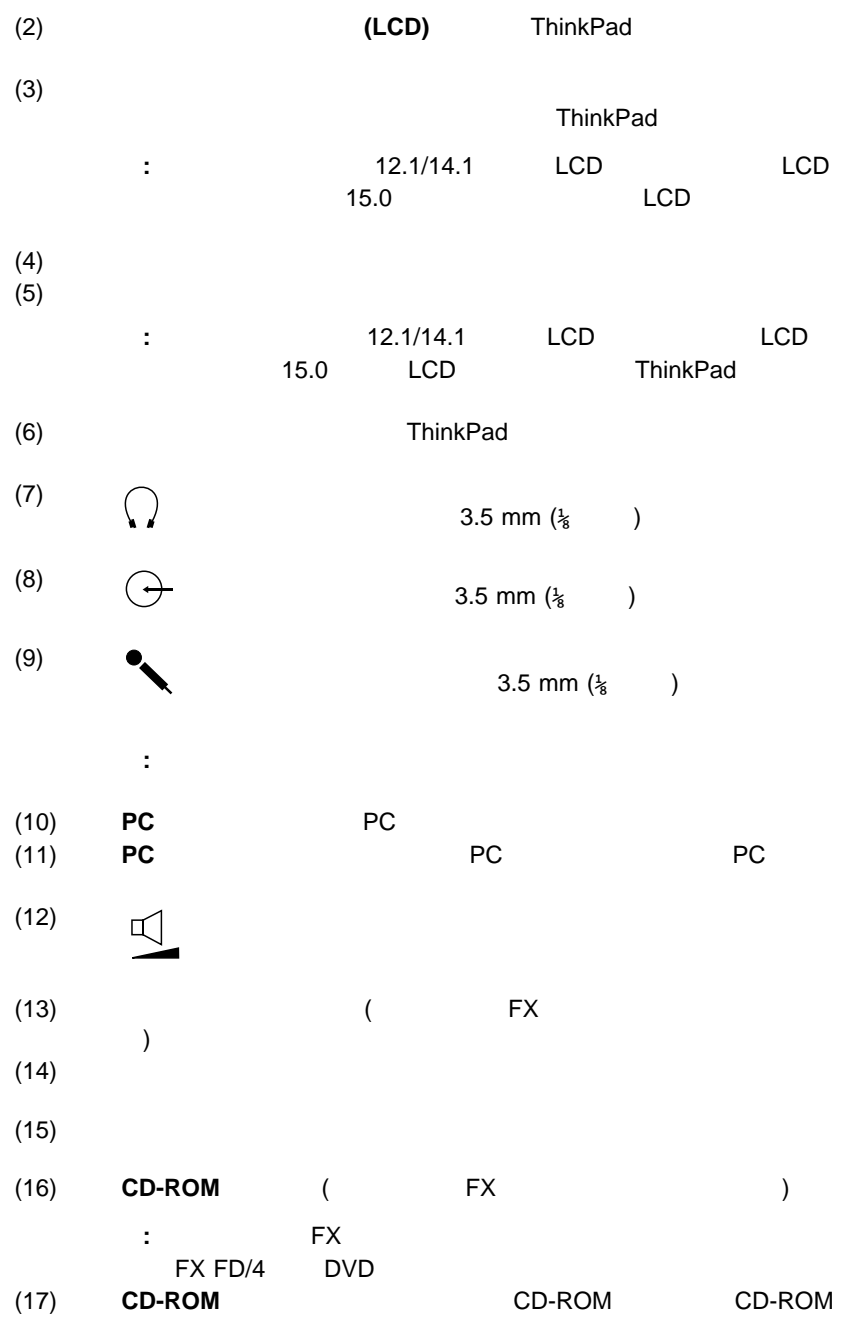

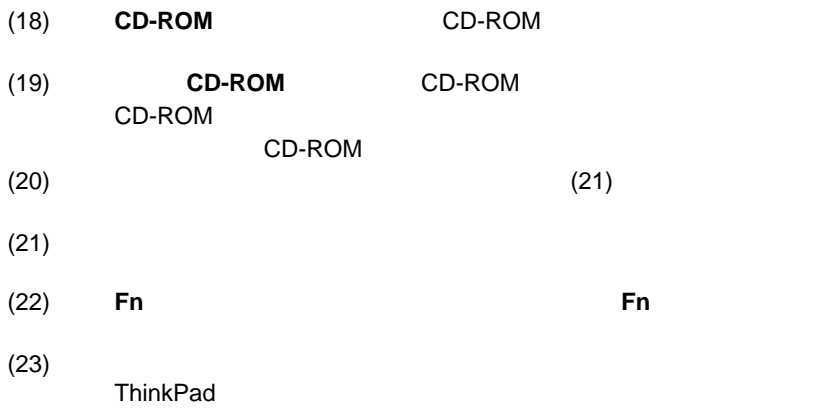

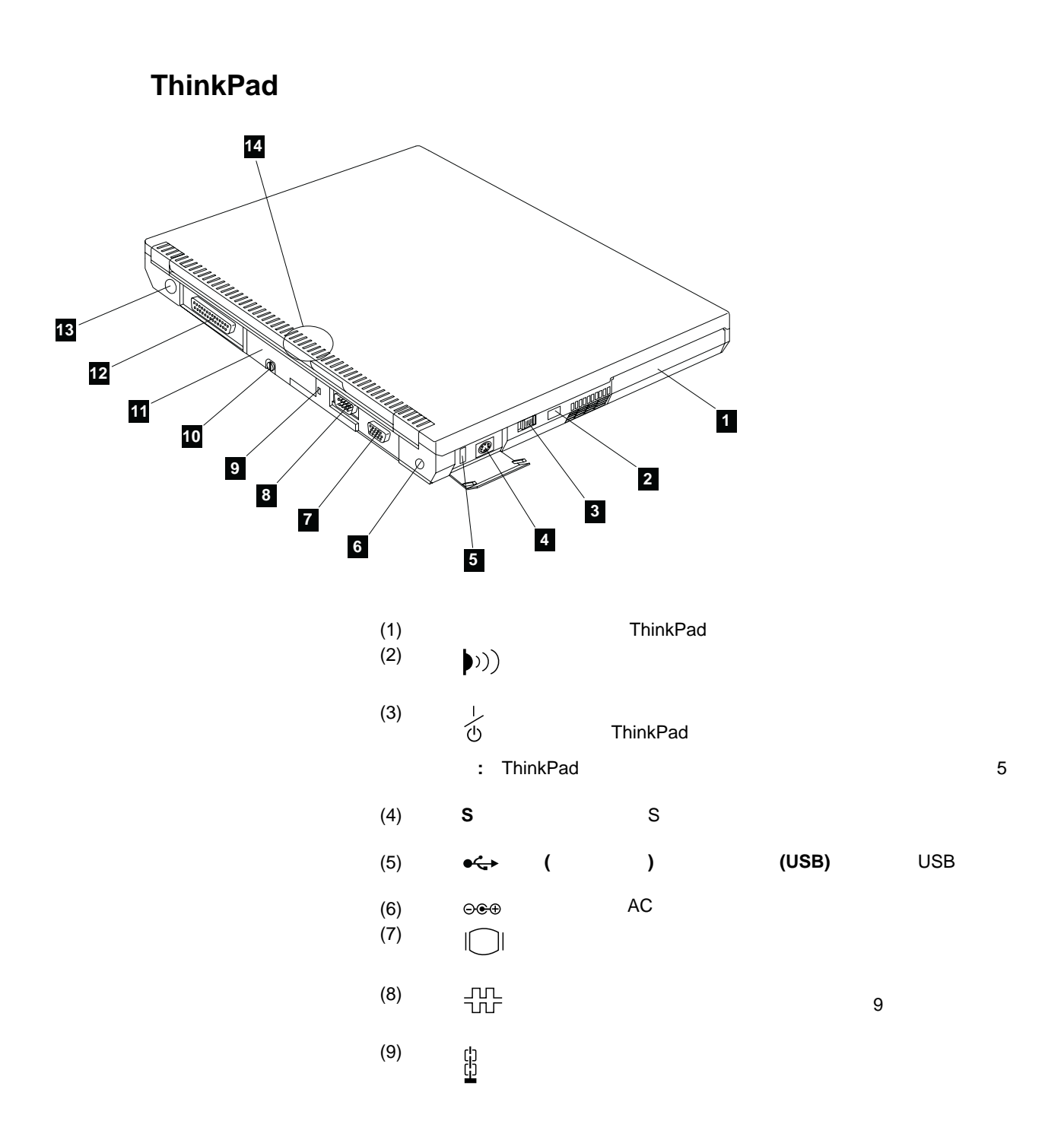

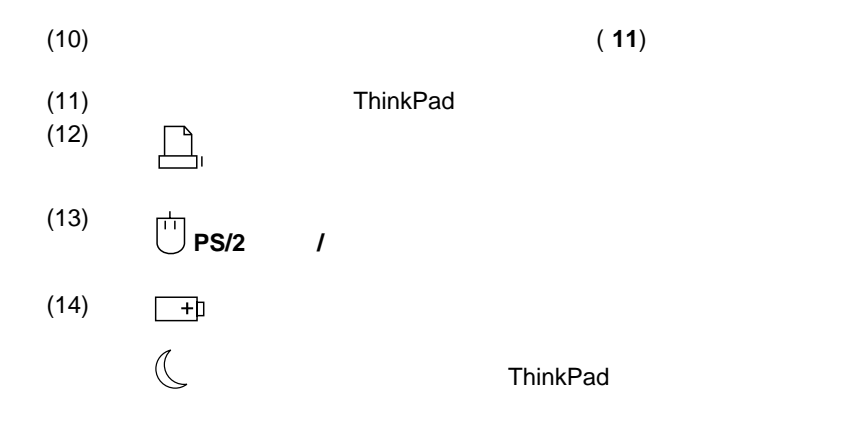

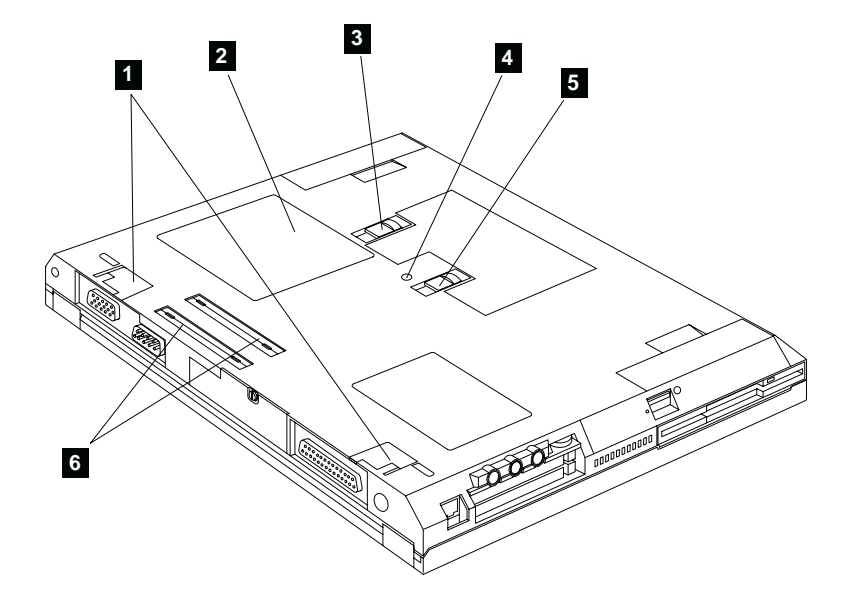

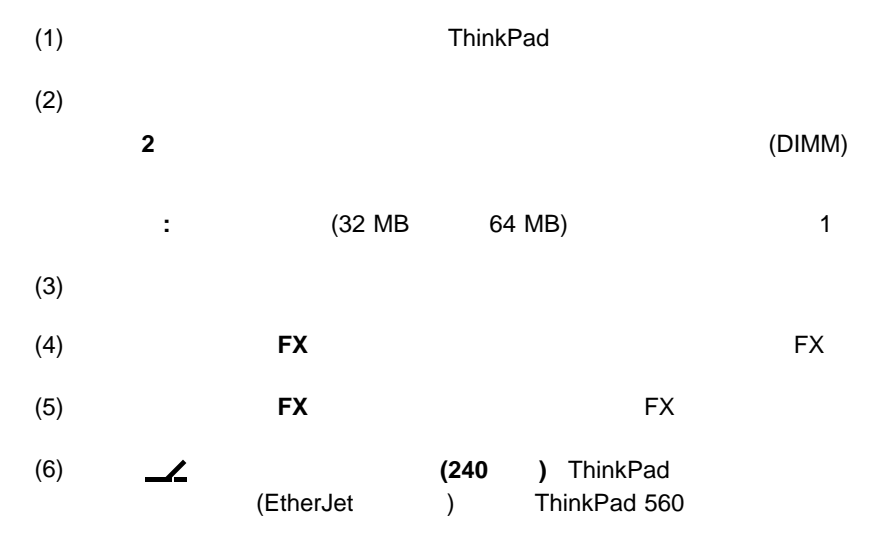

**ThinkPad** (

) ThinkPad

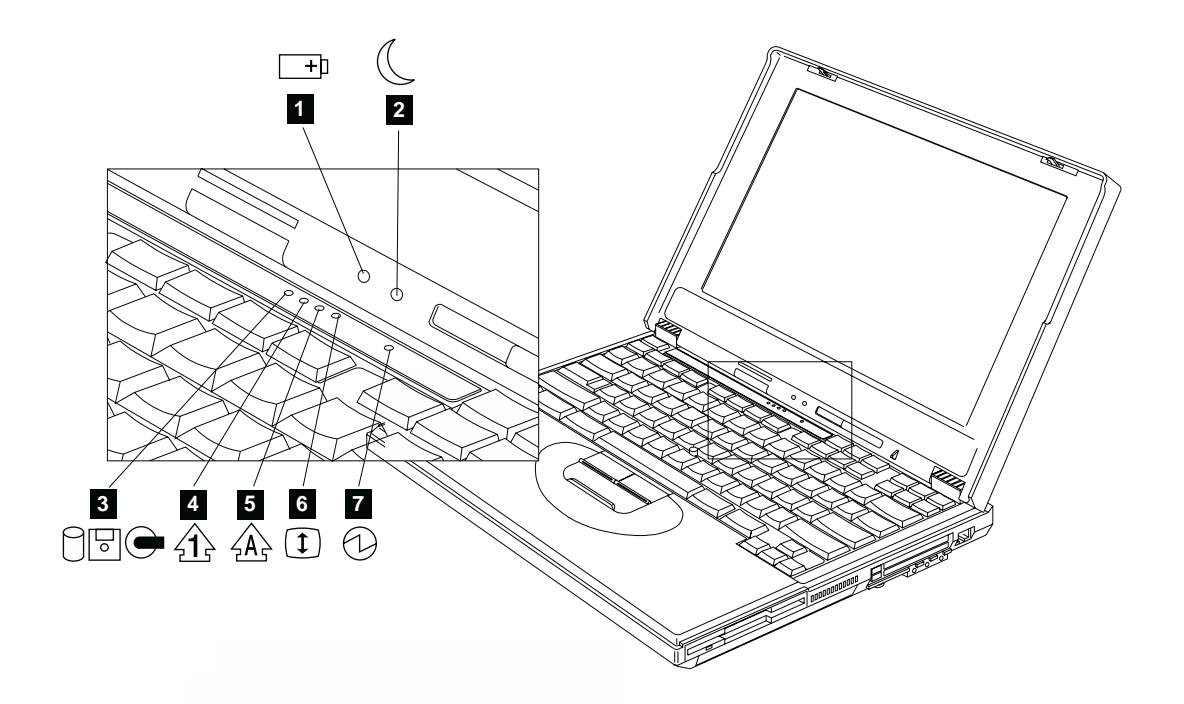

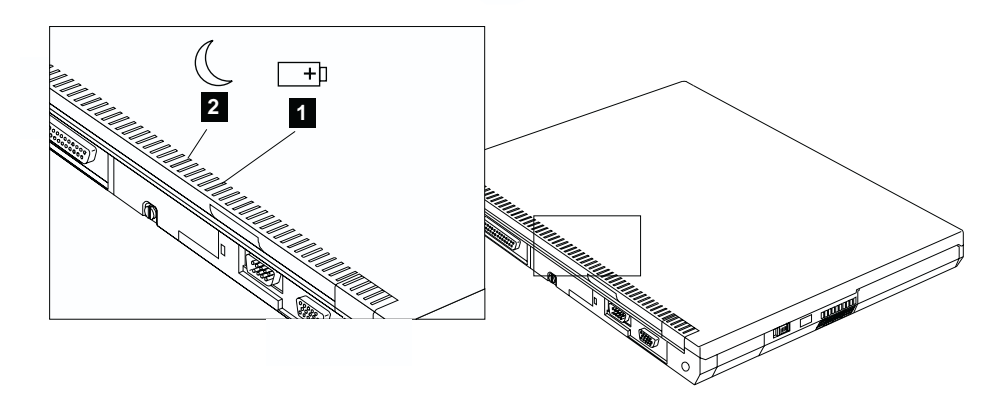

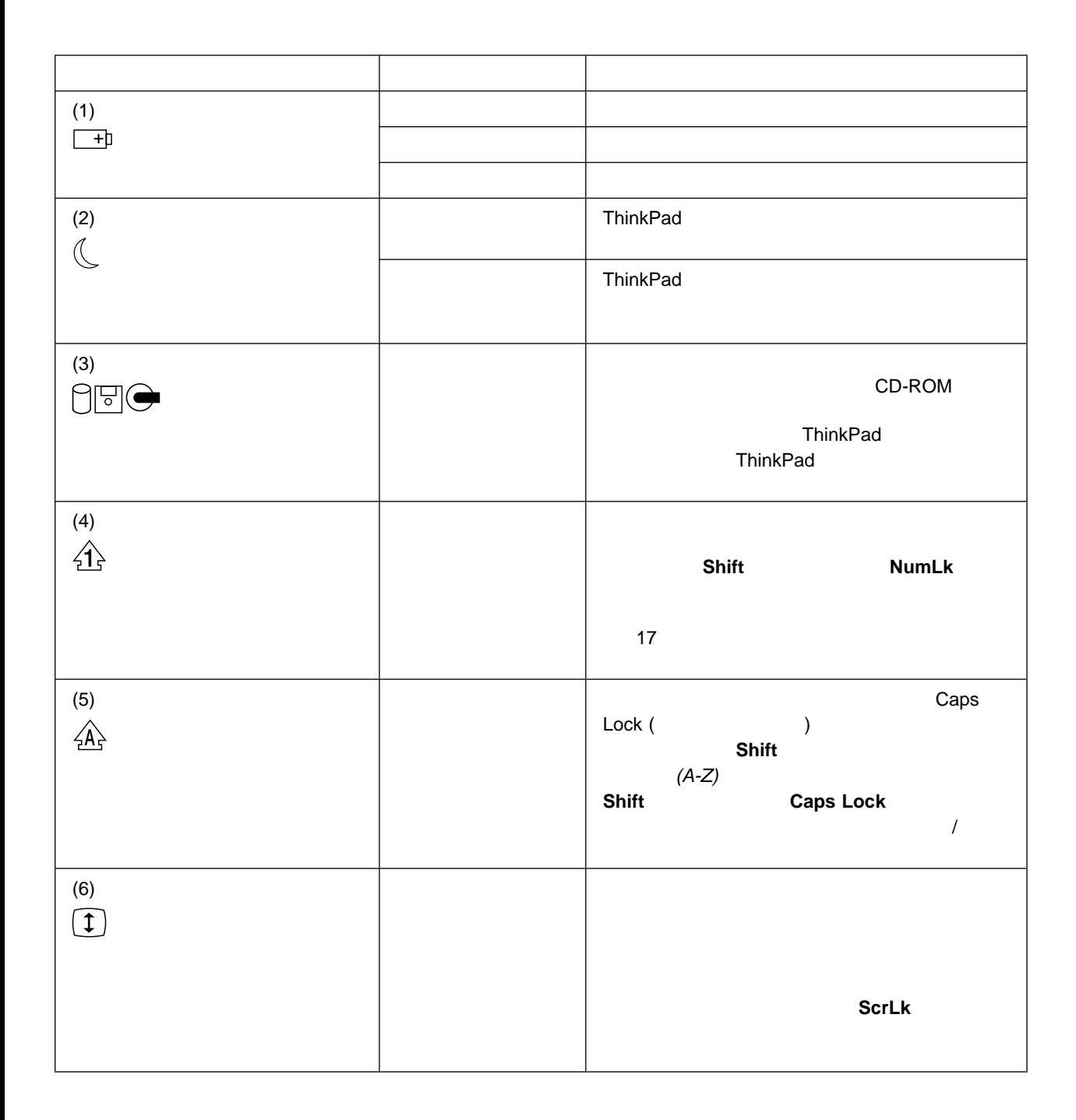

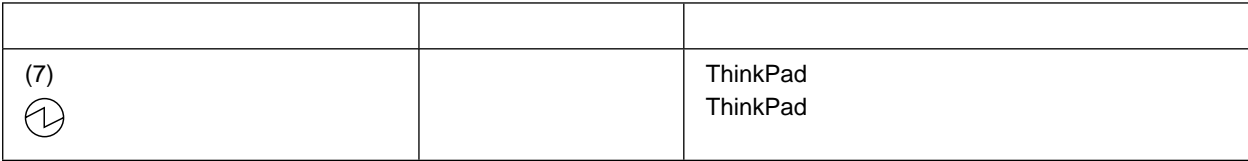

# **ThinkPad**

#### ThinkPad

- $\bullet$
- $\bullet$  FX
- ThinkPad
- オンライン・ユーザーズ・ガイド

- $\bullet$
- $\cdot$  Fn
- $\bullet$

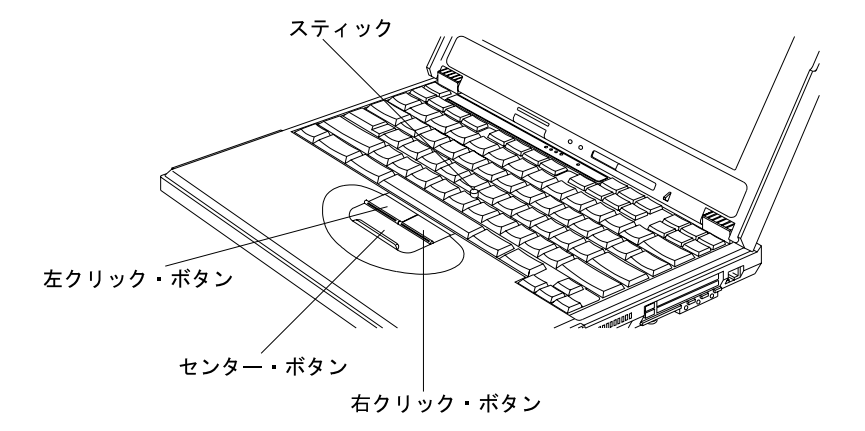

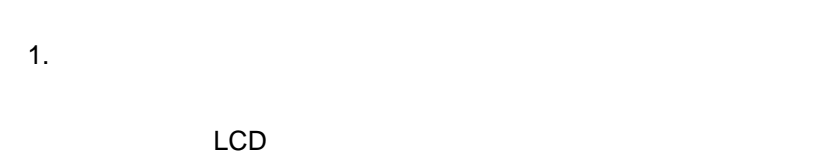

:<br>  $\hspace{1.6cm}$  ( )

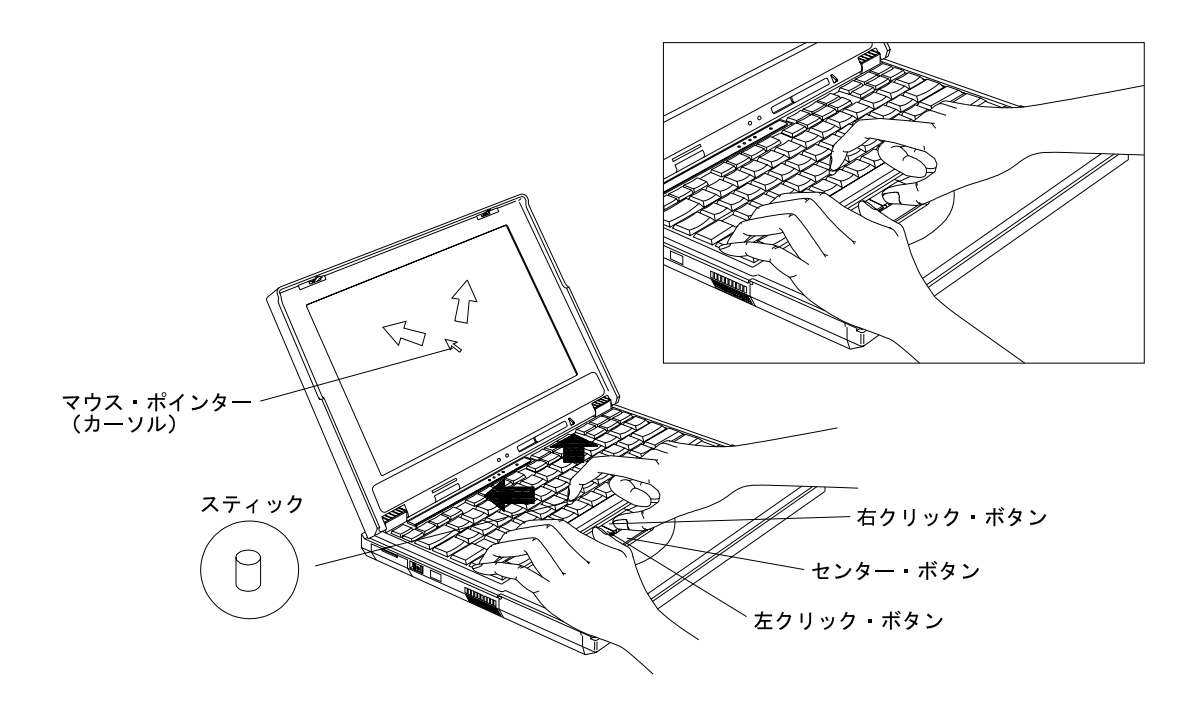

 $2.$ 

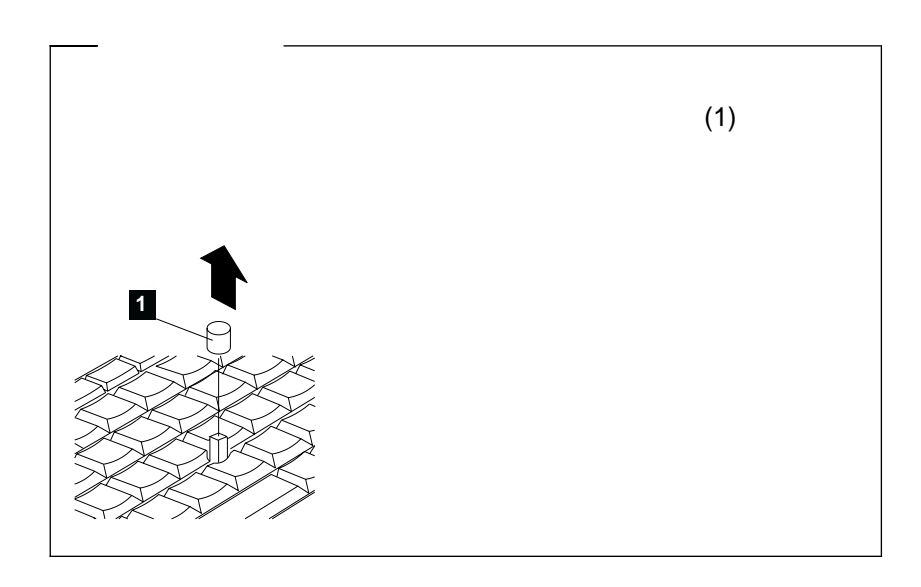

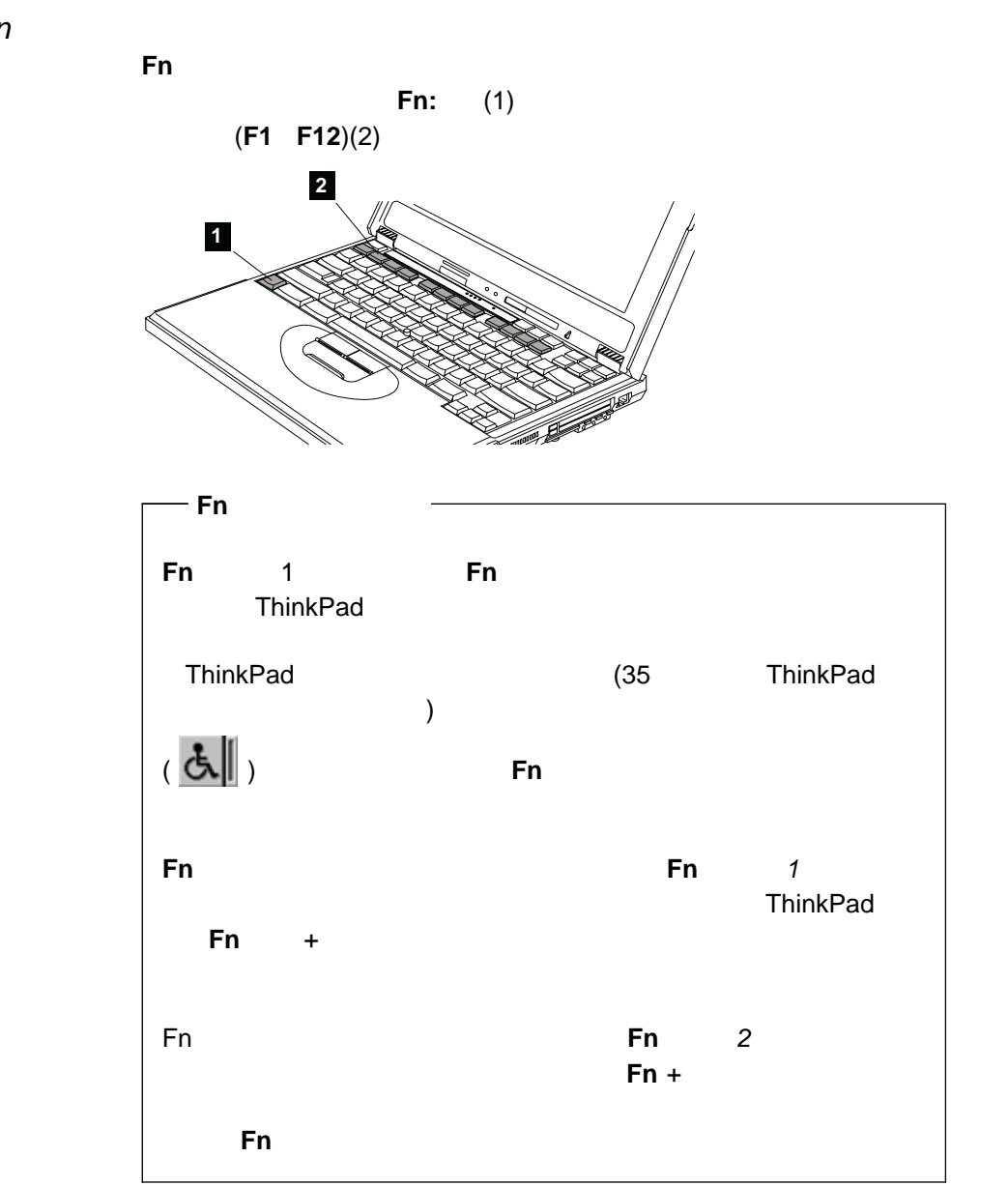

 $\overline{48}$ 

 $Fn$ 

次の表で、**Fn** キーと組み合わせが可能なキーの機能を示します。

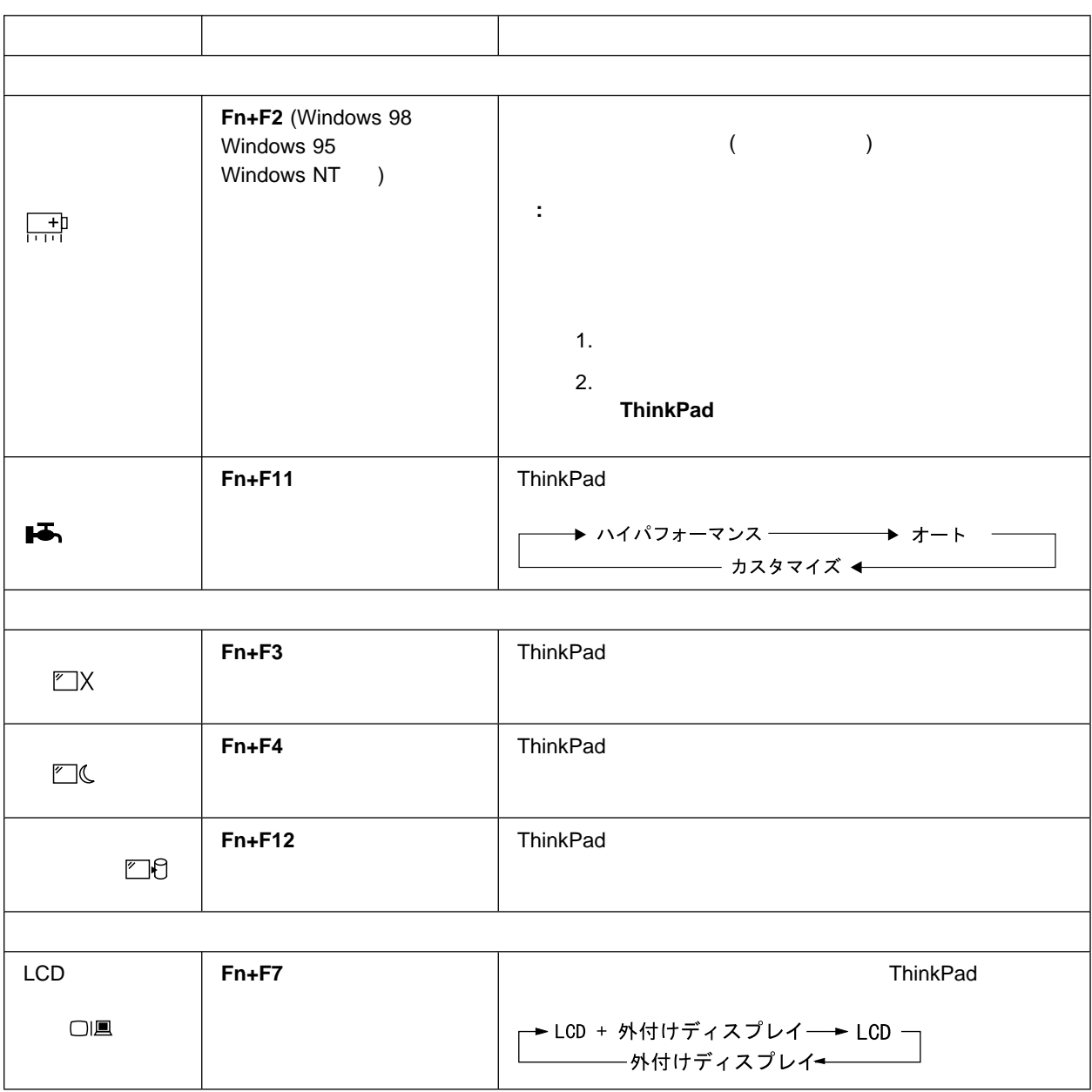

ThinkPad

 $\sim$ 

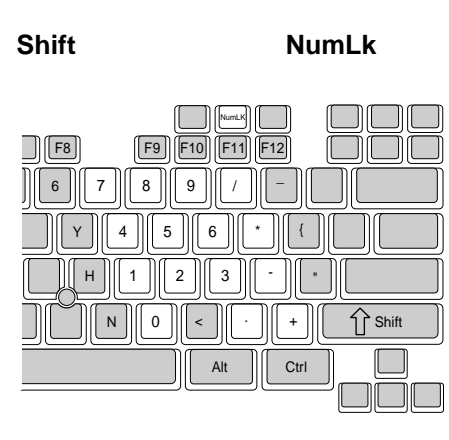

数値キーパッドとして使用しているときに、**Shift** キーを押したまま数値キ

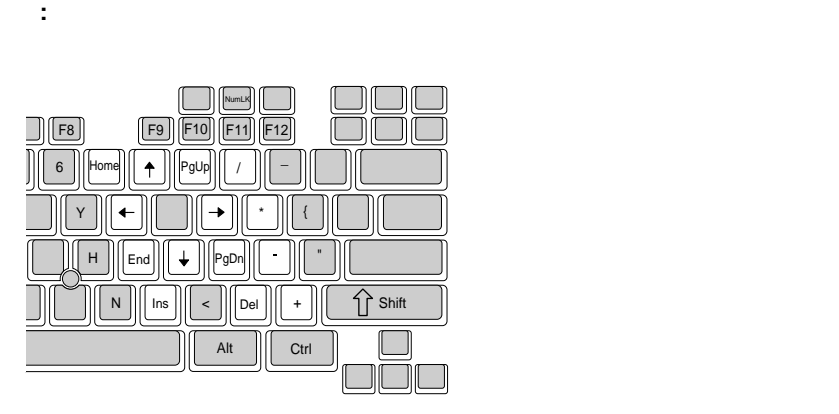

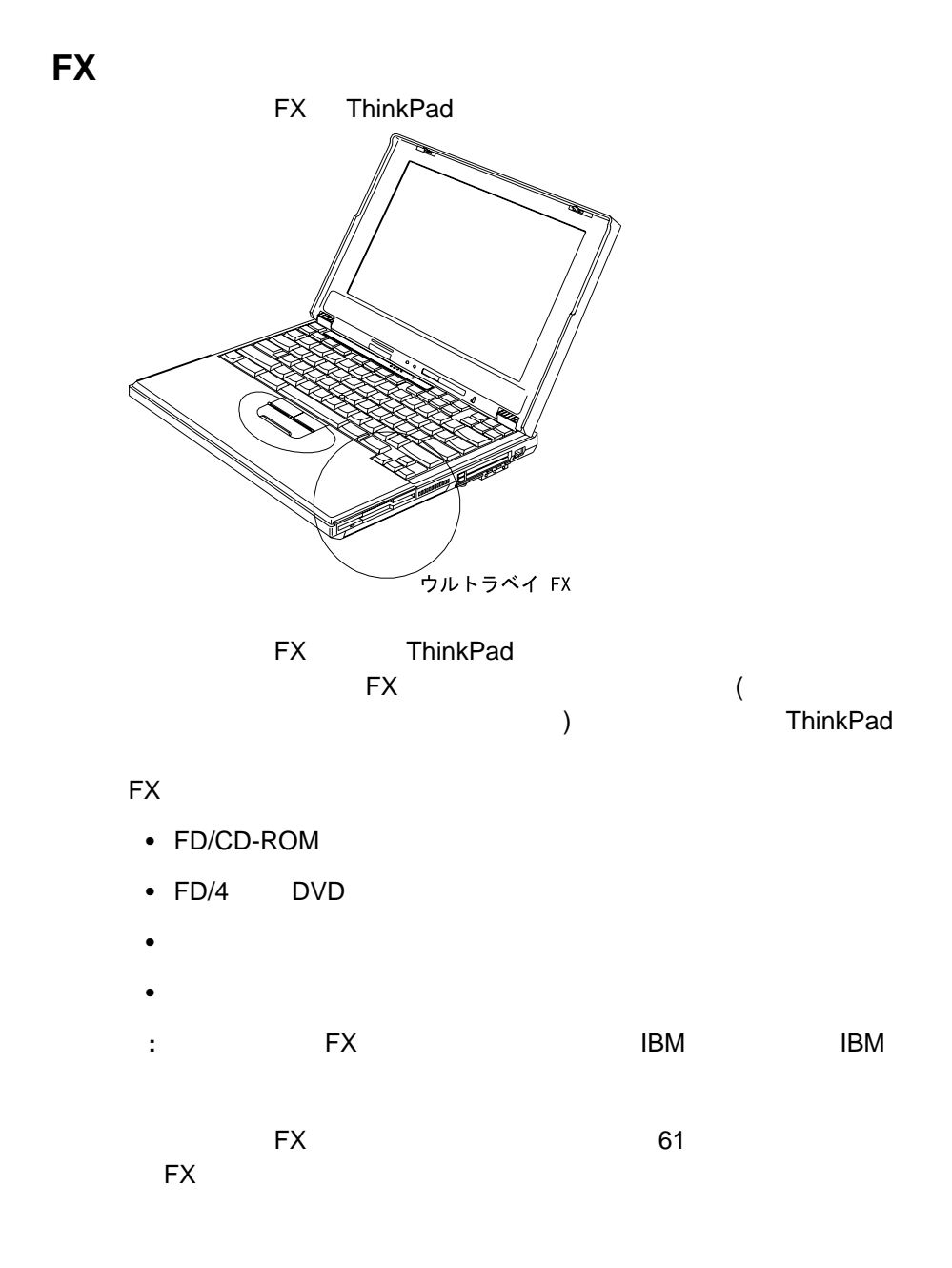
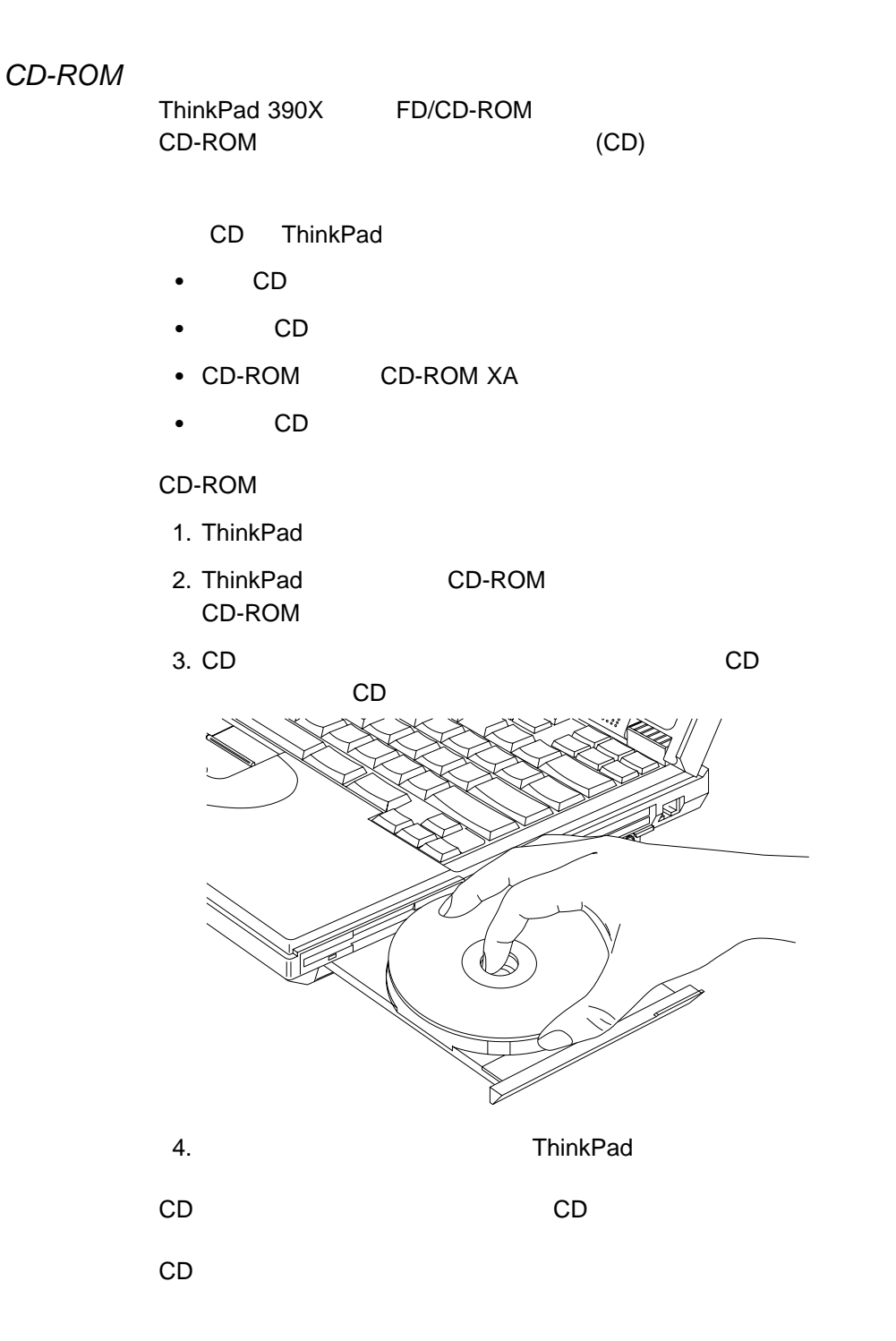

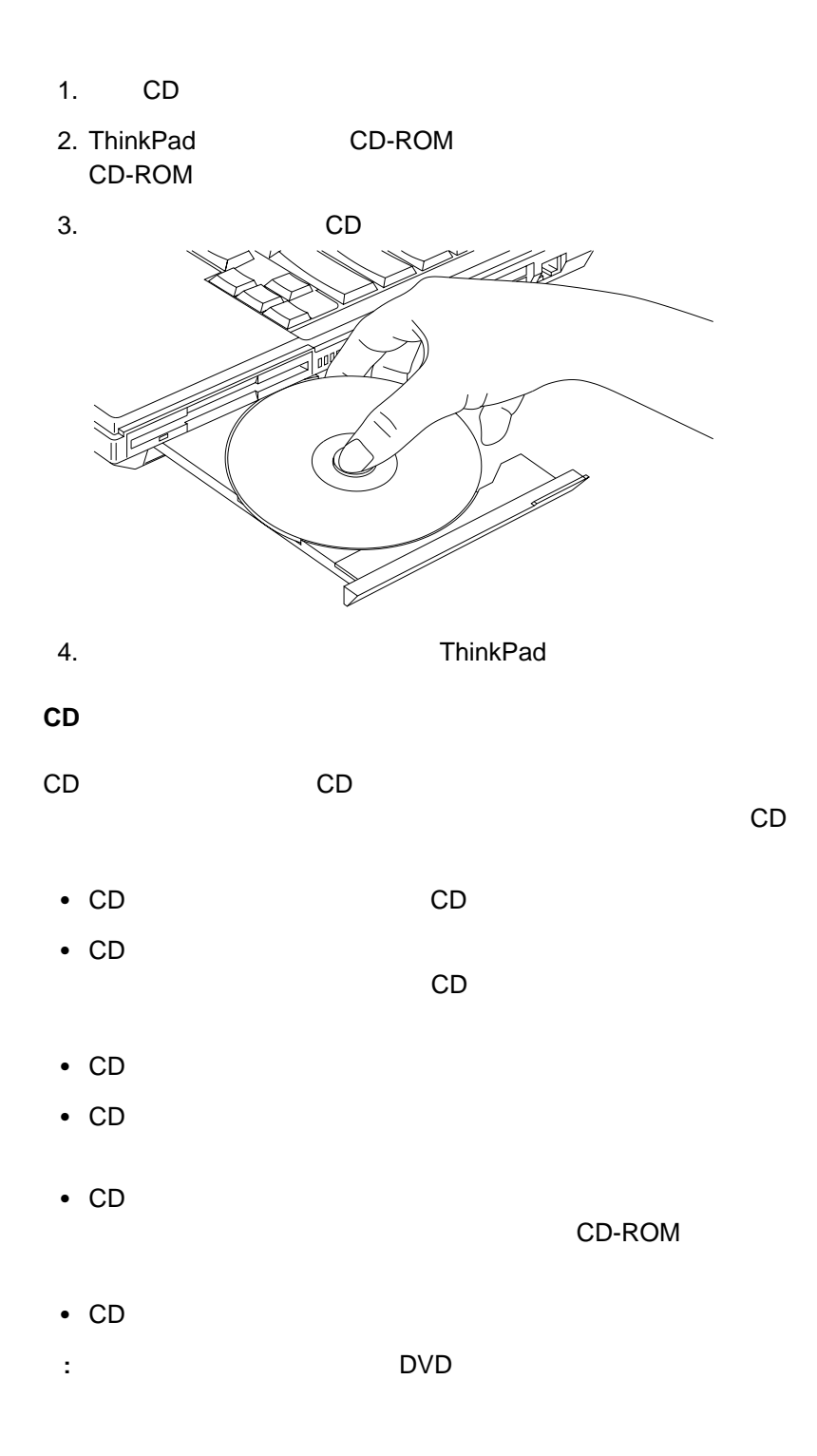

ThinkPad

- BIOS Setup Utility
- ThinkPad

# BIOS Setup Utility

#### ThinkPad BIOS Setup Utility

- **Config :** ThinkPad
- **•** Date/Time :
- **•** Password :
- **•** Startup :
- **Restart** :

#### **BIOS Setup Utility**

- 1. Separate Separate Separate Separate Separate Separate Separate Separate Separate Separate Separate Separate Separate Separate Separate Separate Separate Separate Separate Separate Separate Separate Separate Separate Sep
	- CD ThinkPad
- 2. ThinkPad IBM ThinkPad F1
	- **BIOS Setup Utility**
	- : BIOS Setup Utility

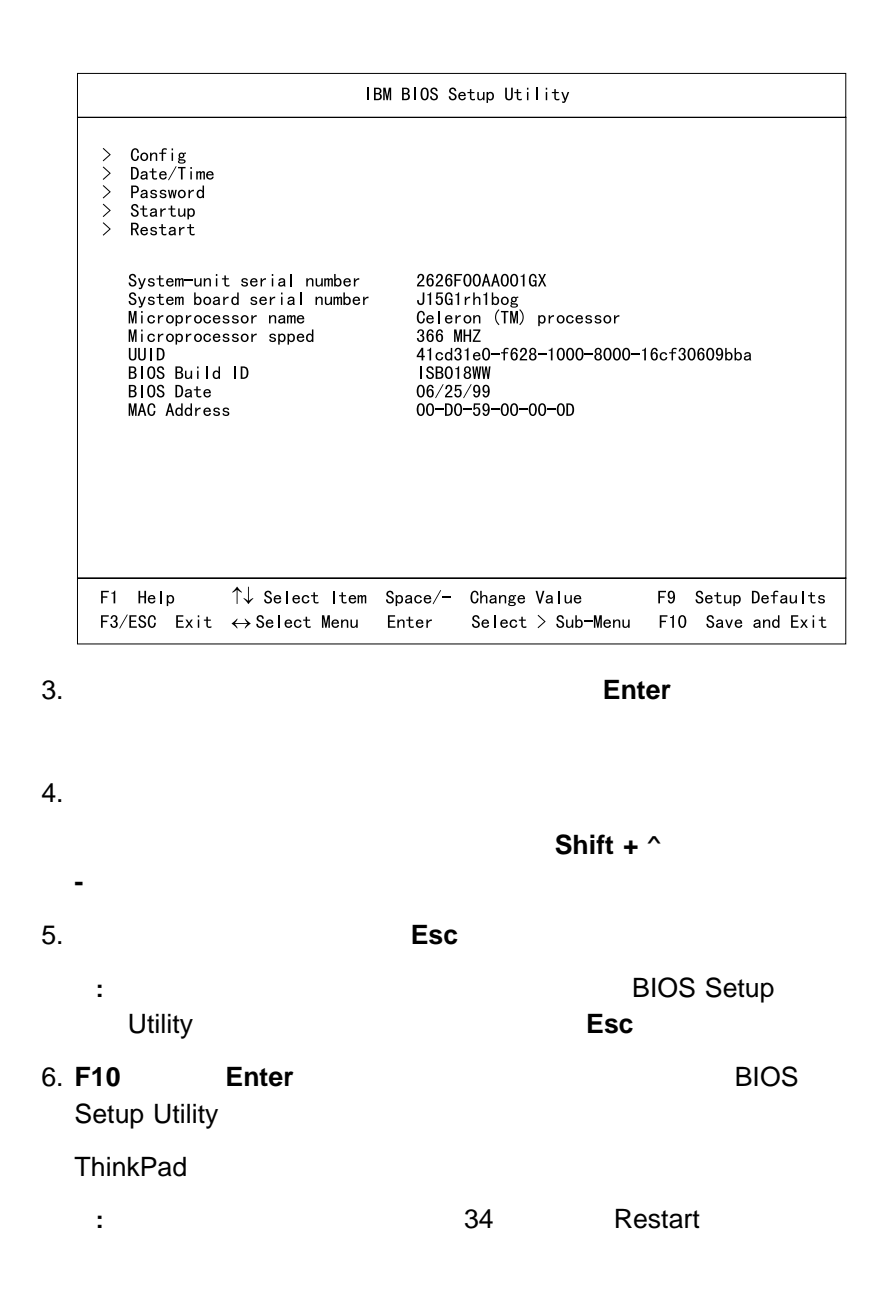

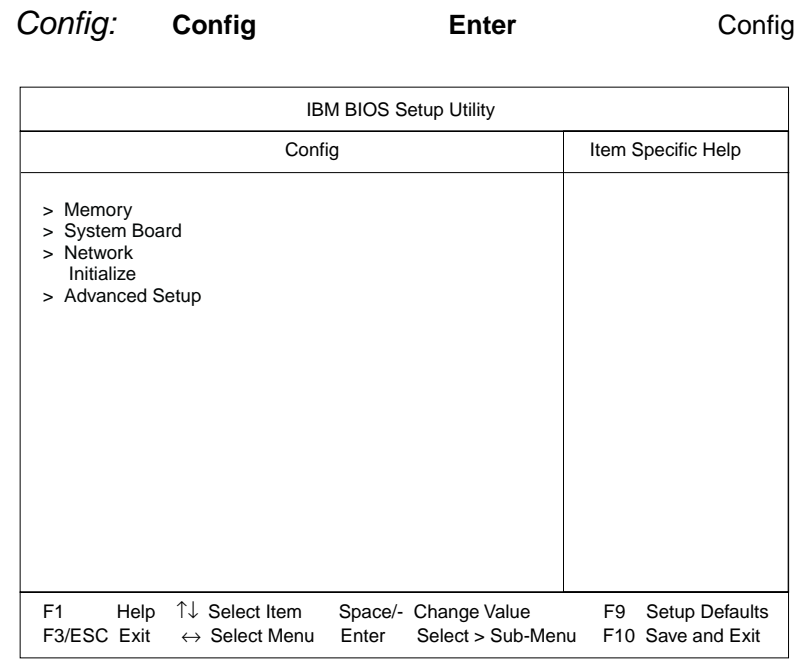

## Config

- **Memory** Memory
- **System Board** System Board
- **Network** Network
- **•** Initialize BIOS Setup Utility
- **Advanced Setup** Advanced Setup

### **Memory**

**Memory <b>Enter** Memory

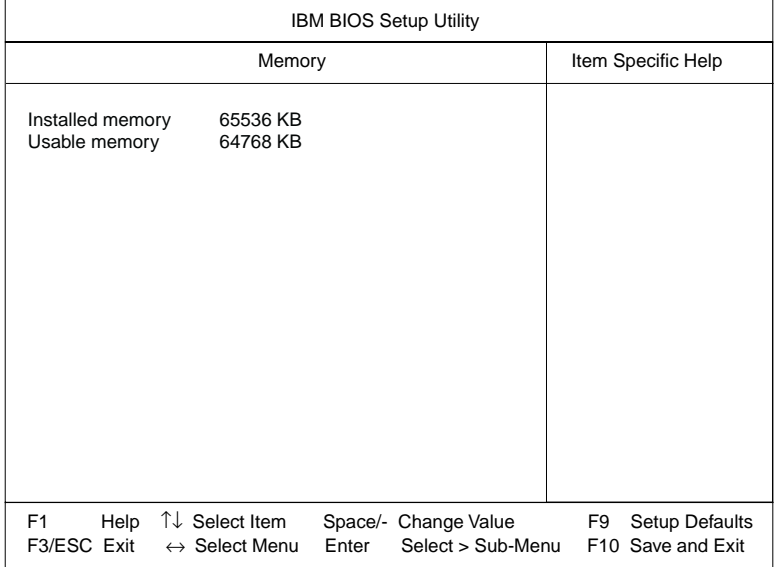

# **System Board**

# **System Board Enter** System

Board

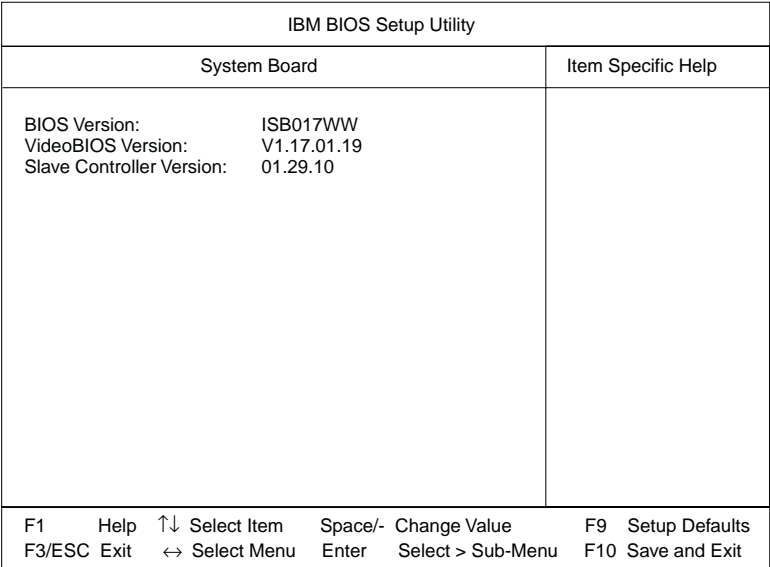

#### **Network**

**Network Enter Network** 

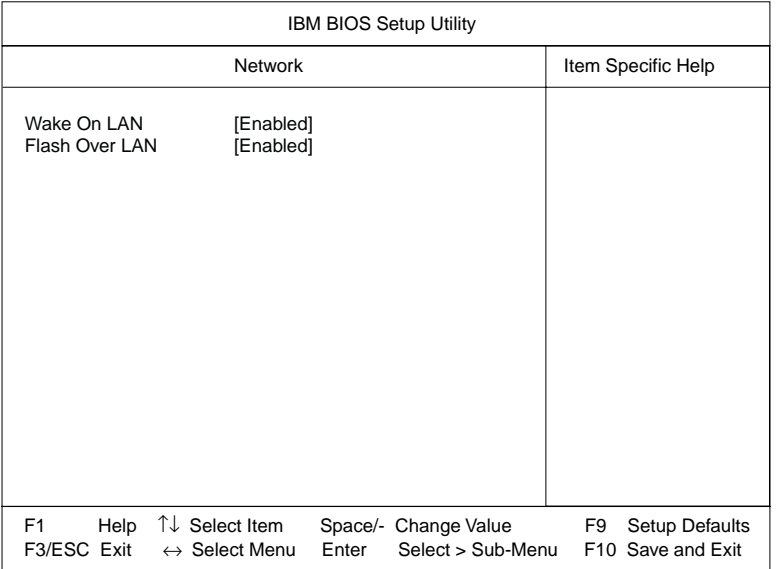

Network

- **Wake On LAN**
- **Flash Over LAN BIOS**

#### **Advanced Setup**

**Advanced Setup Enter Advanced** Setup

**:** ユーザーのためにデフォルト設定値がすでに最適化されているため、画

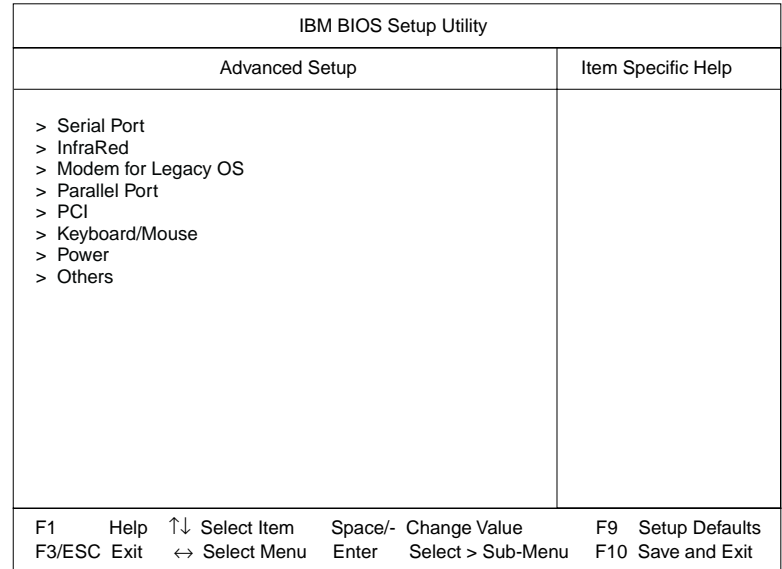

Advanced Setup

- **Serial Port**
- **•** Infra Red
- Modem for Legacy OS DOS Microsoft Windows 3.1

- **•** Parallel Port
- **PCI** PCI ISA IRQ
- **Keyboard/Mouse**
- **•** Power the contract the contract of the contract of the contract of the contract of the contract of the contract of the contract of the contract of the contract of the contract of the contract of the contract of the co

**•** Others **there** the other than the state  $\alpha$ 

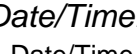

Date/Time: Date/Time **Enter** 

Date/Time

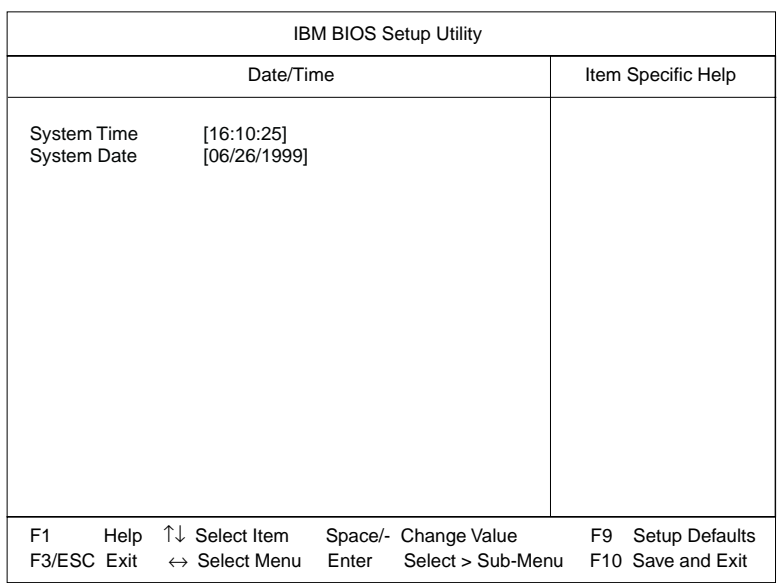

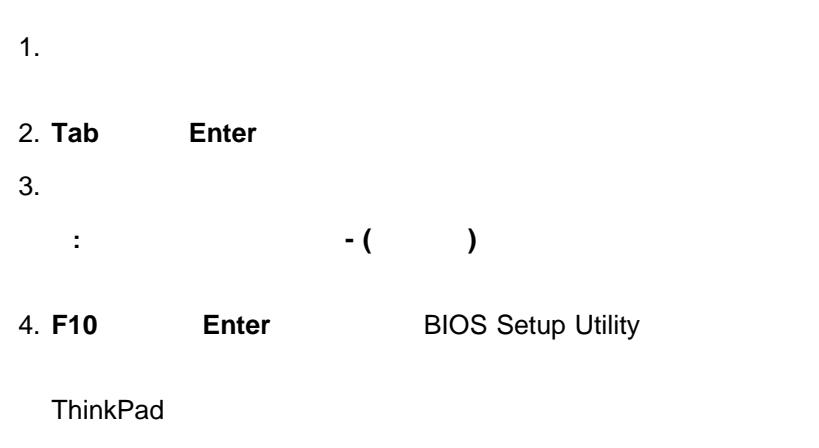

: ThinkPad

# **Password: Password** Enter

Password

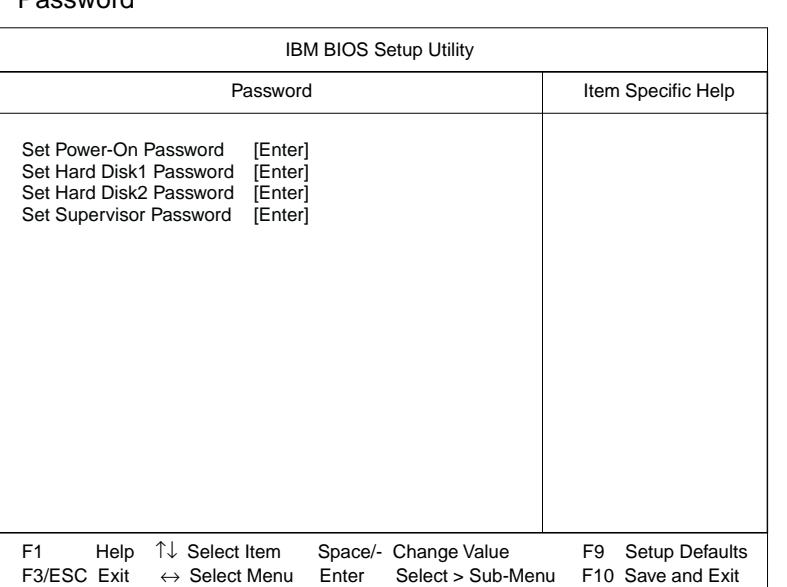

 $92$ 

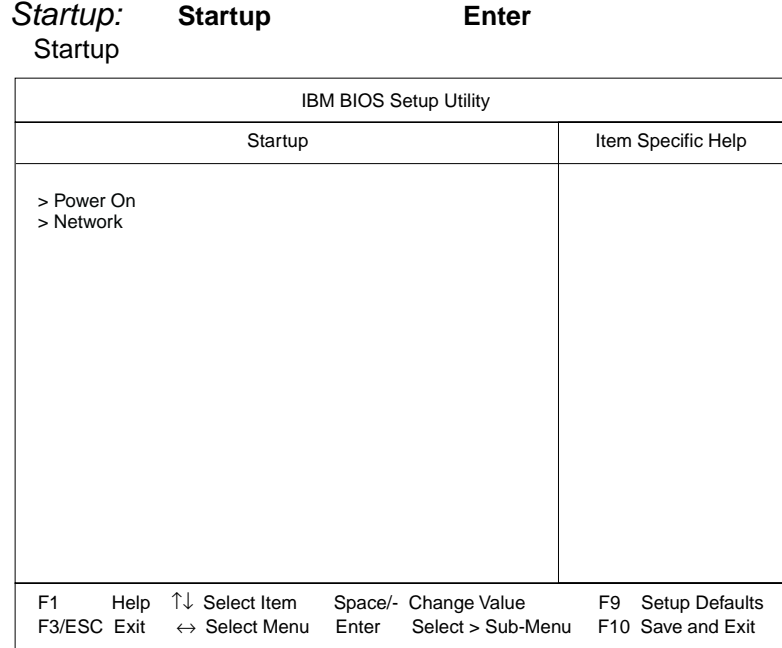

Startup

- **Power On** Power On
- **Network** Network

#### **Power On**

# **Power On The Enter** The Power On IBM BIOS Setup Utility +Removable Devices ATAPI CD-ROM Drive +Hard Drive Network Boot Power On **Item Specific Help** F1 Help Select Item Space/- Change Value F9 Setup Defaults ↑↓  $F3/ESC$  Exit  $\leftrightarrow$  Select Menu Enter Select > Sub-Menu F10 Save and Exit

Power On ThinkPad

考慮事項**:** 始動優先順序を変更した後は、コピー、保管、フォーマット操作

#### CD-ROM

: ThinkPad 390X FX

 $\mathsf{IBM}\xspace$ 

IBM  $\blacksquare$ 

#### **Network**

#### **Network Enter Network**

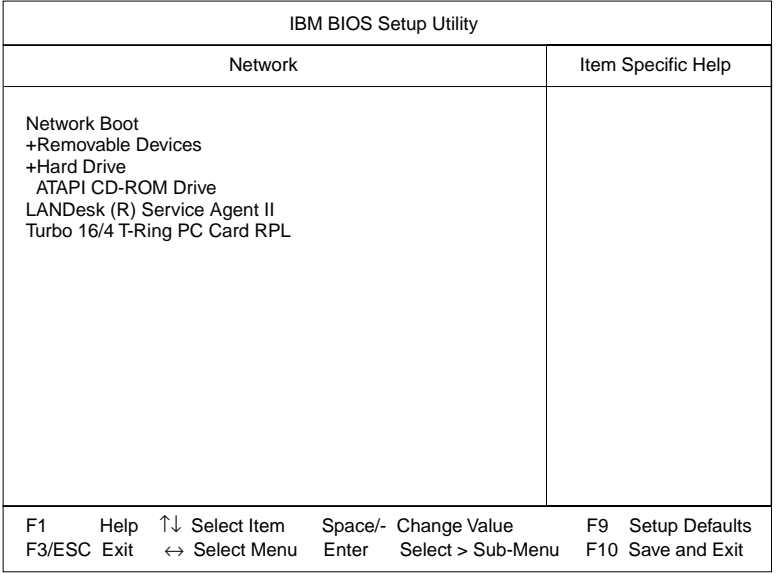

Network **Wake On LAN** 

ThinkPad

**:**

1. Wake On LAN LAN ThinkPad

2. LANDesk (R) Service Agent II ThinkPad (EtherJet )

考慮事項**:** 始動優先順序を変更した後は、コピー、保管、フォーマット操作

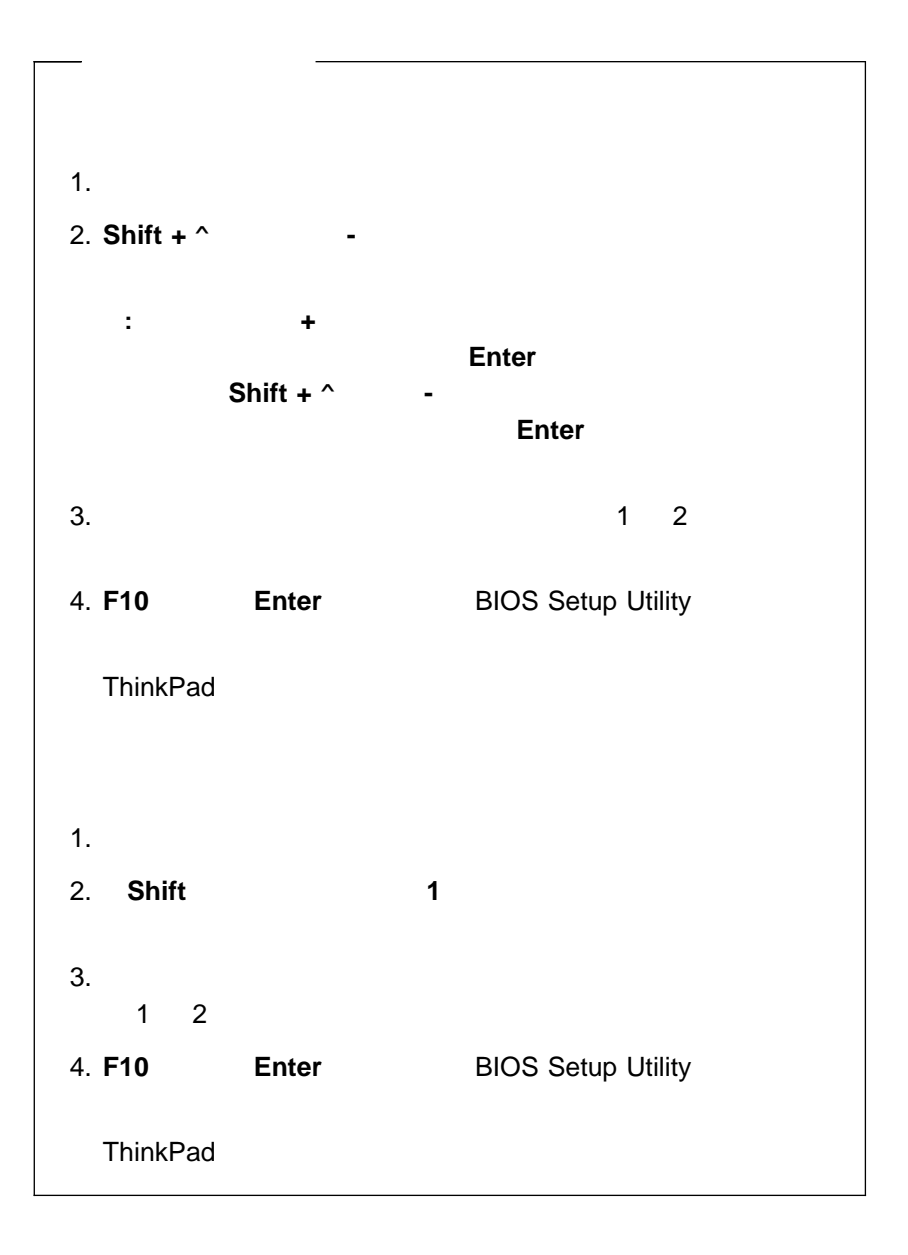

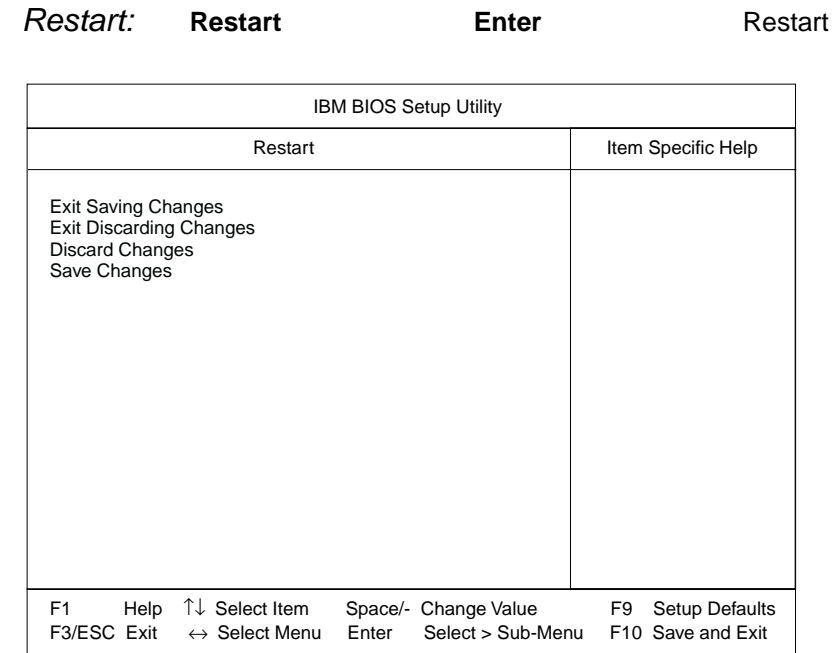

- **Exit Saving Changes:** BIOS Setup Utility
- **Exit Discarding Changes:** BIOS Setup Utility
- **Discard Changes:**
- **Save Changes:**

**Enter** 

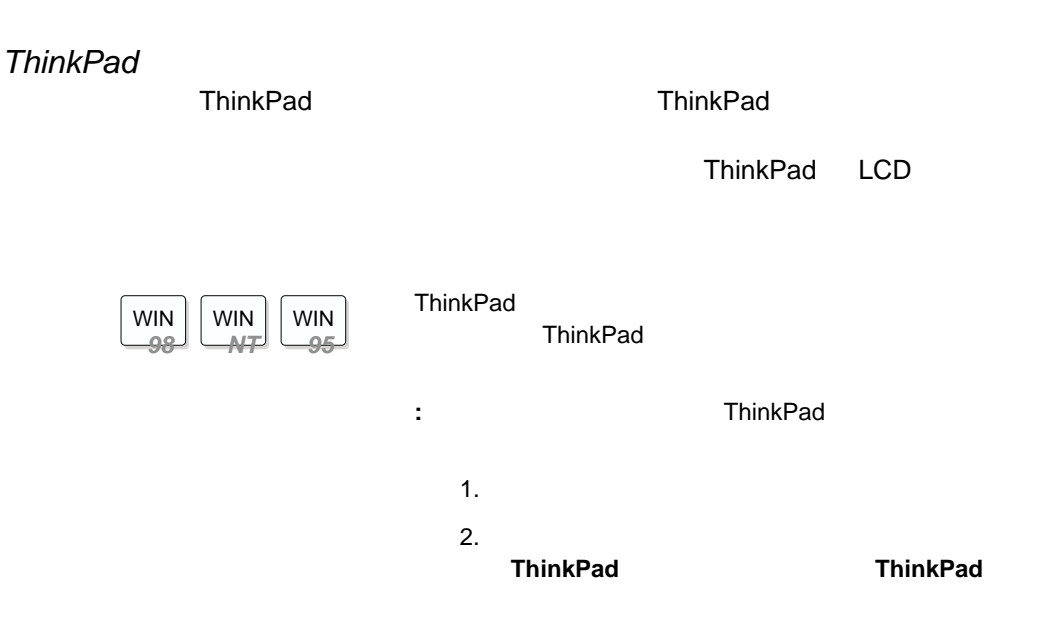

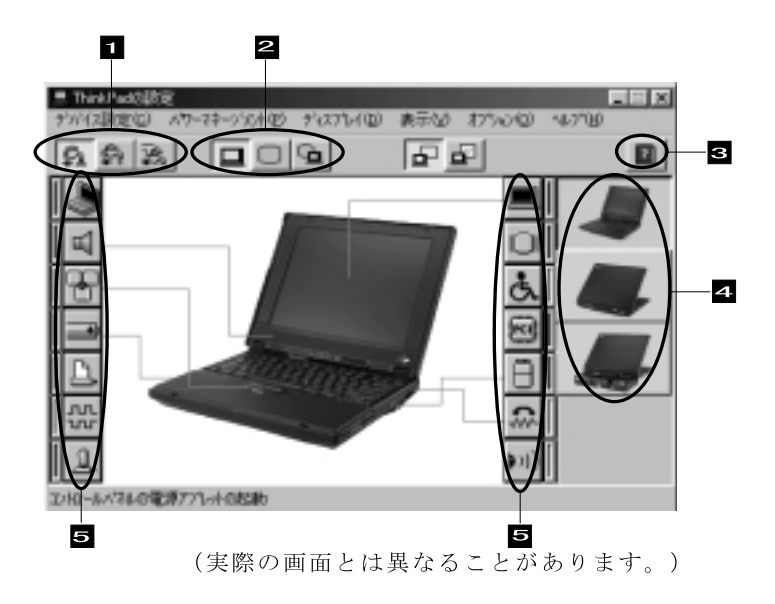

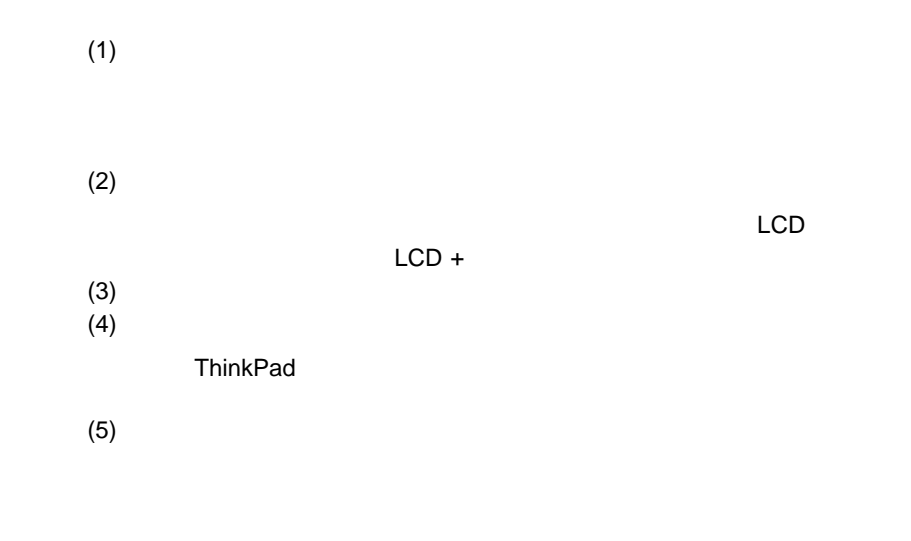

- ThinkPad
- オーディオ機能および DVD の使用
- ThinkPad
- ThinkPad
- ThinkPad PC
- $\bullet$
- $\bullet$
- $\bullet$
- $\bullet$
- ThinkPad
- $\bullet$

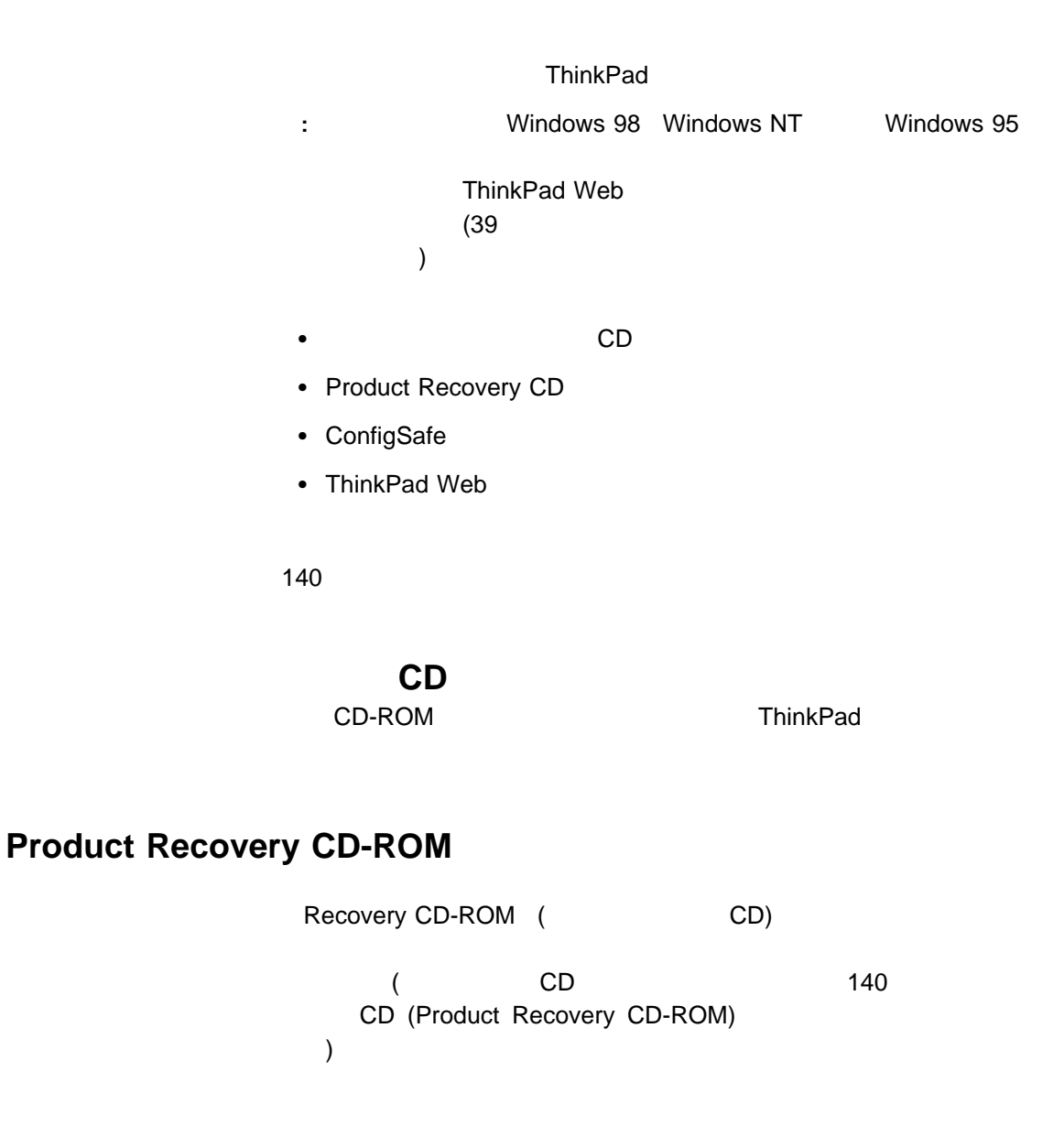

# **ConfigSafe**

ConfigSafe Windows 98, Windows 95 Windows NT  $\mathbf 1$ 

ThinkPad **ThinkPad** ConfigSafe

**ThinkPad** 

IBM Web サイトで、最新のハードウェア・デバイス・ドライバーのサイトで、最新のハードウェア・デバイス・ドライバーのサイトで、最新のハードウェア・デバイス・ドライバーで、最新のハードウェア・デバイ

**BIOS** 

http://www.ibm.com/jp/pc/home/download.html

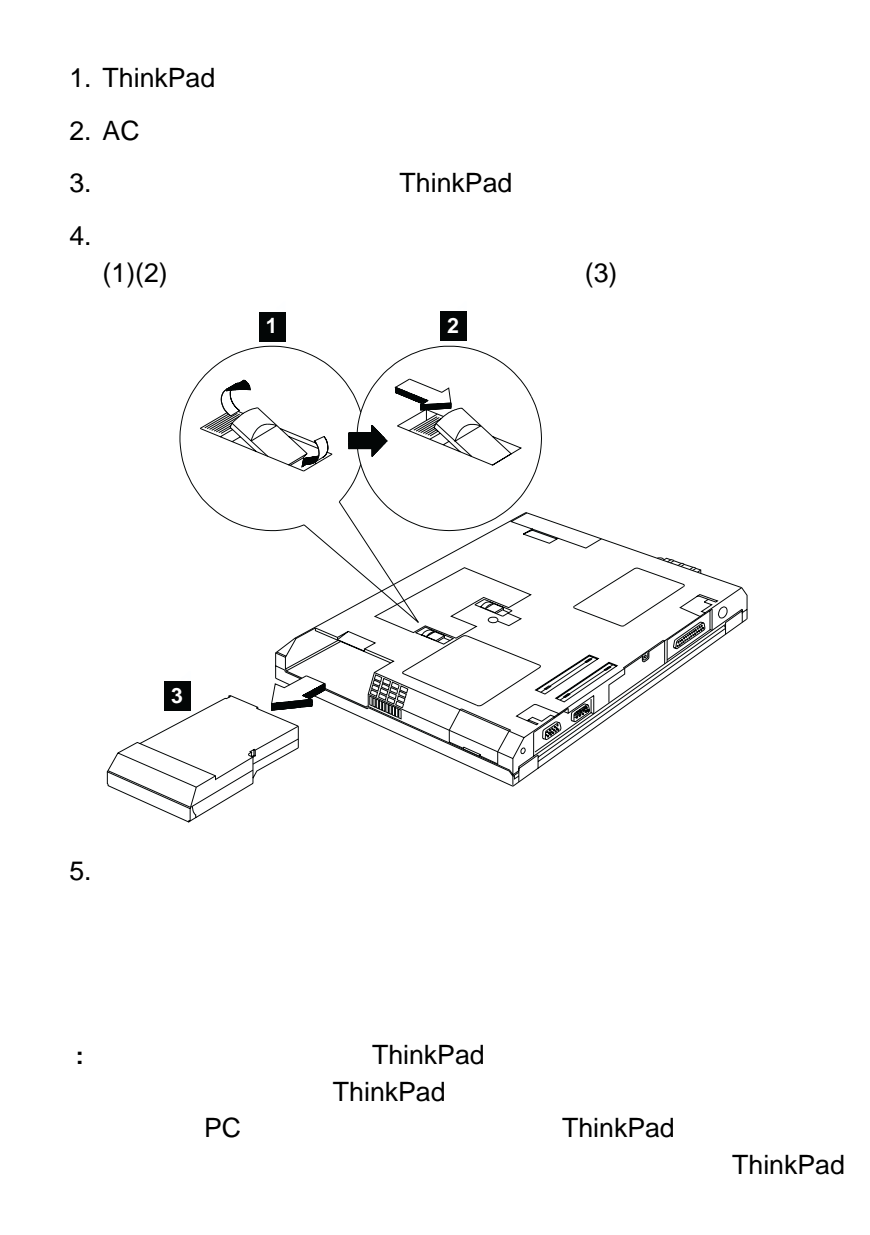

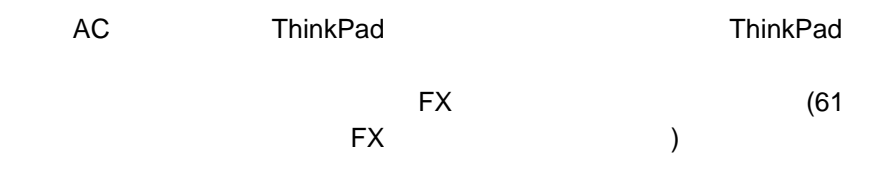

# **ThinkPad**  $\mathsf{HBM}$ ThinkPad ThinkPad の操作中やバッテリーの充電中に、ThinkPad 本体をひざや **ThinkPad** • ThinkPad • ThinkPad • ThinkPad ● ThinkPad (  $\lambda$ • ThinkPad いでください (圧力で内部が損傷する可能性があります) • ThinkPad **Example 2018** ThinkPad • ThinkPad LCD  $\bullet$  LCD  $\bullet$  LCD • LCD ThinkPad LCD ThinkPad ( )

- $\bullet$  LCD  $\bullet$  LCD • AC ThinkPad ● 5° C 35° C ThinkPad  $\bullet$ 13 cm ThinkPad  $\bullet$ • ThinkPad CD-ROM ・<br>France CD-ROM トライブの中央部分
	- $\bullet$  $\zeta$  $\begin{array}{c} \hline \end{array}$
	- $\bullet$
	- CD-ROM
	- ThinPad
- $\bullet$  $($
- $\bullet$ **CD-ROM**

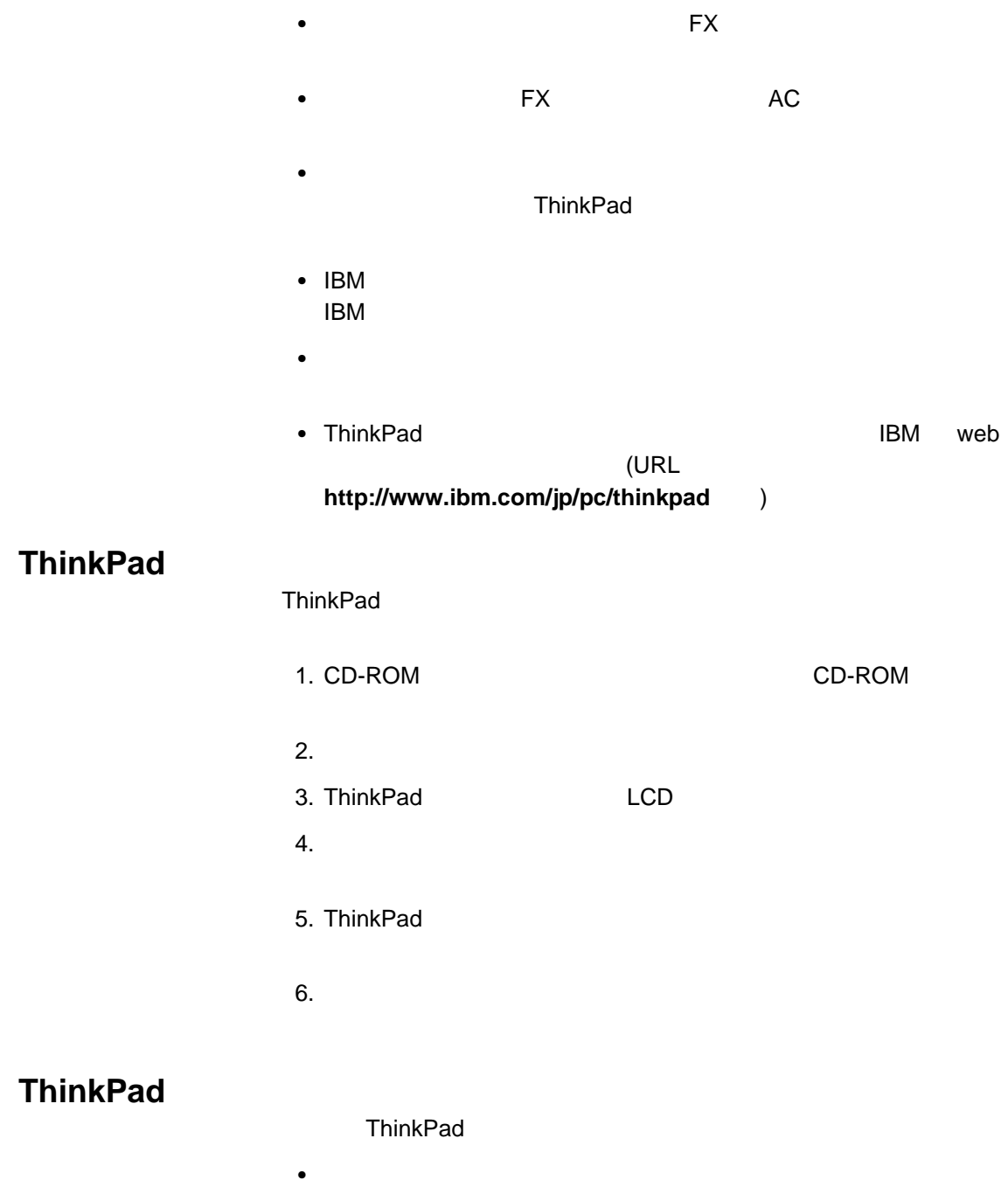

- $\cdot$  LCD
- $LCD$

- $\bullet$
- $($   $)$   $3$
- $\bullet$
- 
- いったんバックの方は、フルトがパックの充電を始めたら、フルトが
	- ThinkPad
		- $\qquad \qquad :$  LCD
		- $\pm$  ( ) and  $\pm$  and  $\pm$  and  $\pm$  and  $\pm$  and  $\pm$  and  $\pm$  and  $\pm$  and  $\pm$  and  $\pm$
		- ハイバネーション: すべてのタスクが停止します。メモリー・デー
			- ThinkPad
	- LCD
	-
	- $\bullet$
	- $\bullet$
	- ThinkPad

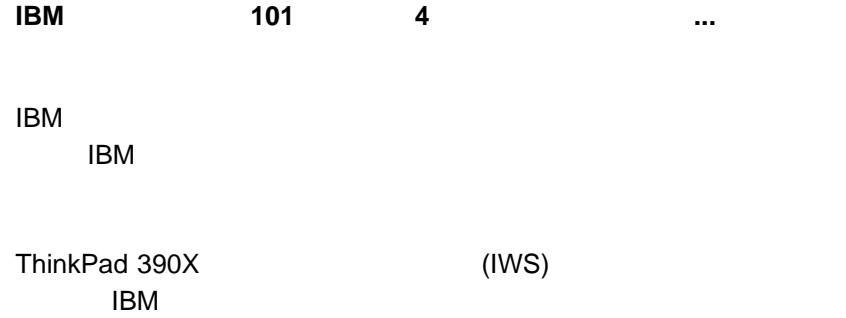

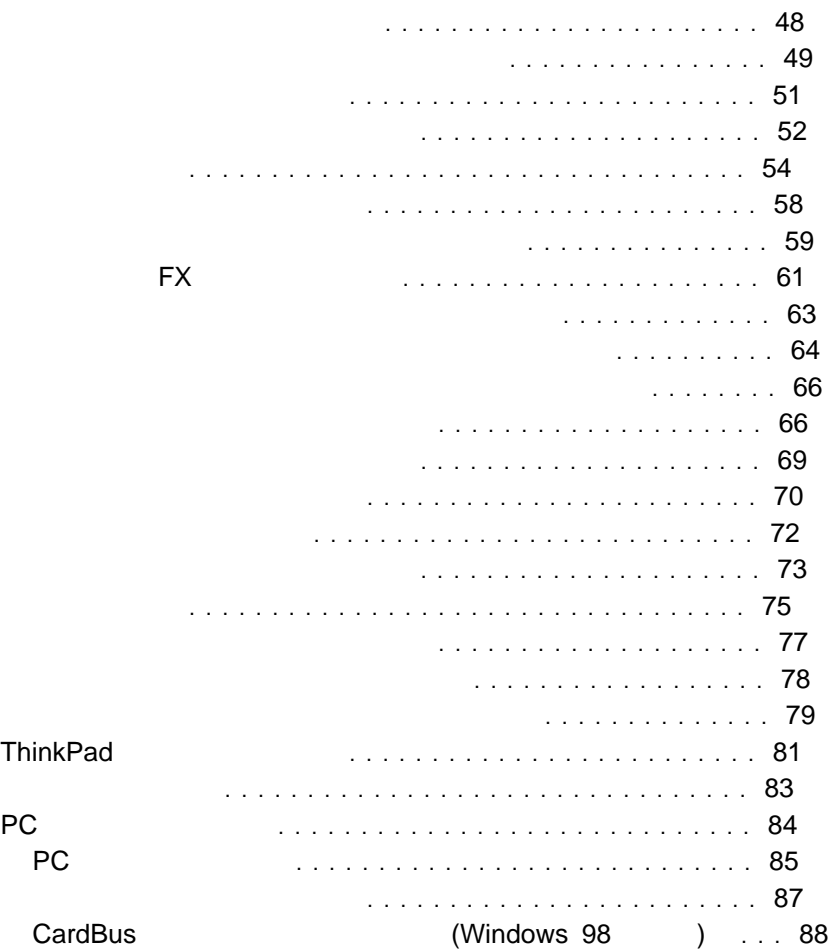

# 1.  $\blacksquare$

- $2.$
- $3.$ 
	-
	- $\bullet$   $\bullet$   $\bullet$
	- $\bullet$
	- $\bullet$
	- : トラックポイントの機能を使用するには、PS/2 アジタントの機能を使用することができる。

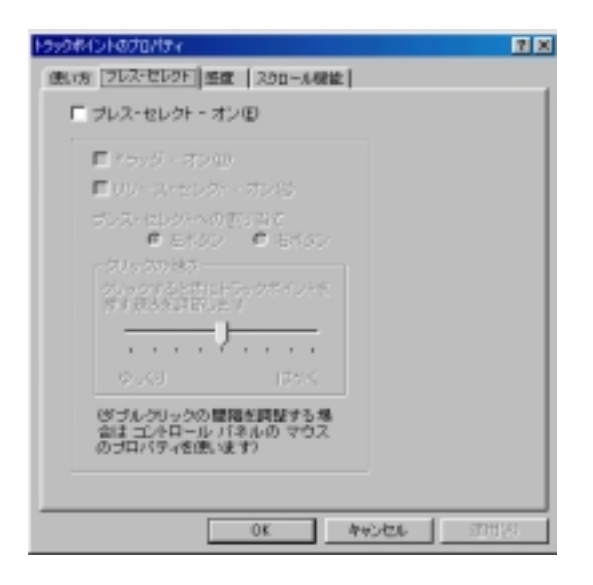

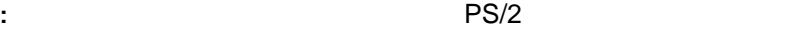

 $\overline{2}$ 

 $\bullet$  ( ) and the distribution  $\bullet$  ( ) and  $\bullet$  ( ) and  $\bullet$  ( ) and  $\bullet$  ( ) and  $\bullet$ 

「プレス・セレクト **-** オン」のボックスにチェック・マークを追加してプレ

「ドラッグ **-** オン」にチェック・マークを追加すると、トラックポイン

「リリース・セレクト **-** オン」にチェック・マークを追加すると、トラ

**:** クリック速度の設定を遅くし過ぎた場合は、意図しないクリック、

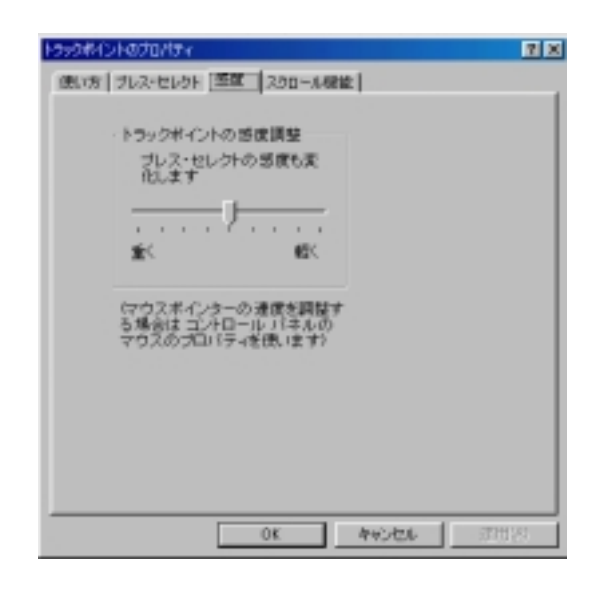

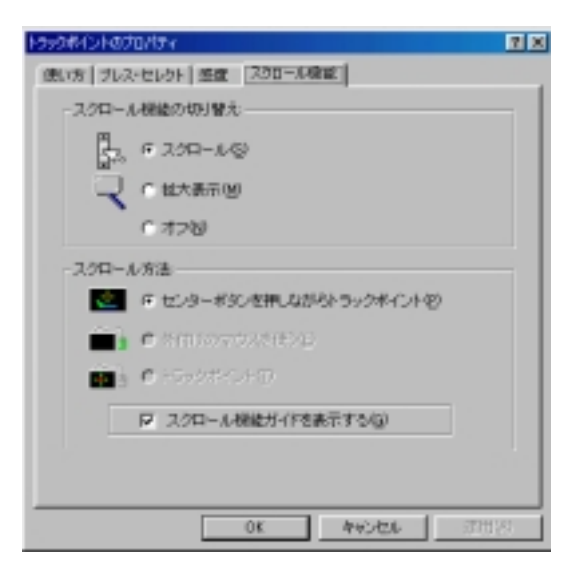

**:** スクロール機能を使用するには、PS/2 マウスを取り外し、トラックポ

 $\bullet$  . The symmetry is the symmetry in the symmetry is the symmetry in the symmetry is the symmetry in the symmetry is the symmetry in the symmetry is the symmetry in the symmetry in the symmetry in the symmetry is the sy

– 「スクロール」

– 「拡大表示」

 $(12)$  ( $12)$ 

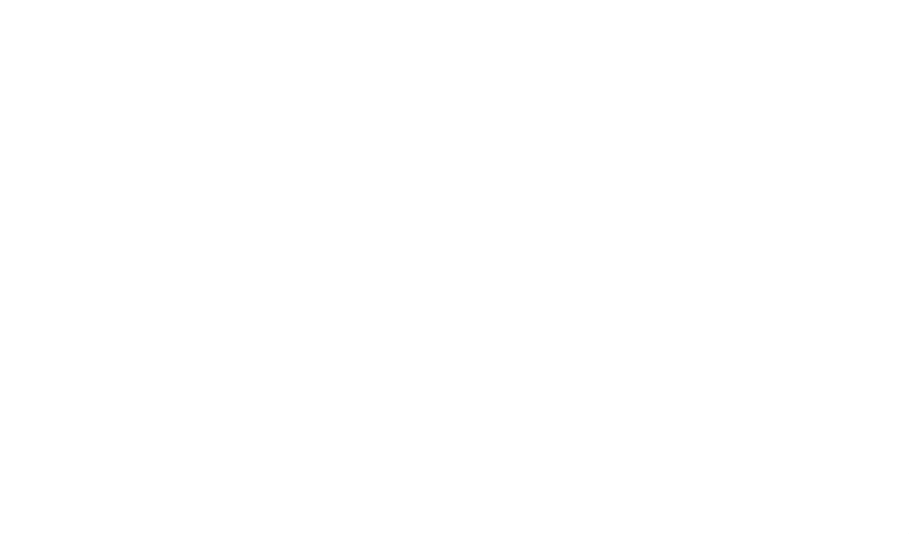

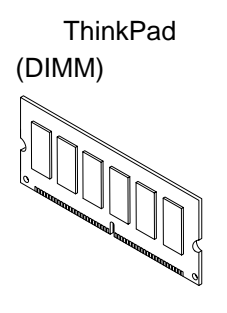

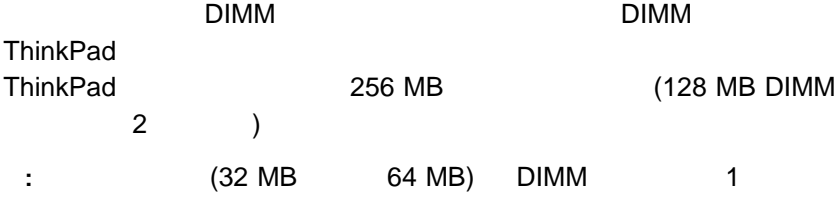

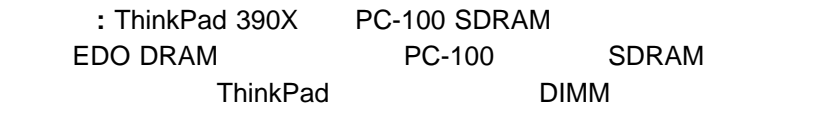

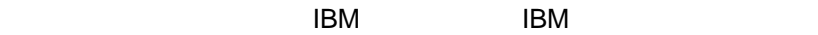

#### DIMM

- 1. ThinkPad AC
- 2. LCD ThinkPad
- $3.$
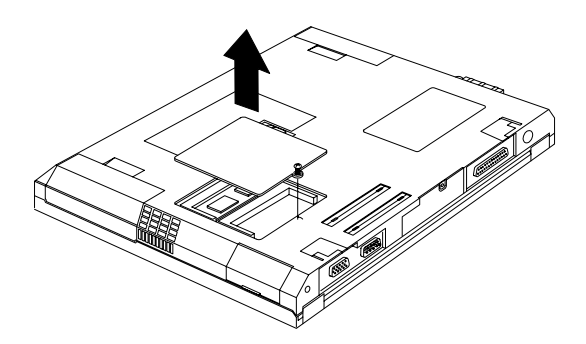

4. DIMM

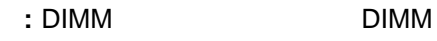

a. DIMM b. DIMM DIMM 20  $(1)$ c. カチッと音がしている事がしています。 DIMM とうしょう (2)

DIMM<sub>2</sub>

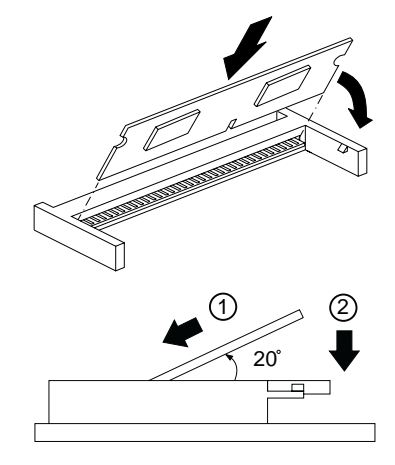

 $5.$ 

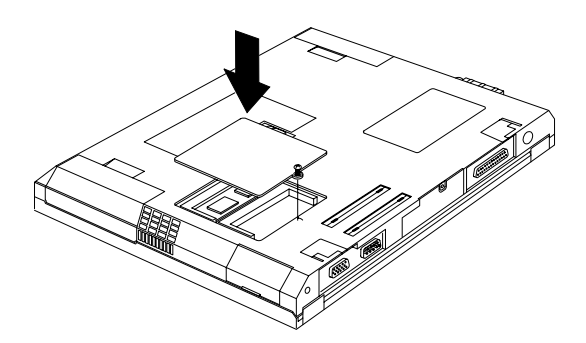

- $6.$
- 7. ThinkPad
- 

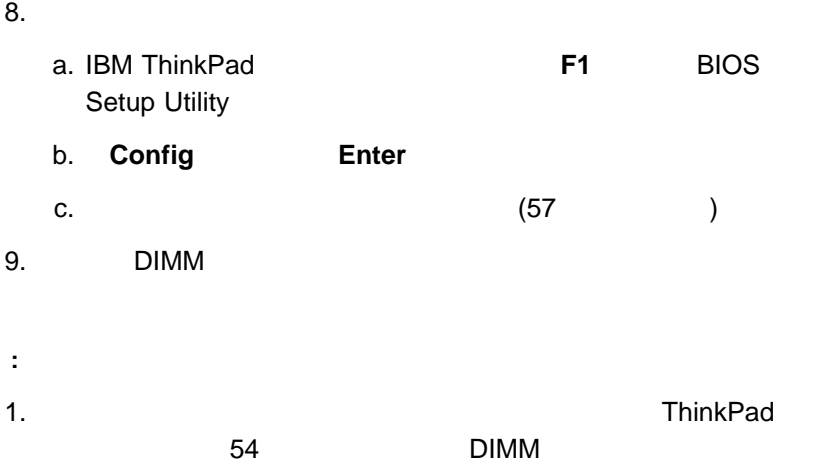

2. ThinkPad

 $58$ 

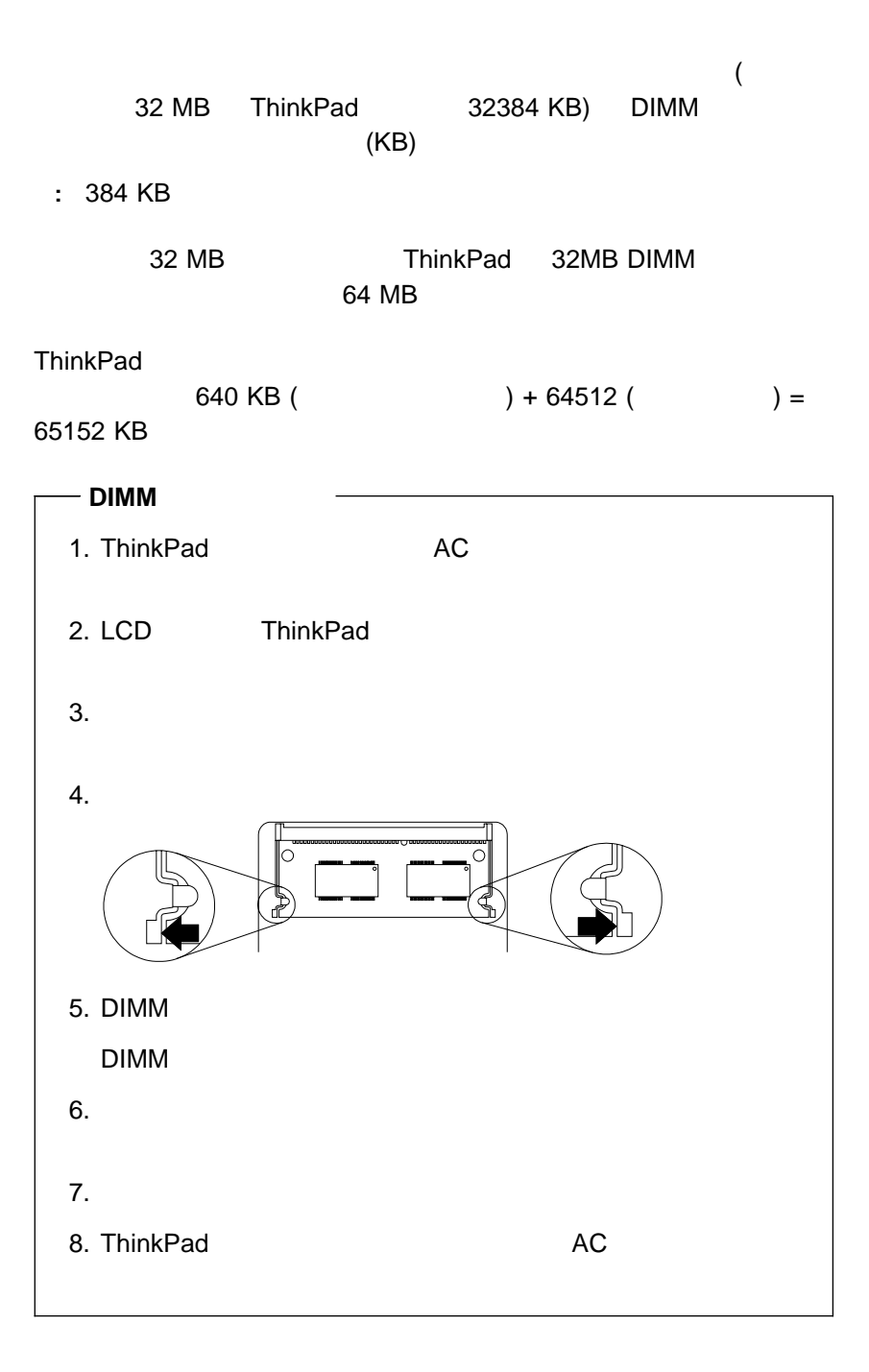

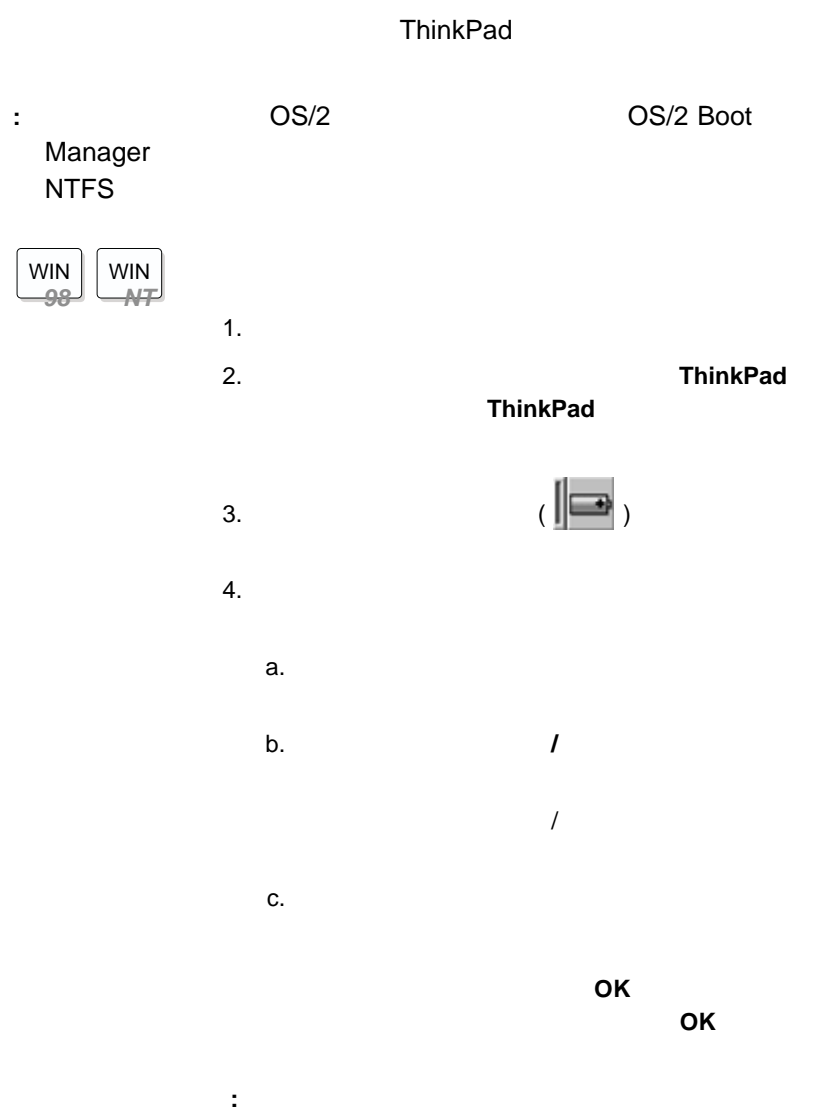

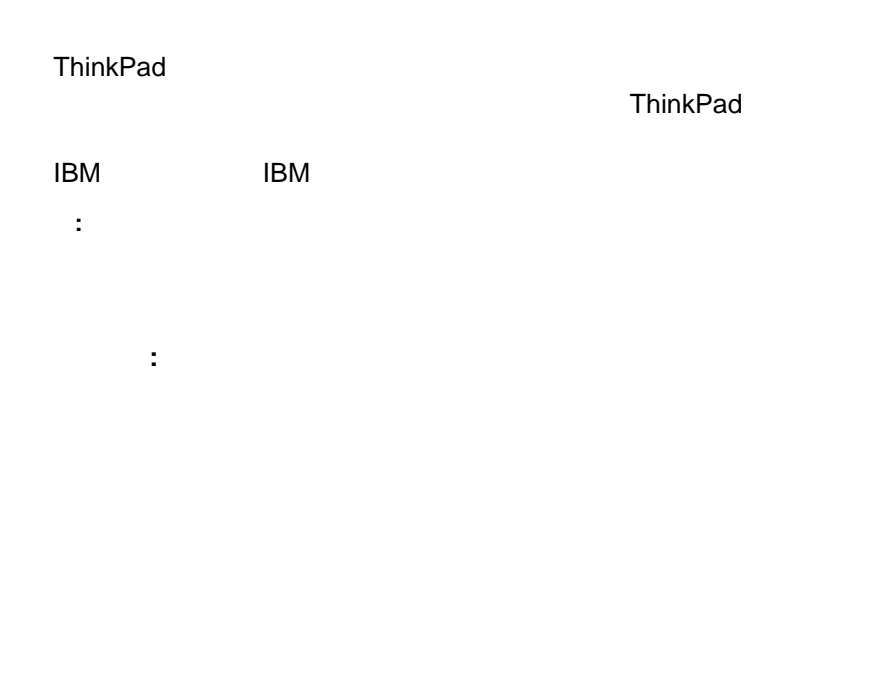

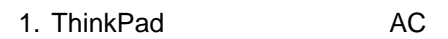

- 2. LCD ThinkPad
- $3.$

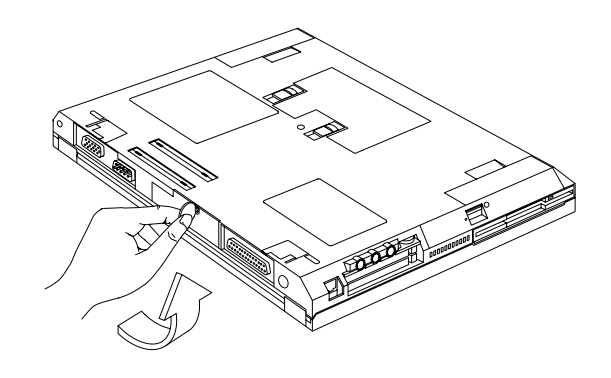

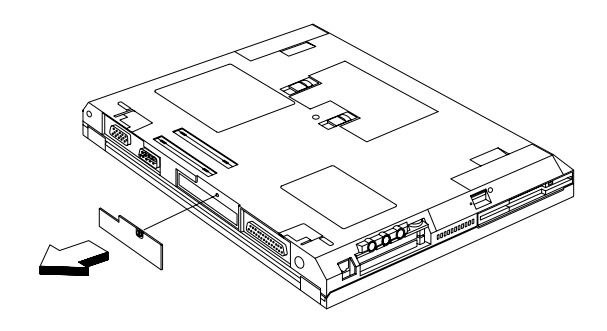

 $5.$ 

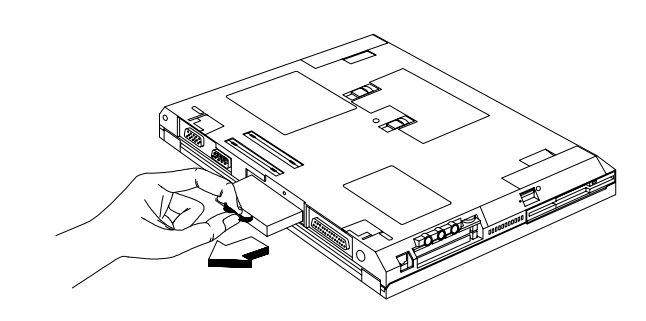

 $6.$ 

 $a.$ 

b.  $\blacksquare$ 

c. ThinkPad

ウルトラベイ **FX** デバイスの交換

 $\mathsf{F}\mathsf{X}$ 

- $\cdot$  FD/CD-ROM
- $\cdot$  FD/4 DVD
- セカンド・バッテリー・パック
- セカンド・ハード・ディスク・ドライブ
	- **:** ウルトラベイ FX デバイス・オプションは、IBM 特約店または IBM

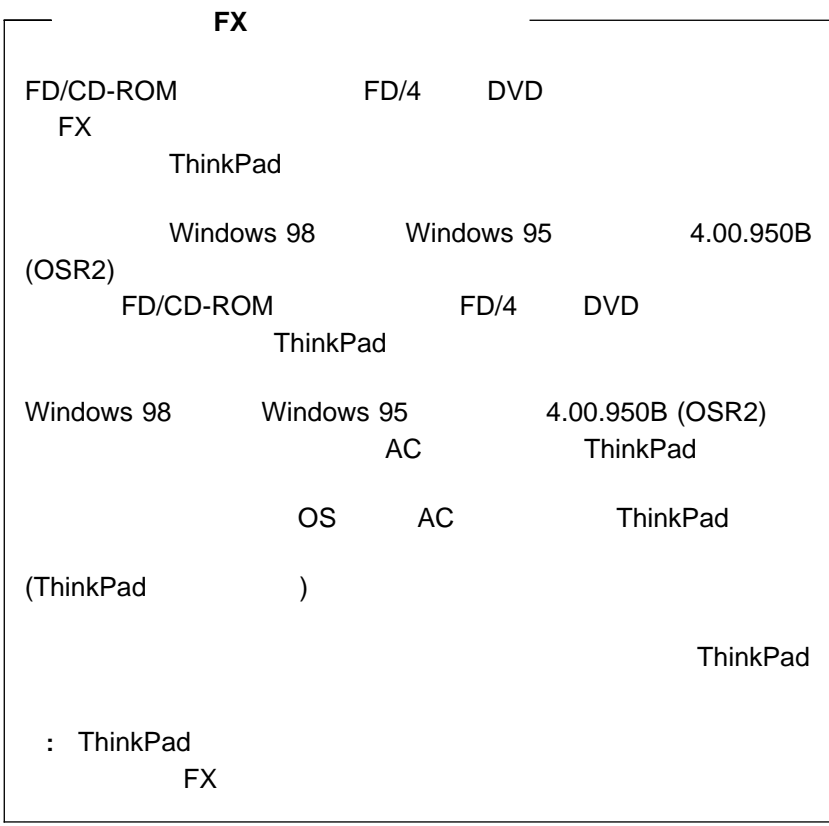

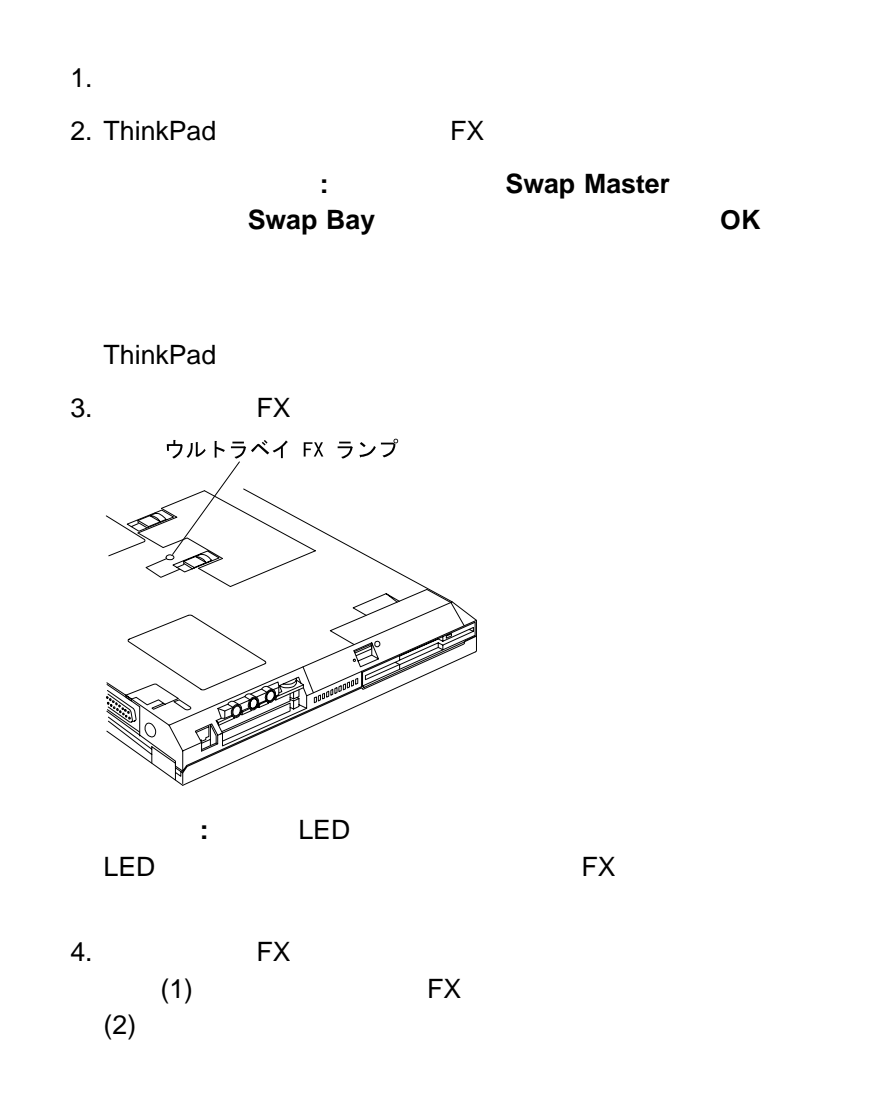

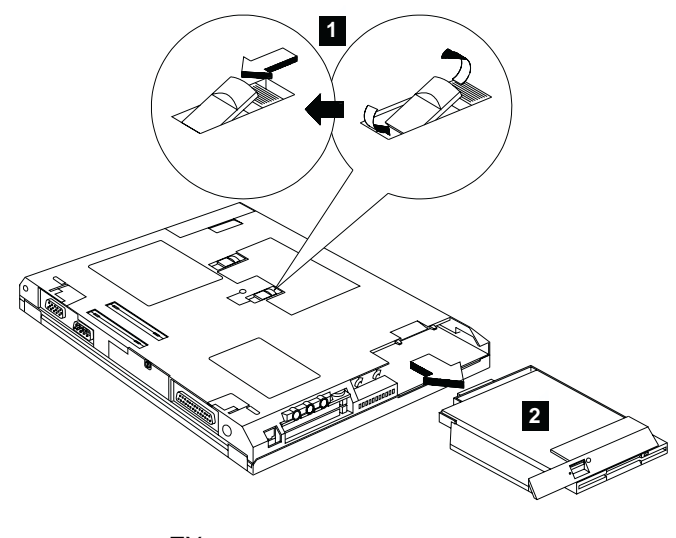

5. **FX** FX ウルトラベイ FX デバイス・ロックは自動的に所定位置で固定されま

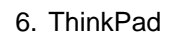

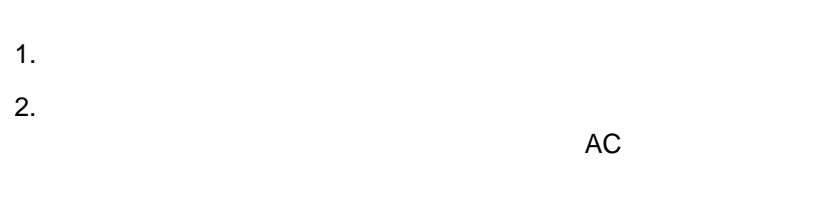

3. (1) FX

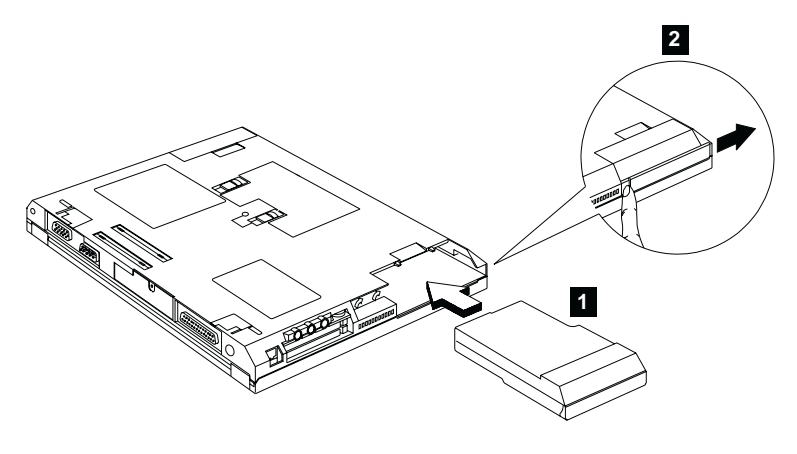

ウルトラベイ FX デバイス・ロックは自動的に所定位置で固定されま

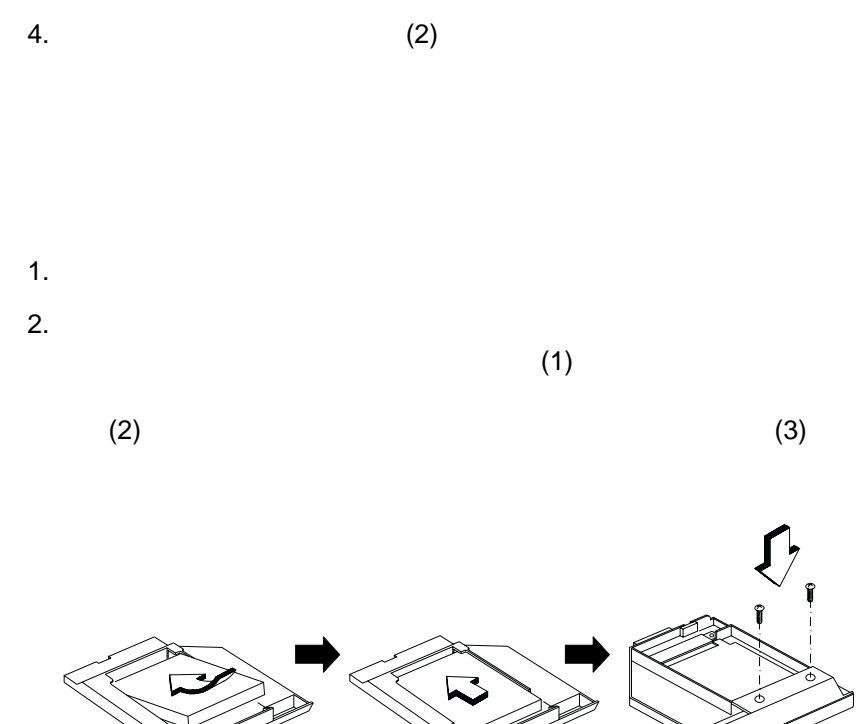

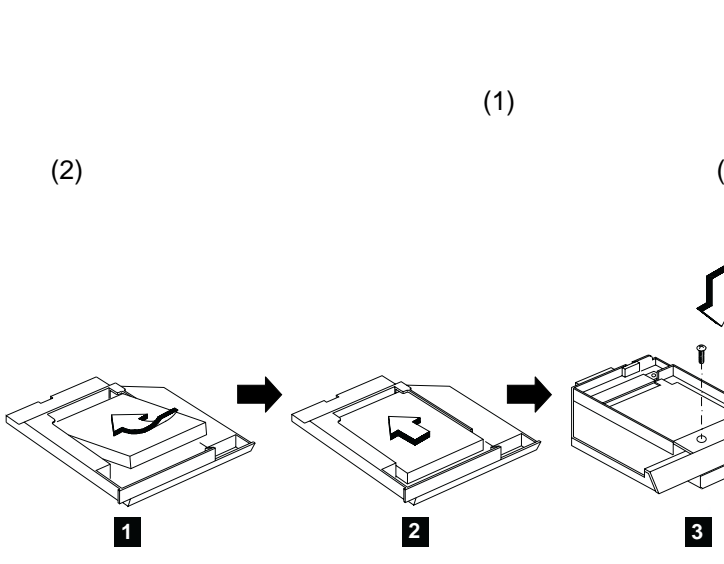

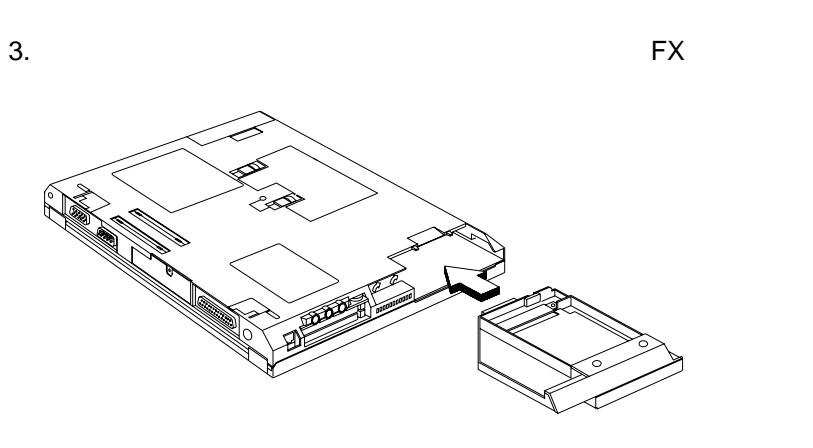

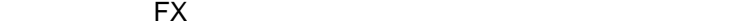

4. ThinkPad

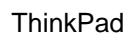

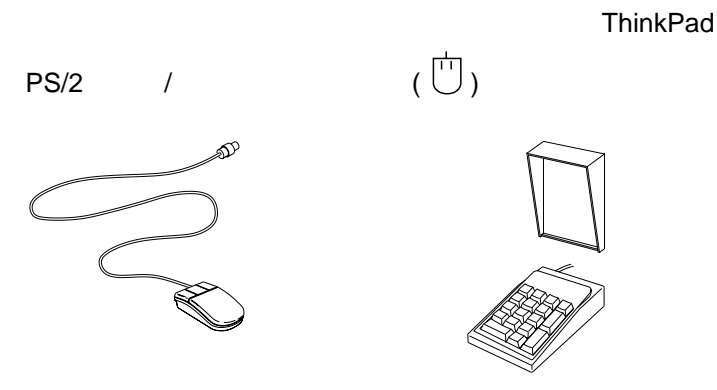

 $PS/2$  /  $PS/2$ 

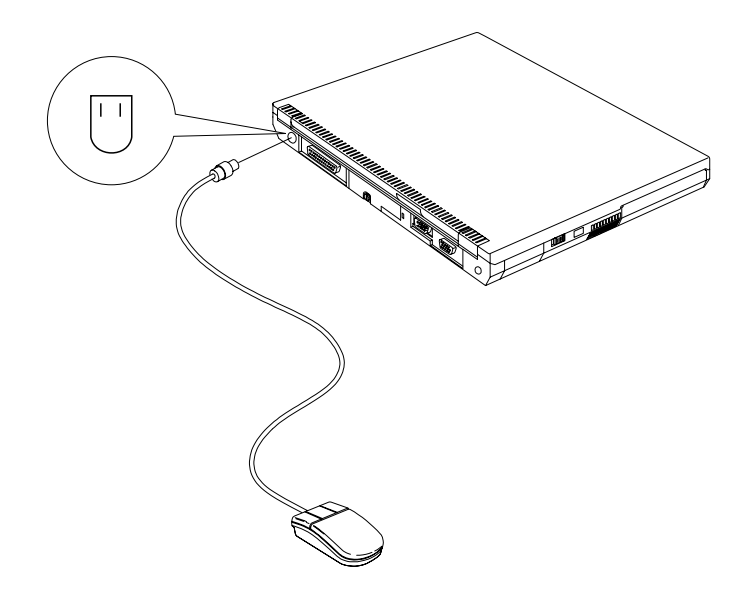

 $\overline{\mathsf{USB}}$ **:**  $1.$  $a.$ b.  $\blacksquare$ c.  $\blacksquare$ d. extensive control of the control of the control of the control of the control of the control of the control of the control of the control of the control of the control of the control of the control of the control of the 2. (ThinkPad ) (ThinkPad )  $(70<sub>z</sub> + 70<sub>z</sub>)$  $\left( \begin{array}{c} \hspace{-2.5mm} \text{Tr} \hspace{2.5mm} \text{Tr} \hspace{2.5mm} \text{Tr} \hspace{2.5mm} \text{Tr} \hspace{2.5mm} \text{Tr} \hspace{2.5mm} \text{Tr} \hspace{2.5mm} \text{Tr} \hspace{2.5mm} \text{Tr} \hspace{2.5mm} \text{Tr} \hspace{2.5mm} \text{Tr} \hspace{2.5mm} \text{Tr} \hspace{2.5mm} \text{Tr} \hspace{2.5mm} \text{Tr} \hspace{2.5mm} \text{Tr} \hspace{2.5mm} \text{Tr}$ 

PS/2 マウスが持続されると、トラックポイントは中*ラックスは* 

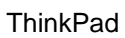

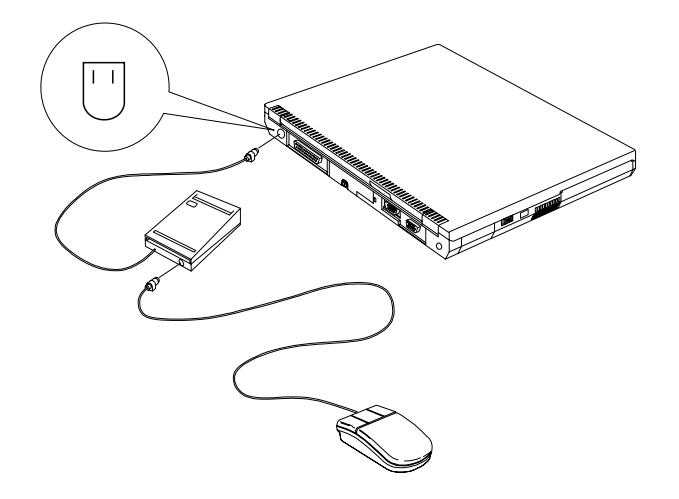

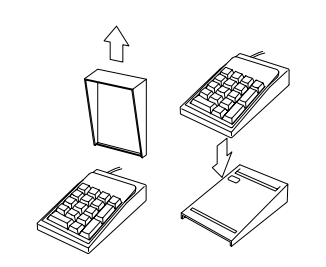

:<br>・カバーを取り入り、キーパッドのスタンドとして使用できる。

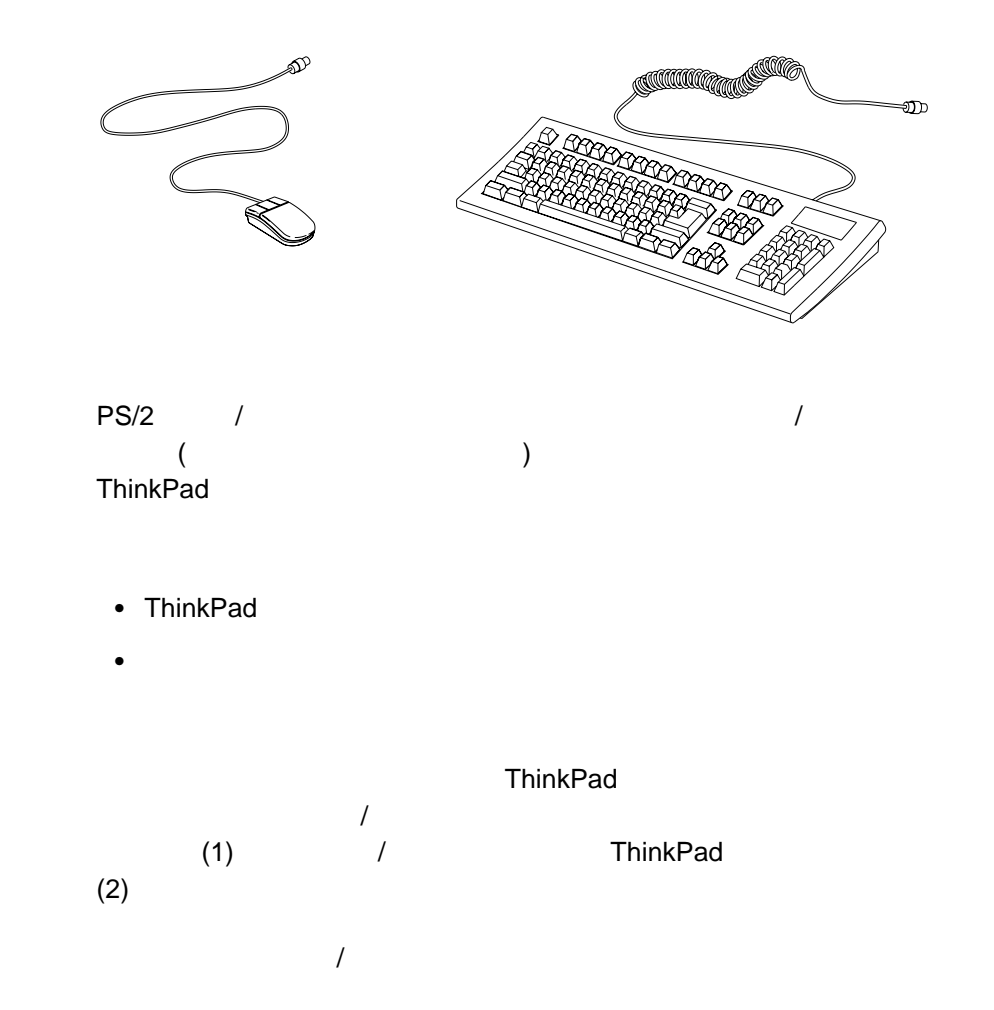

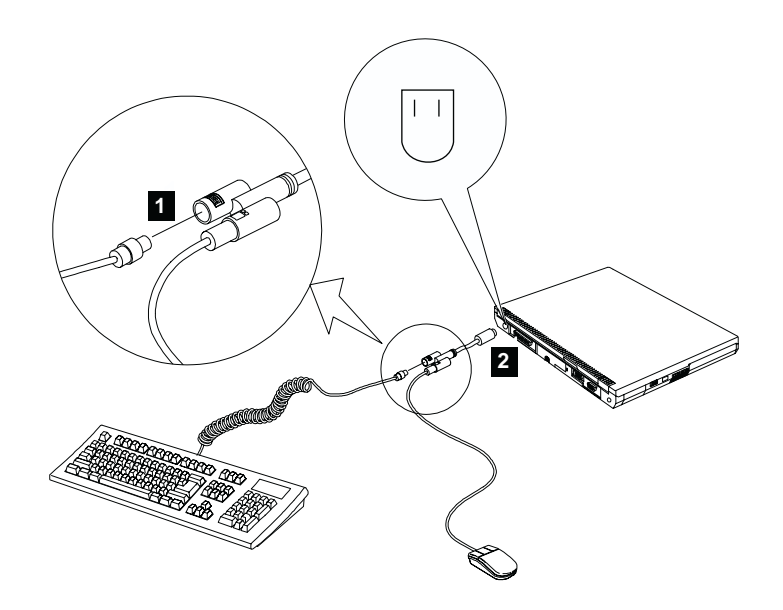

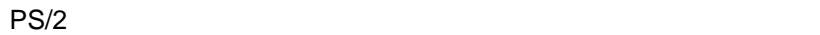

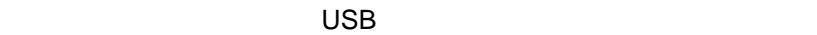

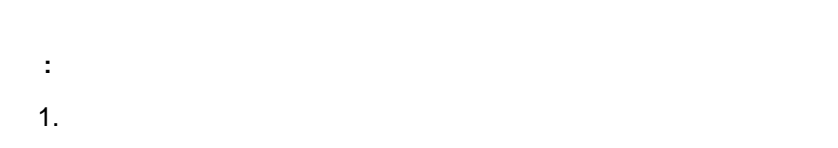

 $2.$ 

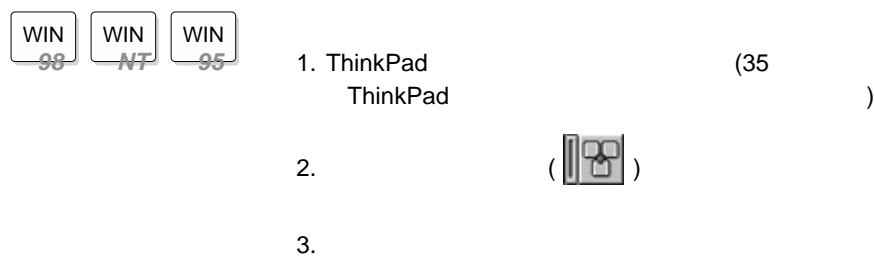

ThinkPad

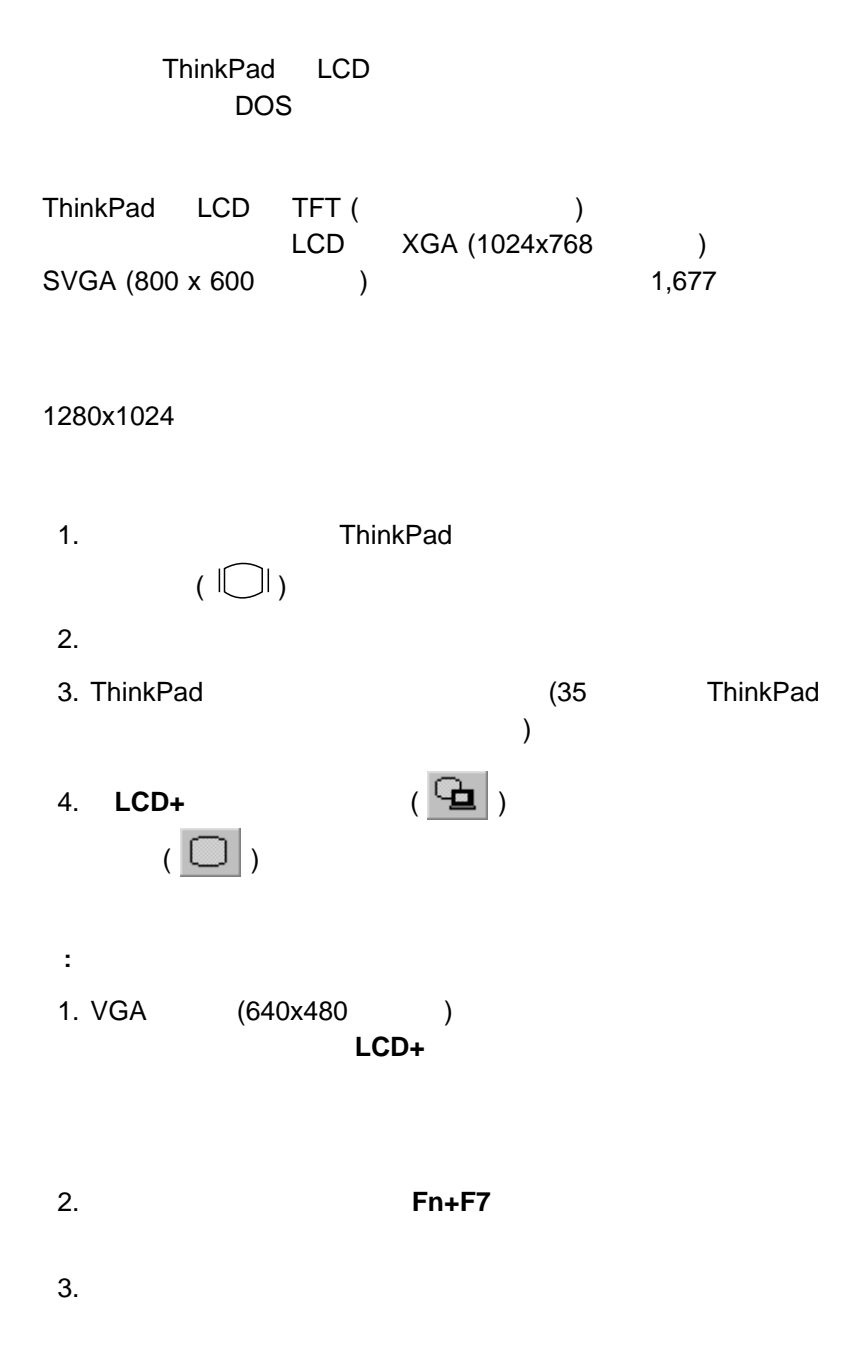

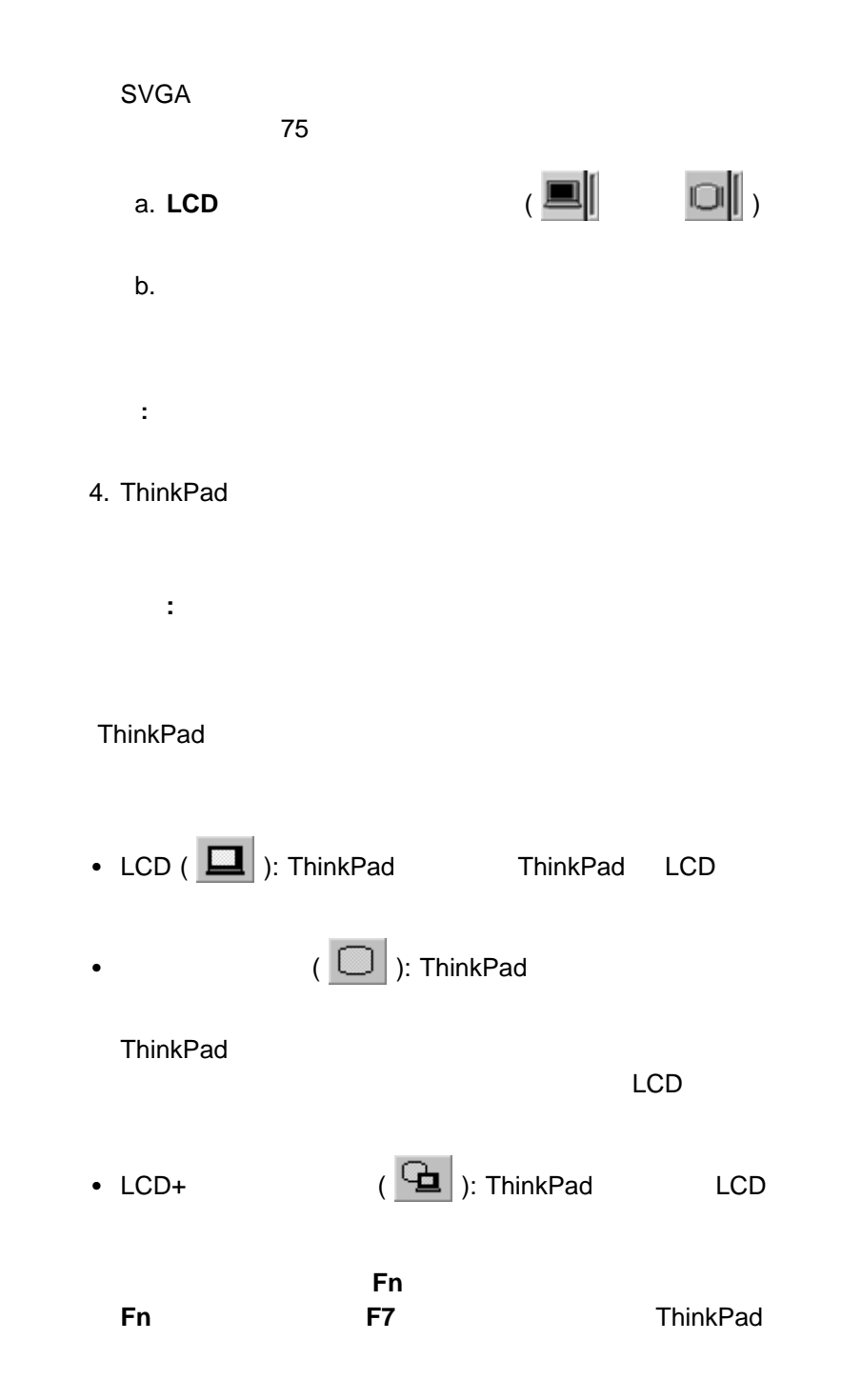

# 

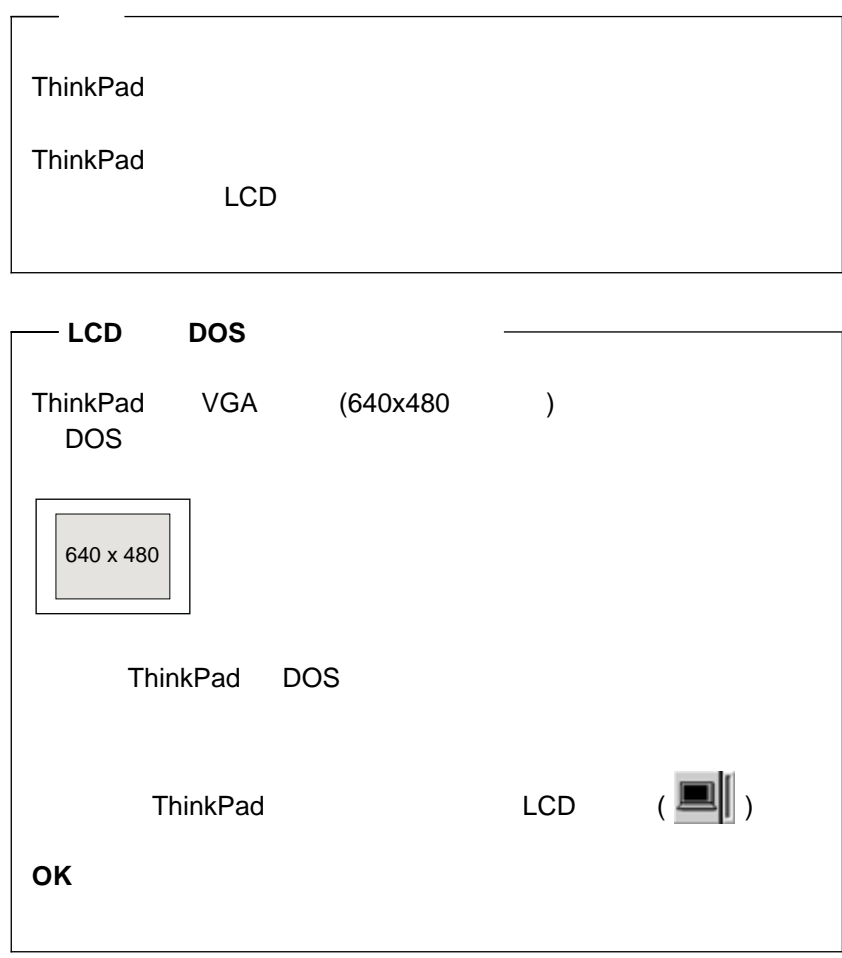

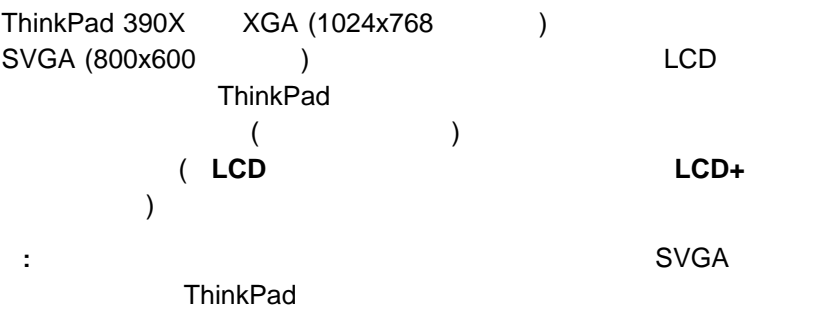

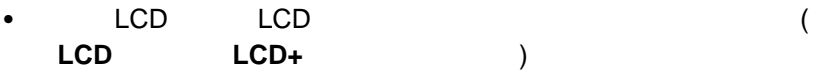

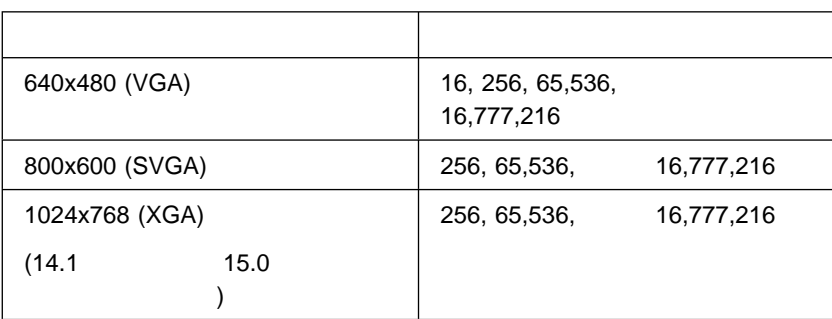

 $\bullet$  (  $\qquad \qquad$  )

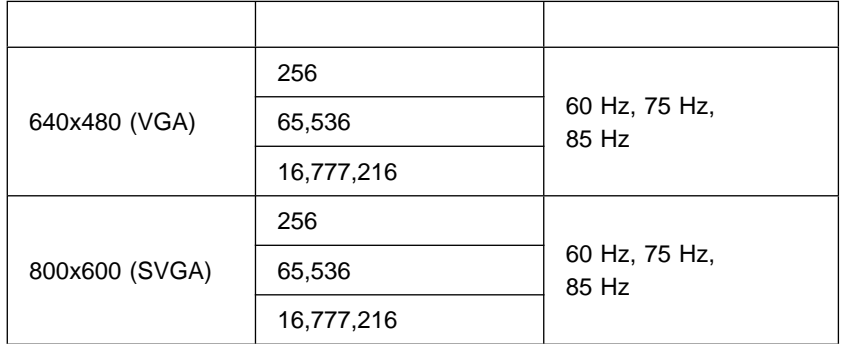

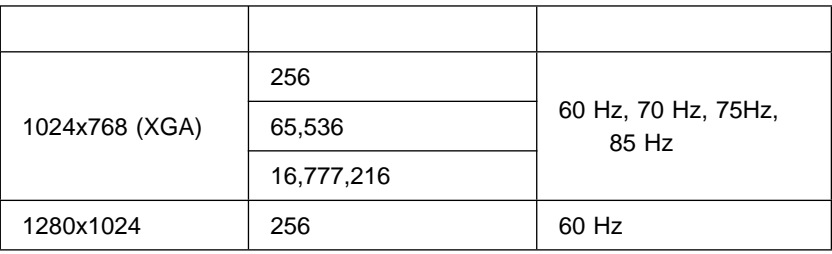

: LCD

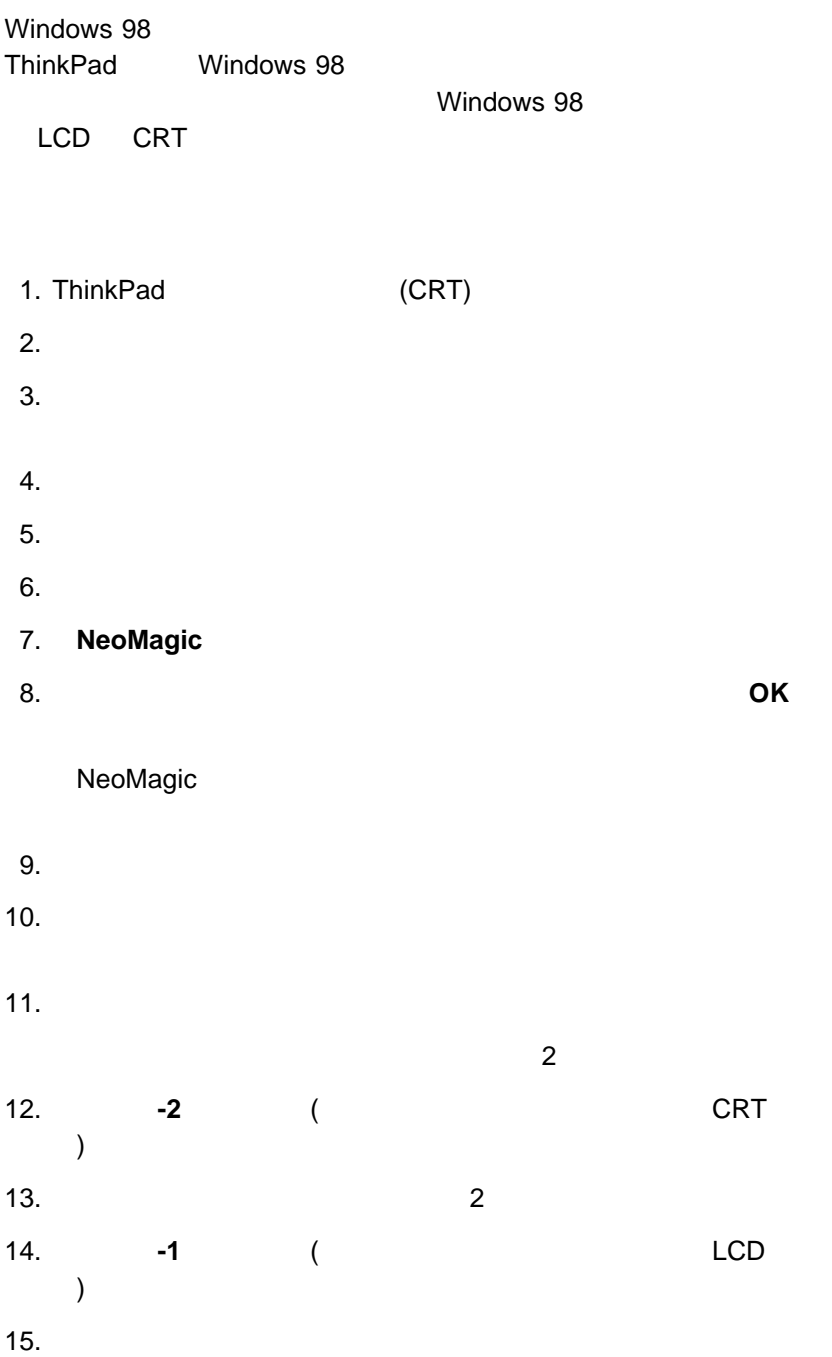

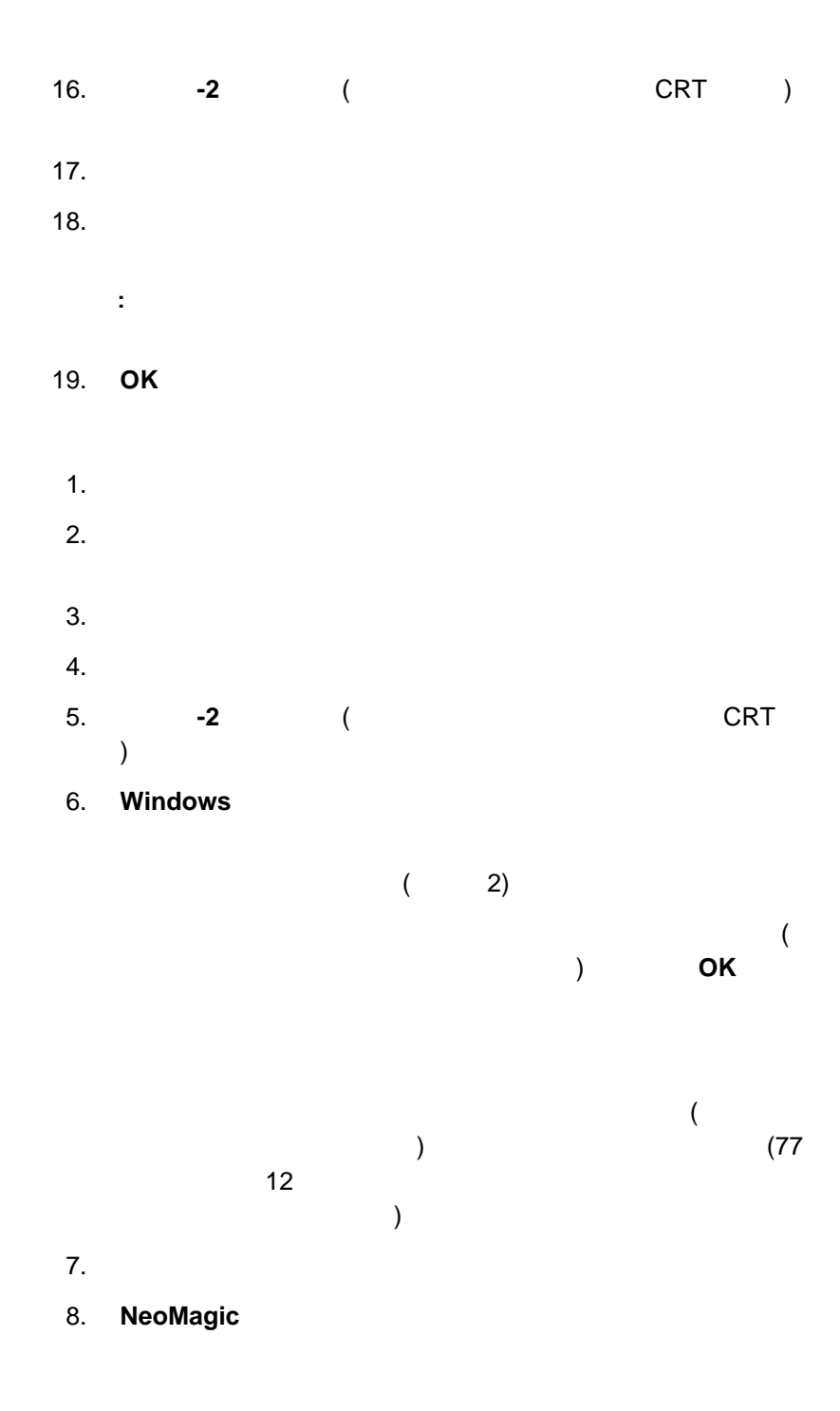

#### $9.$

10. **OK** 

NeoMagic

#### 11.  $\blacksquare$

- <sub>•</sub> LCD <sub>LCD</sub> CRT
- CRT 65,536
- The Contract of the CLCD) the 1024x768 16,777,216
- $\bullet$
- 1024x768

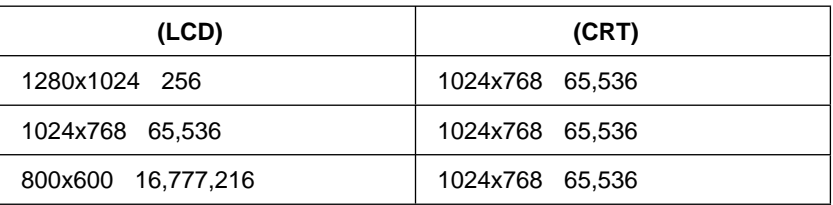

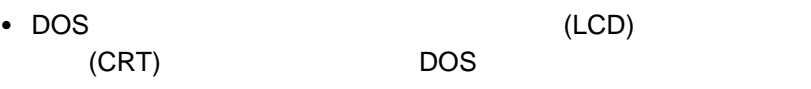

● インドラインドウィッグ (AVI MPEG )

• DirectDraw Direct3D

(LCD)

デュアル・ディスプレイ・モードでは、**Fn+F7** (ディスプレイ切り換え)

## **ThinkPad**

## **ThinkPad**

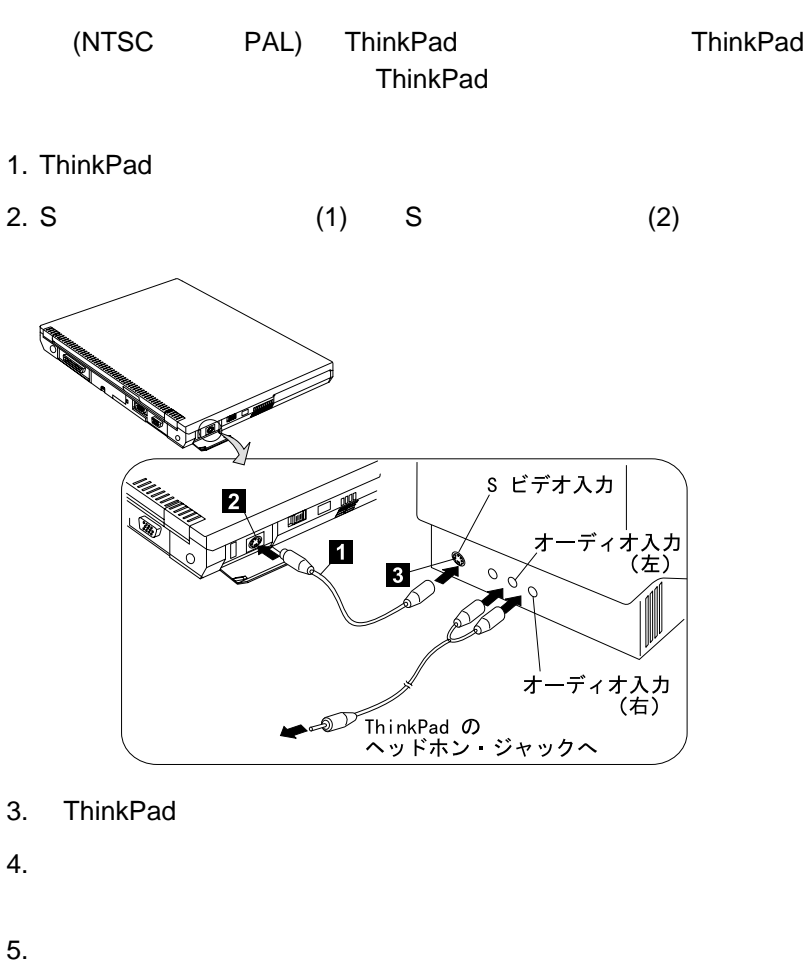

- 
- $6.$
- 7. **NeoMagic**
- 8. **TV**
- 9. **OK**

### **ThinkPad**

**:** 1. S (1) ThinkPad 2.  $1$ 

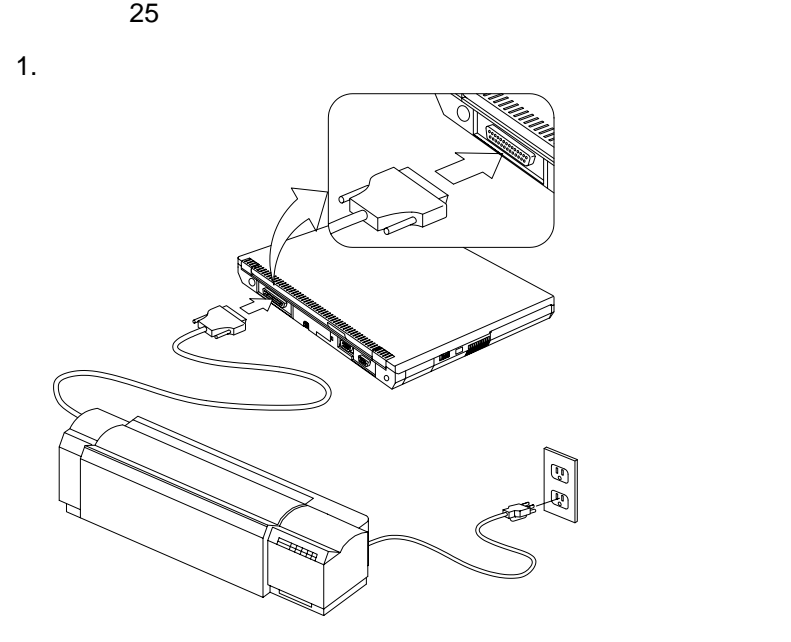

 $\star\star$ 

 $2.$ 

PC

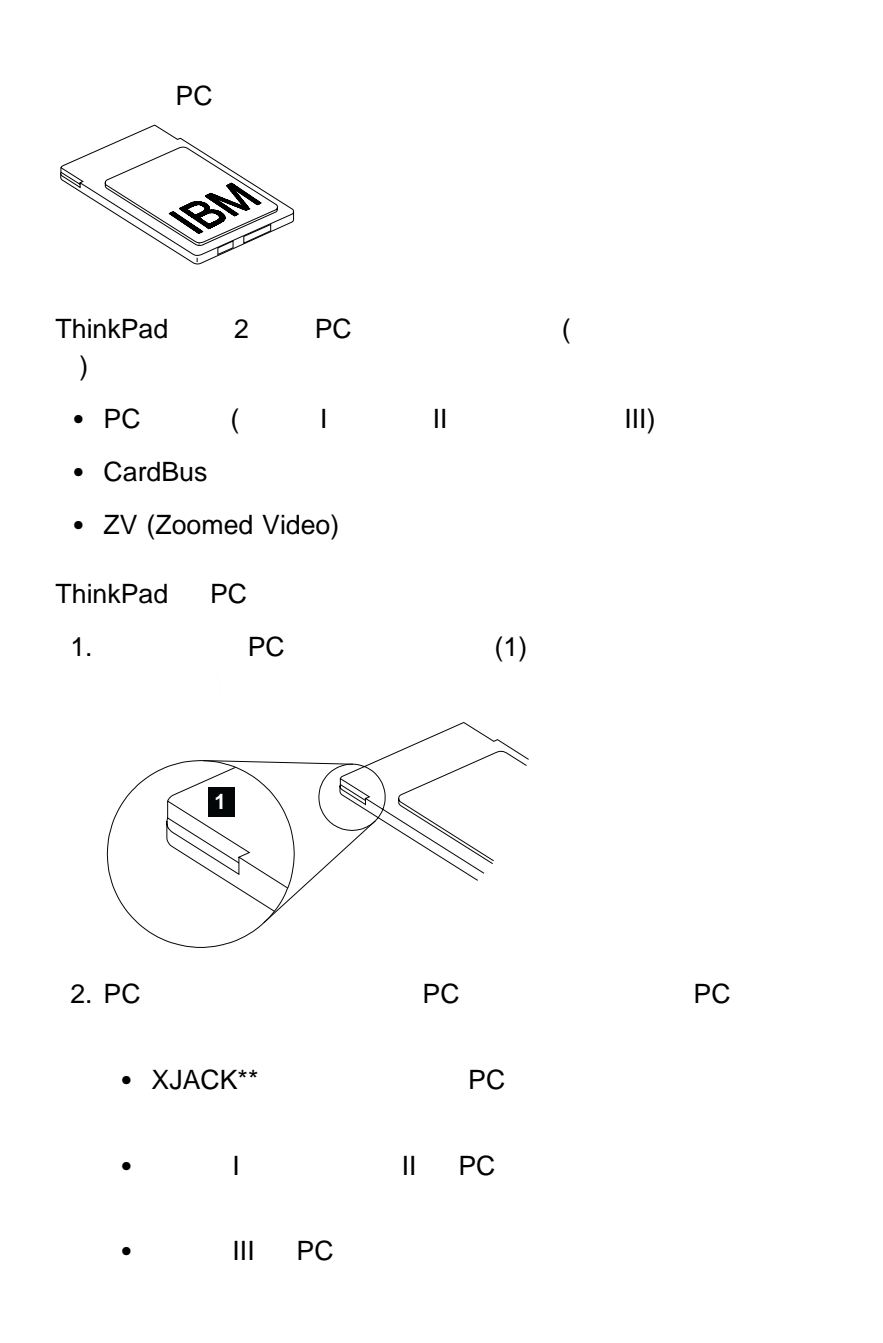

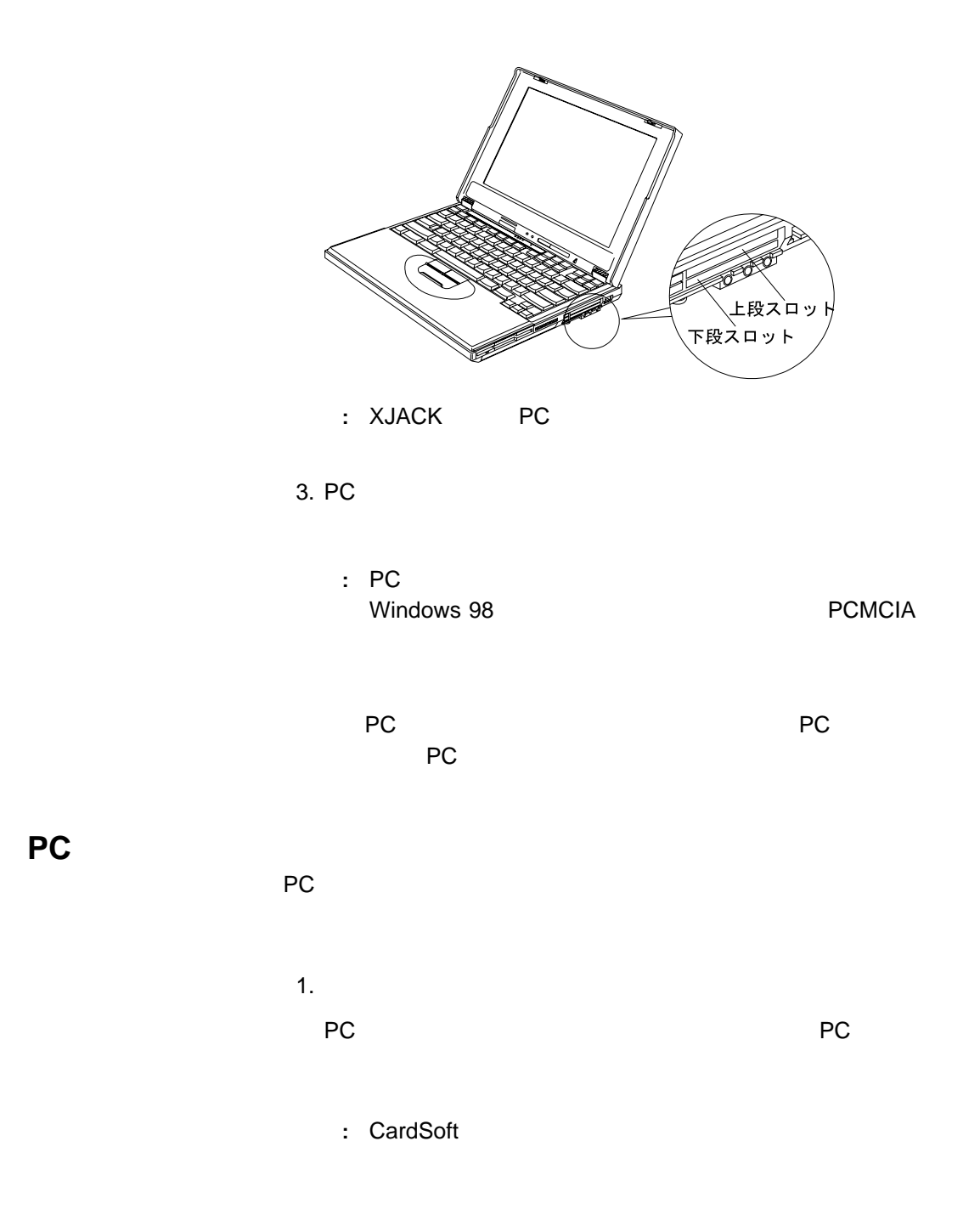

 $P$ C  $\overline{P}$ 

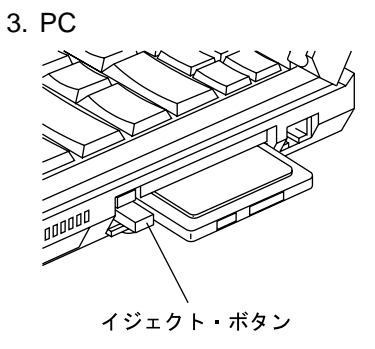

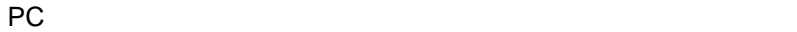

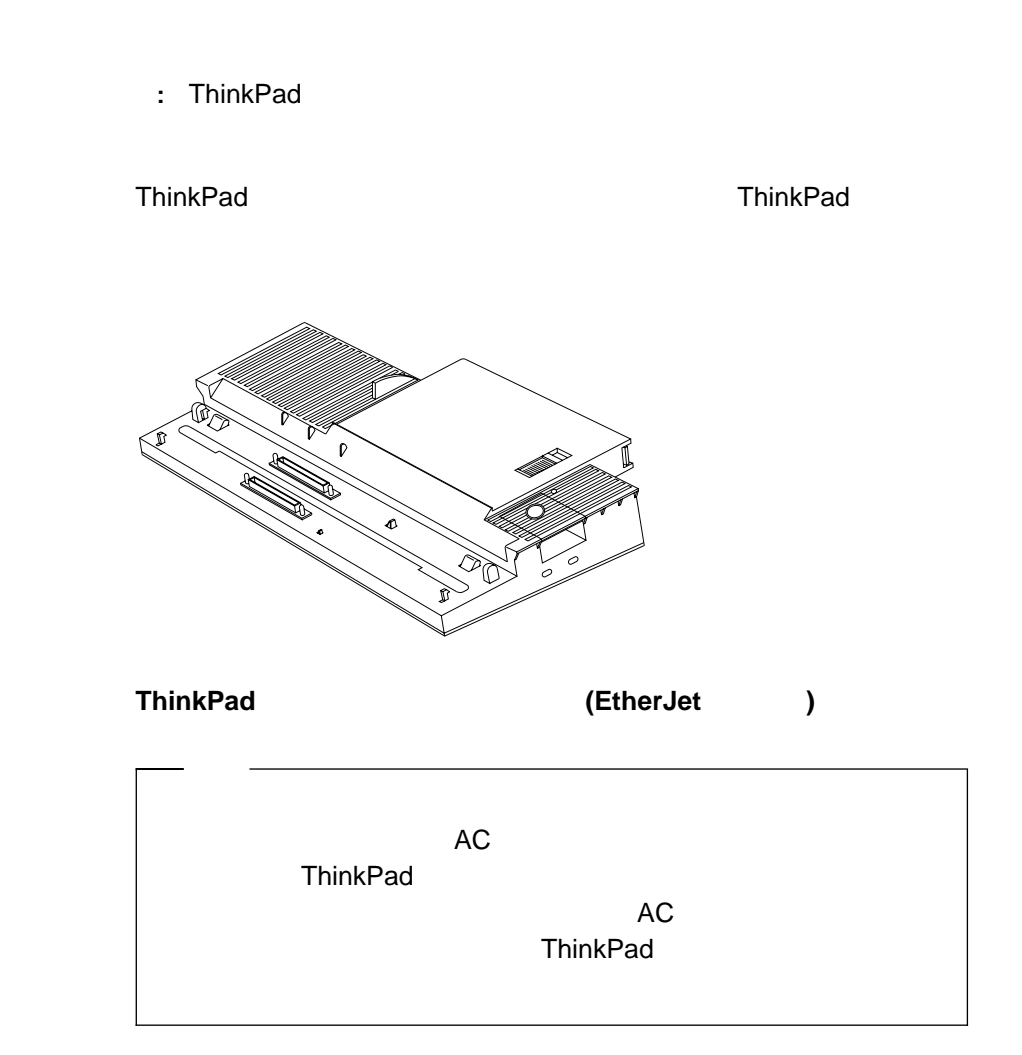

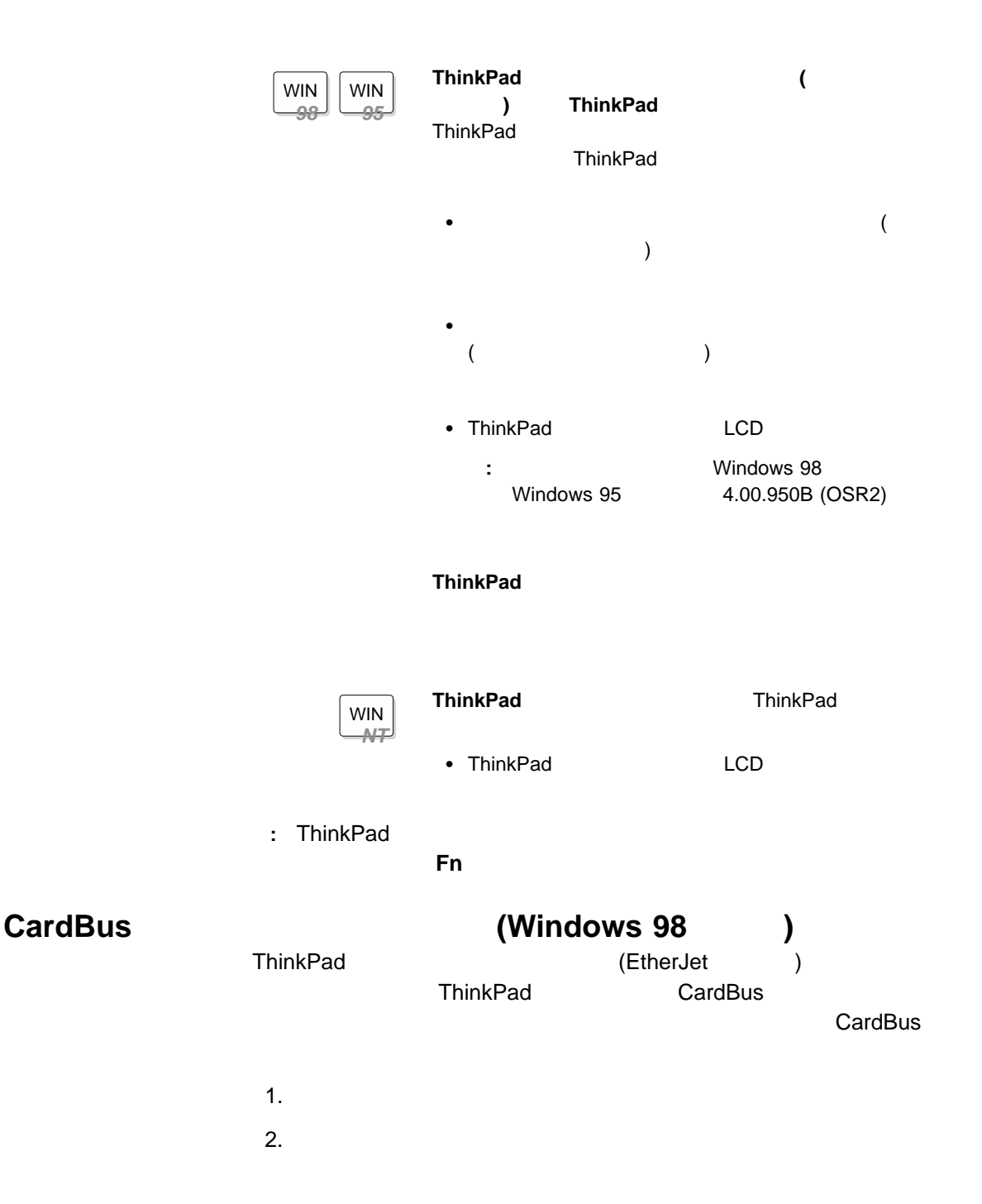

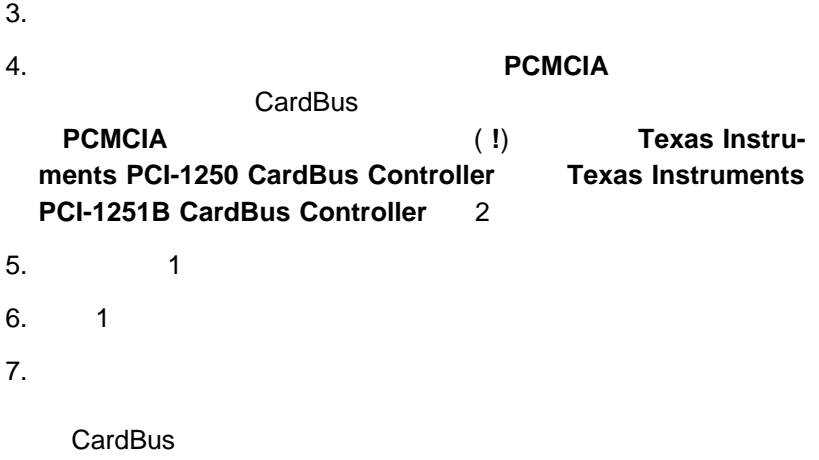
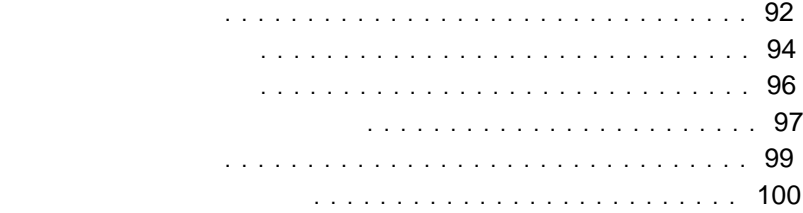

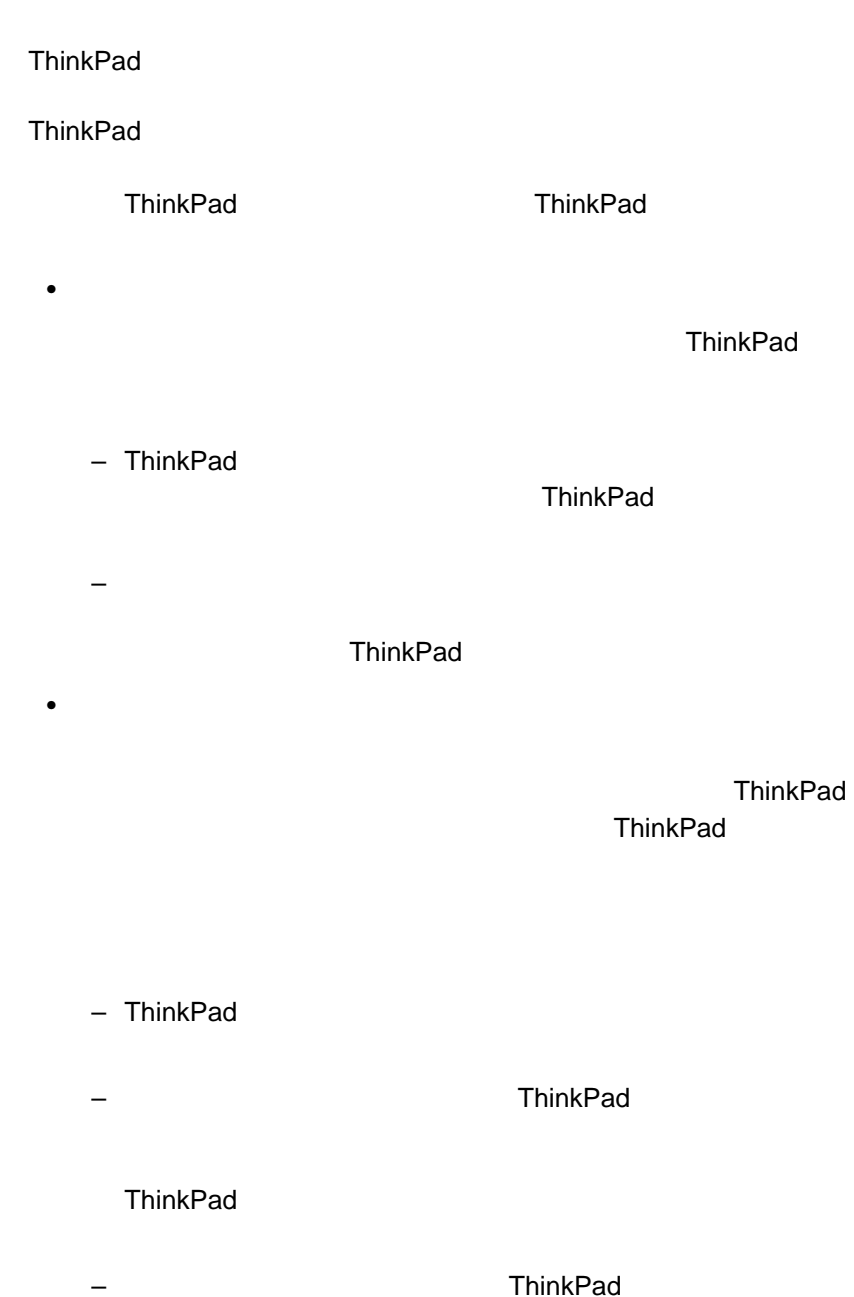

**ThinkPad BIOS Setup Utility** 

**:** システム管理者が、ハード・ディスク・パスワードを使用でき

ー **BIOS Setup Utility** 

**BIOS Setup Utility** 

 $\bullet$ 

ThinkPad

ThinkPad

– スーパーバイザー・パスワードは、ハード・ディスク・パスワード

ThinkPad

– システム管理者は、同一のスーパーバイザー・パスワードを複数の

ThinkPad

 その他のパスワード Microsoft

Windows

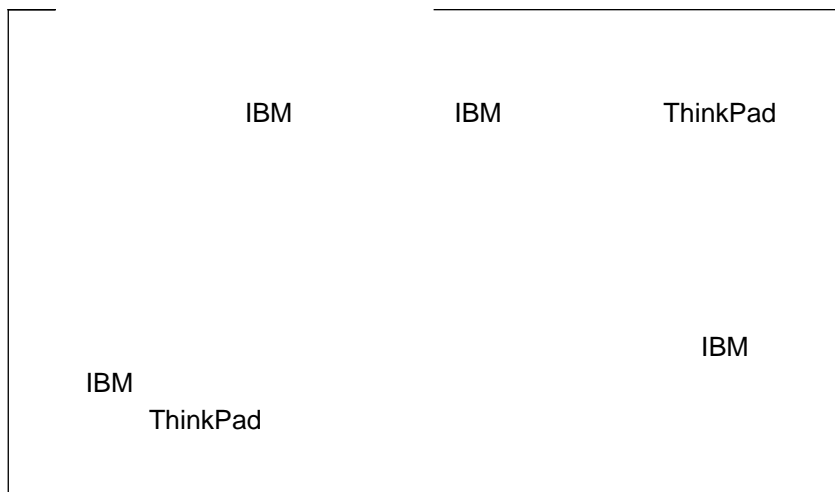

- 1. ThinkPad
- 2. **F1** BIOS Setup Utility
- 3. **Password Enter Enter Password**

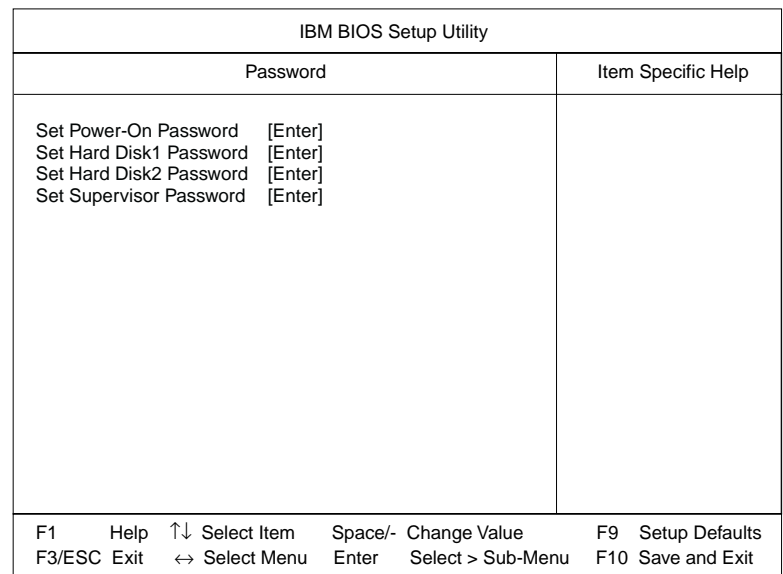

- **Set Power-On Password**
- **Set Hard Disk1 Password**
- **Set Hard Disk2 Password**

ます (セカンド・ハード・ディスクがウルトラベイ FX に取り付け  $\overline{\phantom{a}}$ 

- **Set Supervisor Password**
- 4. 設定しようとするパスワードのタイプを選択し、**Enter** を押します。 Set Password
- 5. 希望するパスワードを入力し、**Enter** を押します。

:  $(A Z)$   $(0 9)$  7

- 
- $(A \cap A)$

### **Backspace**

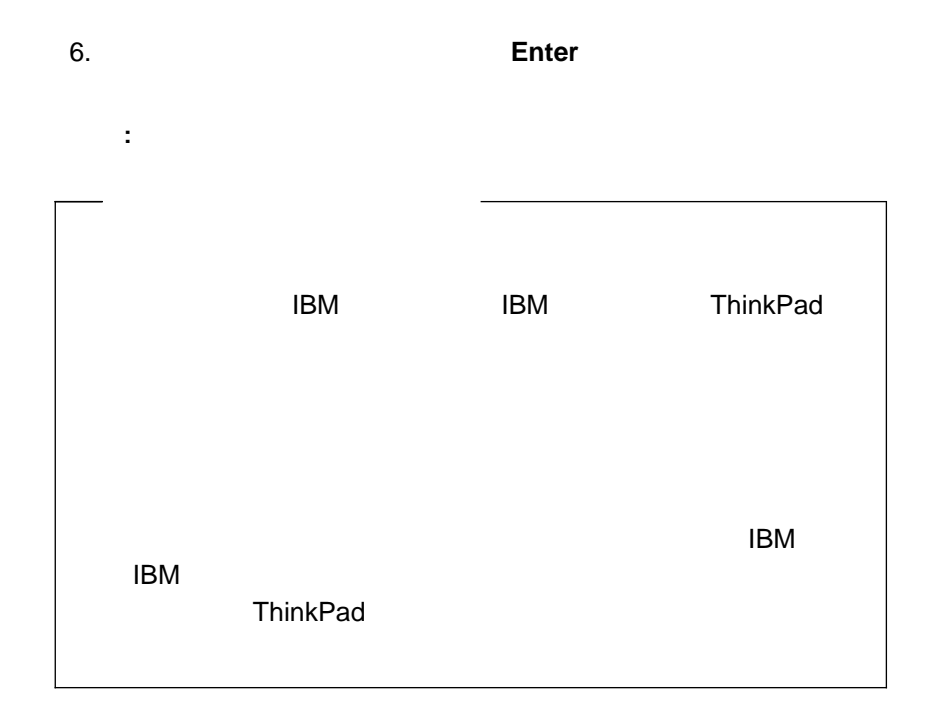

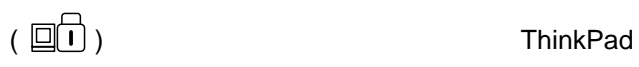

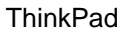

ThinkPad

1.  $\blacksquare$ 

パスワードを入力するときは指をキーからすばやく離してください。1

2. **Enter** 

正しいパスワードを入力すると **OK** が表示され、誤ったパスワードを  $\boldsymbol{\mathsf{X}}$   $3$ ThinkPad 5 ThinkPad 1.  $\blacksquare$ 2. ThinkPad 3. F1 BIOS Setup Utility  $4.$  $(\begin{array}{c} \square \square \\ \square \end{array} )$ **:** 始動パスワードとスーパーバイザー・パスワードの両方が設定され **BIOS Setup Utility**  $\epsilon$  $\overline{\phantom{a}}$ **BIOS Setup Utility**  $5.$  $($  $\Box$  $\Box$  $)$ 6. **Password Enter Password** 7. 変更または消去するパスワードのタイプを選択し、**Enter** を押します。 8. **Enter Enter** 9. 希望するパスワードを入力し、**Enter** を押します。 : パスワードを消去したい場合は、何も入力しないでは、何も入力しないでは、

10. **Enter Enter** 

**:** パスワードはメモし、安全な場所に保管しておいてください。

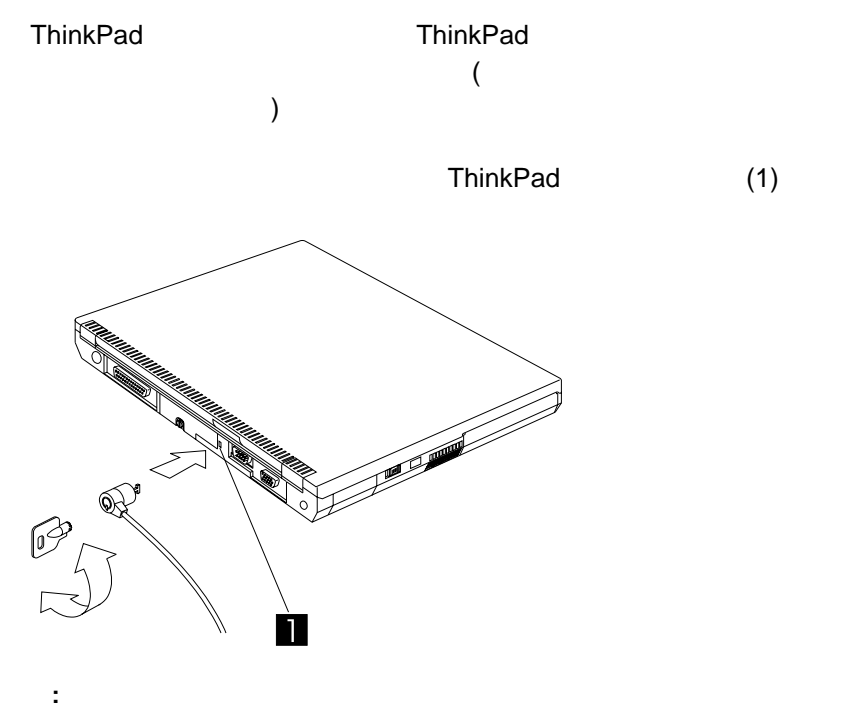

) and the state  $\mathbb{R}^N$  and  $\mathbb{R}^N$ 

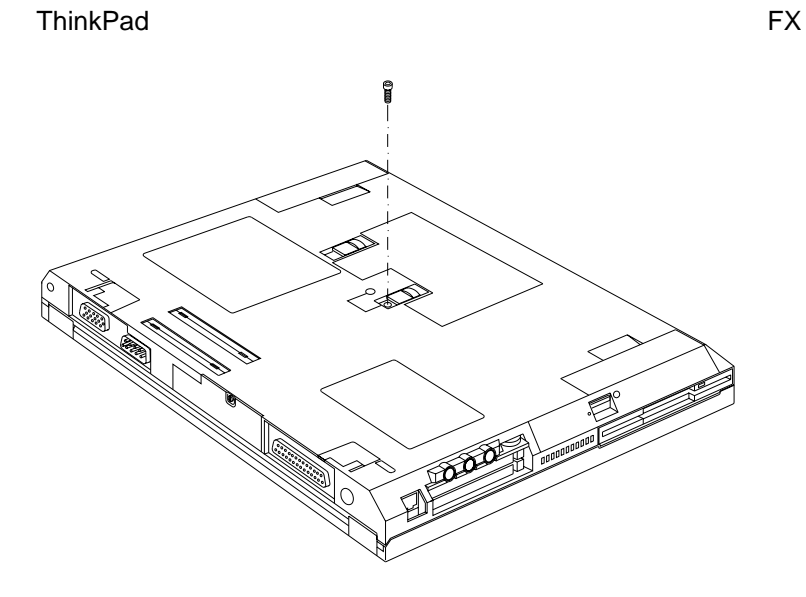

**FX** extending the state of the state of the state of the state of the state of the state of the state of the state of the state of the state of the state of the state of the state of the state of the state of the state of

1. ThinkPad AC 2. ThinkPad  $3.$  2.5 mm 4. ThinkPad 5. AC ThinkPad

**4**章 問題が起こったら**...**

よくある質問と答え .............................. 102 ヒントおよび制限事項 ............................. 112 ポート・リプリケーターで PC カードを使用 ............ 113 ポート・リプリケーターにおけるネットワーク機能の使用 ..... 113 USB  $\qquad \qquad \ldots \qquad \ldots \qquad \ldots \qquad \qquad \ldots \qquad \qquad \ldots \qquad \qquad \textbf{114}$ 2 枚目の CardBus カードの使用 ................... 114 外付けコンデンサー・マイクロホンの使用 ............... 114 問題判別ガイド ................................. 115 問題判別表 ................................... 116 エラー・コードまたは画面上のメッセージ ............... 117  $\sim$  121  $\sim$  121  $\sim$  121  $\sim$  121  $\sim$  121  $\sim$ 入力装置の問題 ............................... 122 サスペンド・モードまたはハイバネーション・モードの問題 .... 124 LCD (液晶ディスプレイ) の問題 .................... 126 インジケーターの問題 ........................... 127 バッテリーの問題 ............................. 127 CD-ROM ドライブの問題 ........................ 128 赤外線通信の問題 ............................. 129 オーディオの問題 ............................. 130  $($  )  $($  USB)  $\ldots$  ........ 130 PC カードの問題 ............................. 131 プリンターの問題 ............................. 132 外付けディスプレイの問題 ........................ 133 ポート・リプリケーターの問題 ..................... 135 その他のオプションの問題 ........................ 136 ソフトウェアの問題 ............................ 137 その他の問題 ................................ 138 削除されたソフトウェアまたは損傷したソフトウェアの回復 ...... 140 導入済みアプリケーション CD の使用法 ............... 140 CD (Product Recovery CD-ROM)  $\ldots$  .... 140 最新ソフトウェアの入手先 ........................ 141

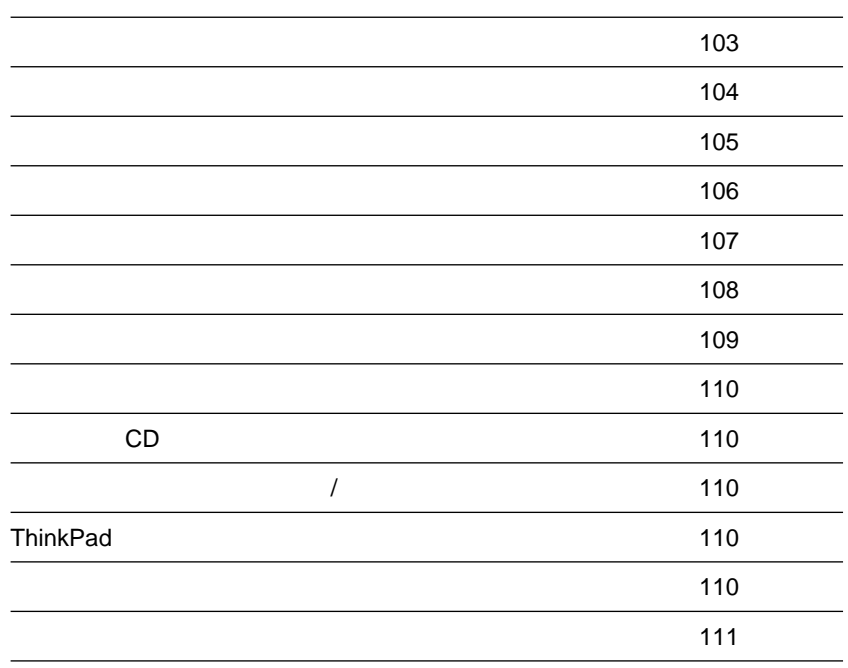

**ThinkPad** 

ThinkPad

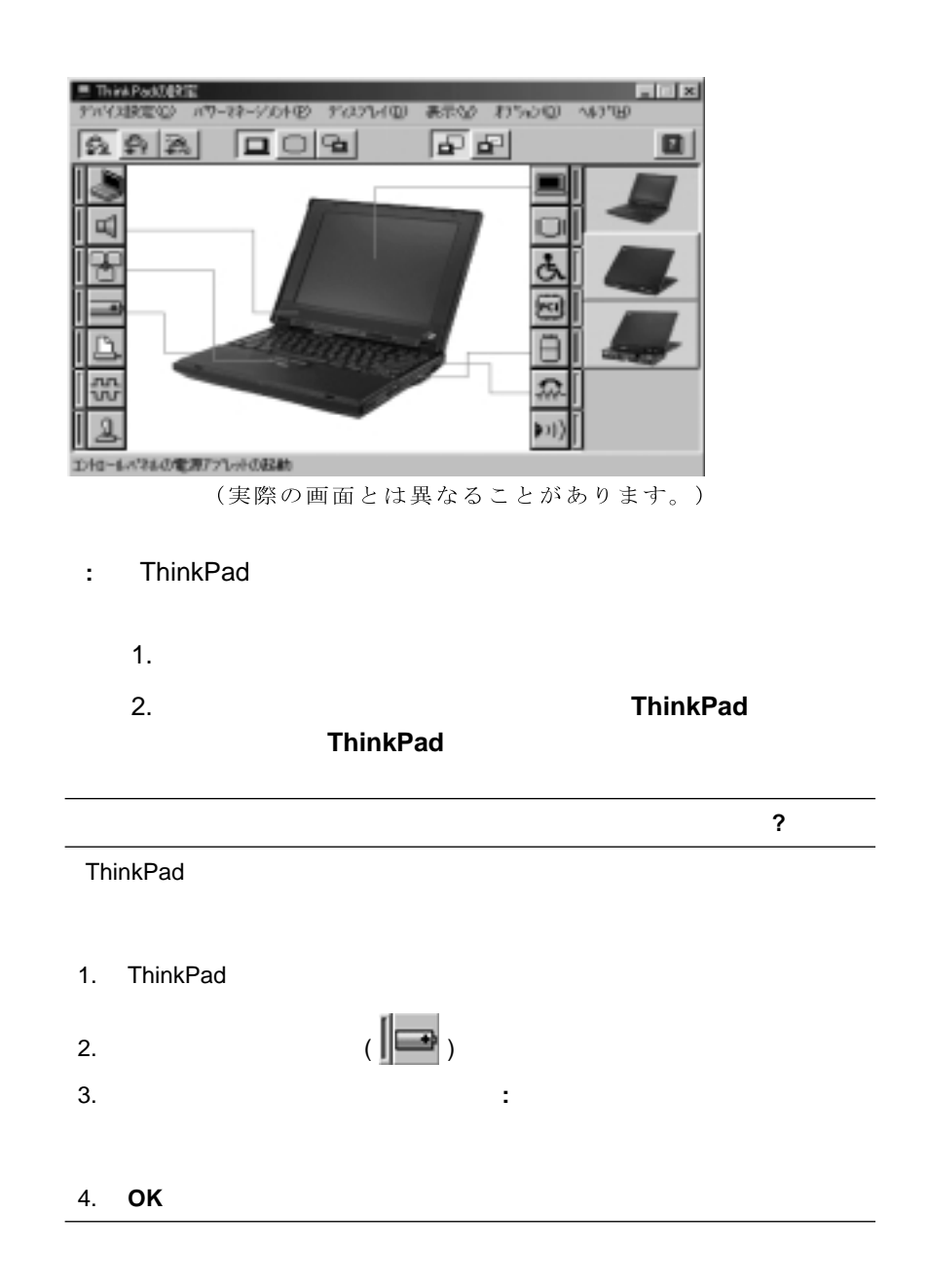

# **?**

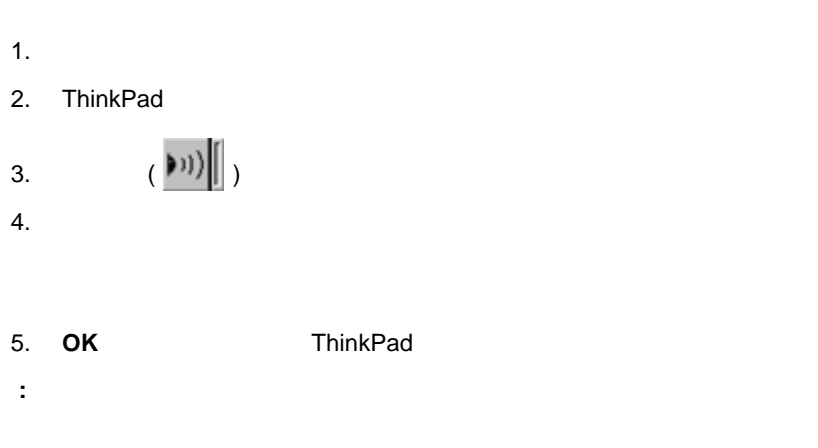

1.  $\blacksquare$ 2. ThinkPad 3.  $(\begin{vmatrix} m \\ m \end{vmatrix})$  $4.$ 5. OK ThinkPad **:** シリアル・ポートがすでに使用可能になっていることが確認できた場合は、設定

どのようにすれば、シリアル・ポートを通信ポートとして使用することができますか**?**

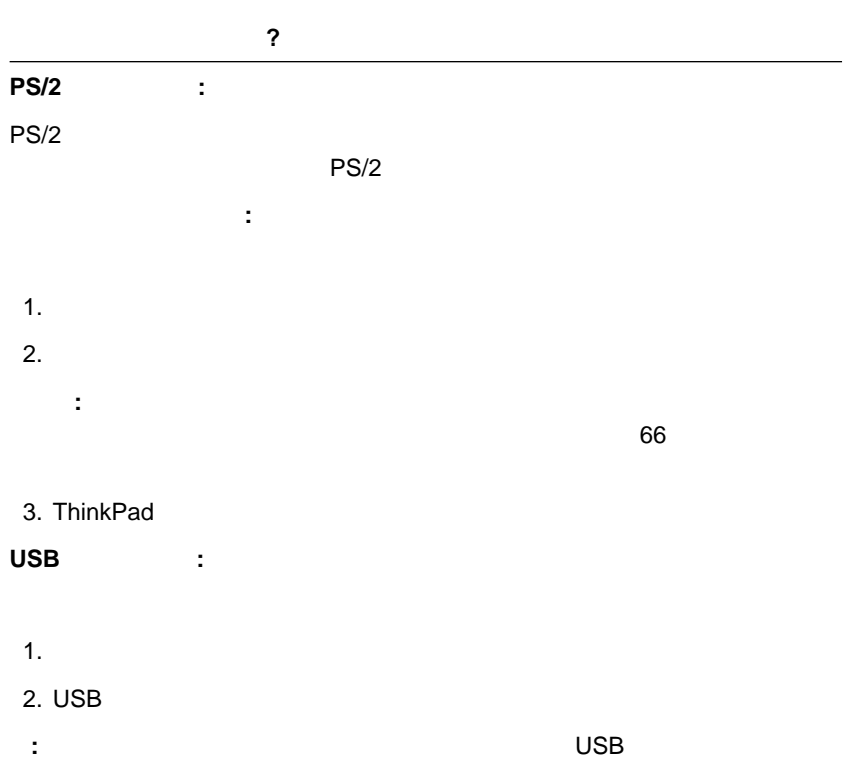

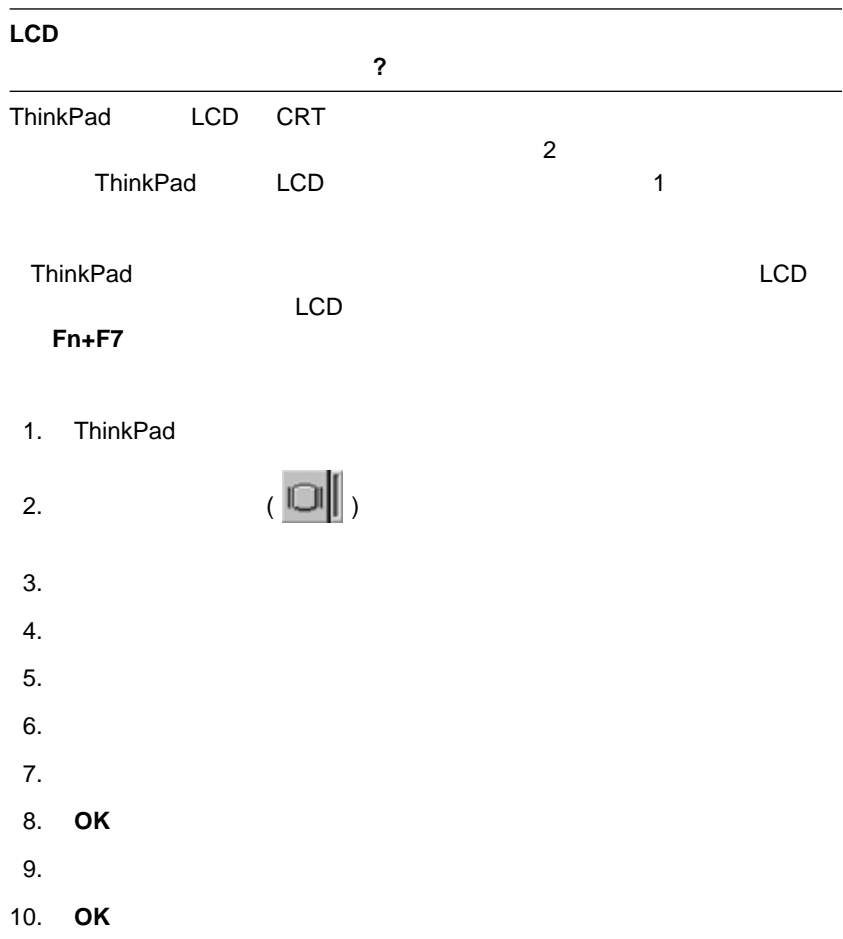

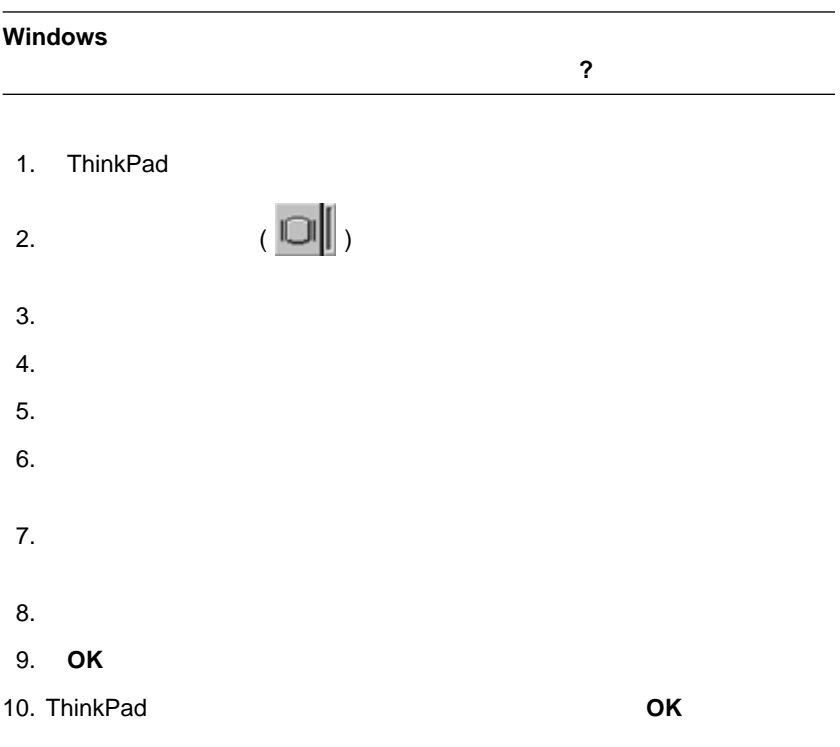

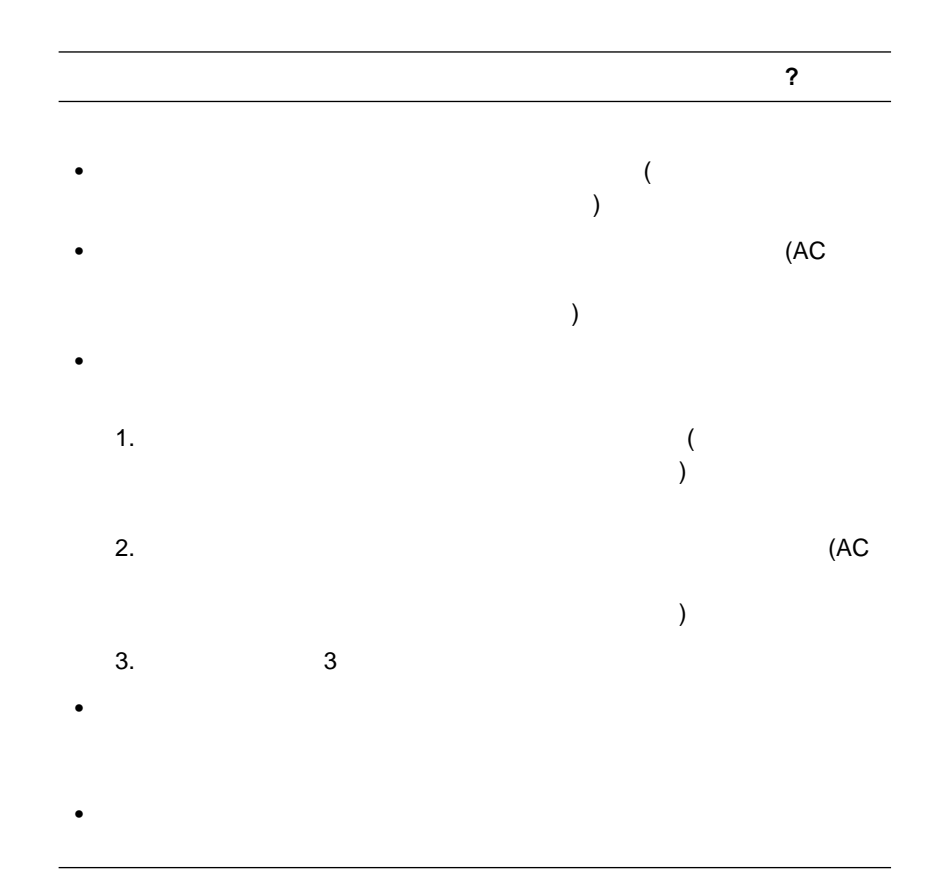

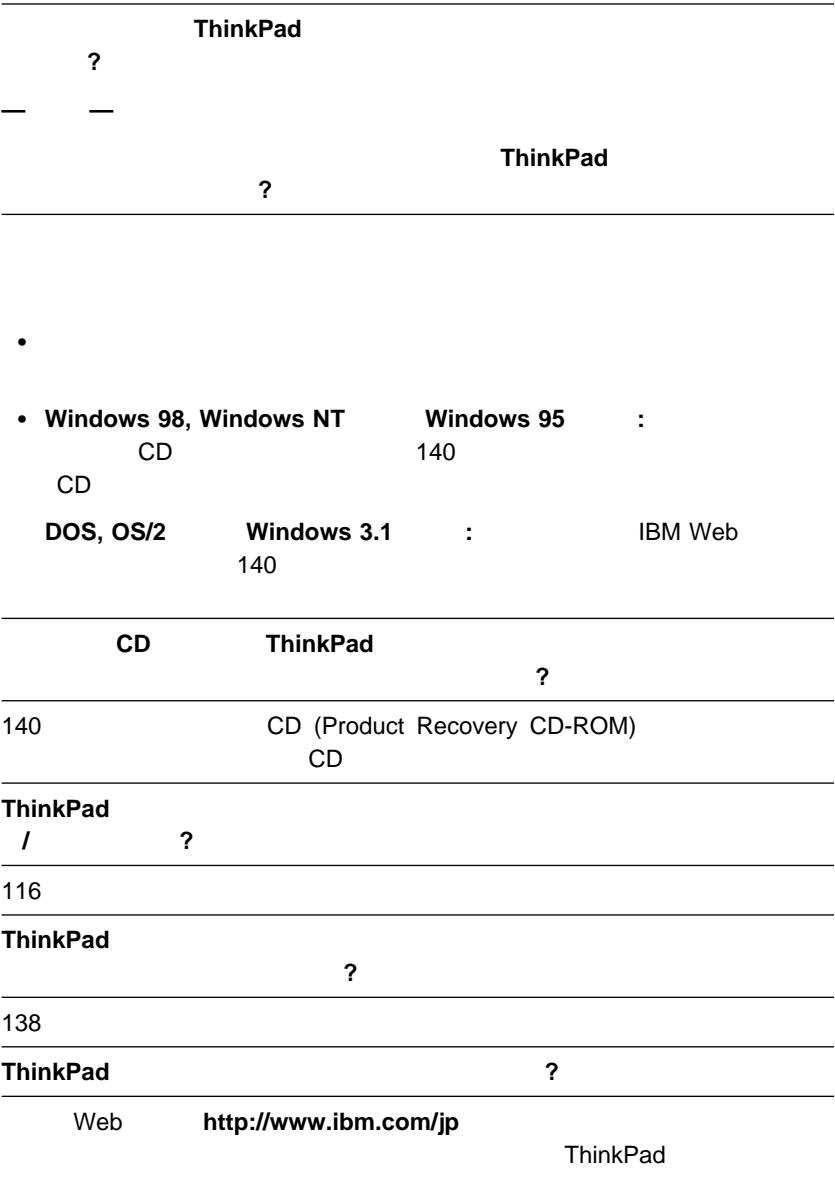

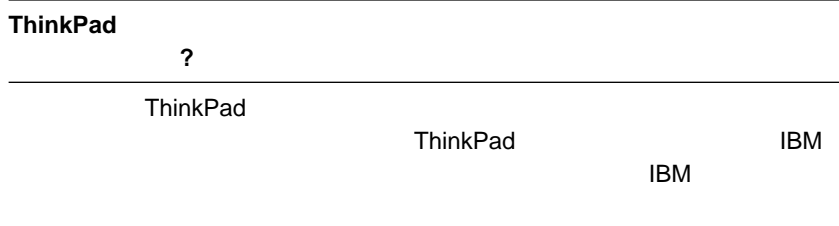

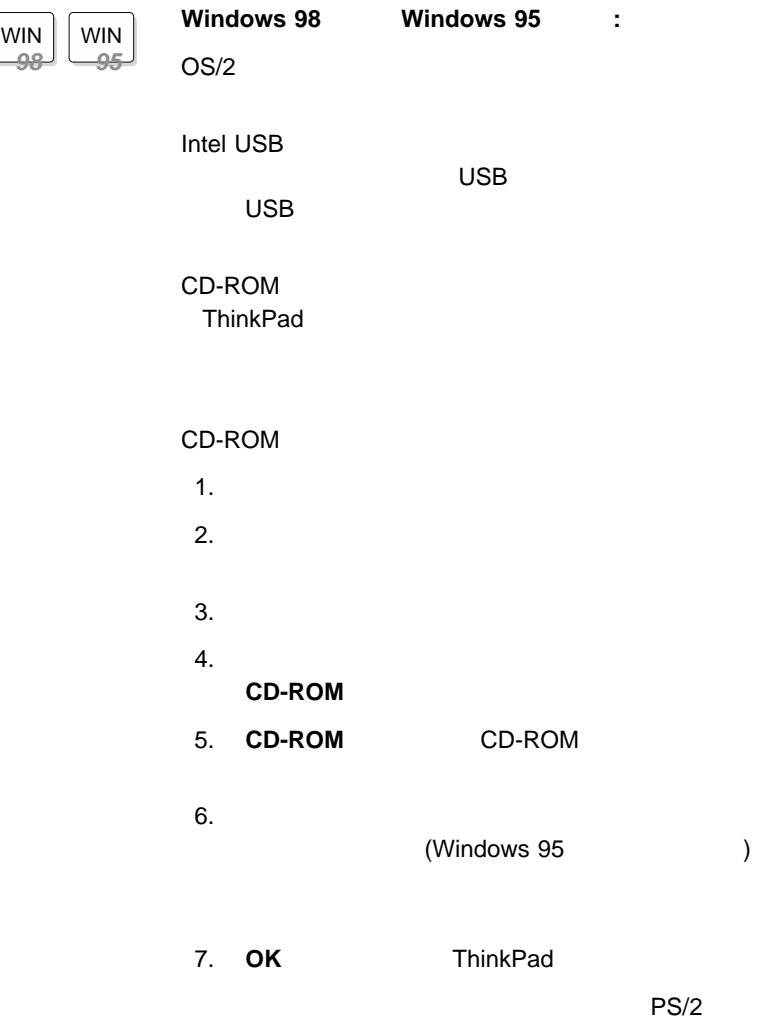

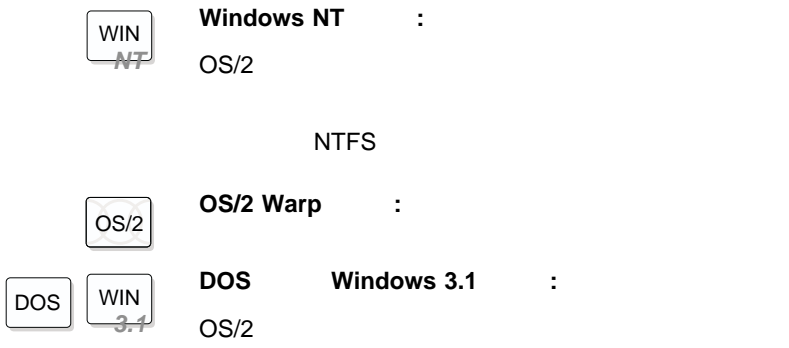

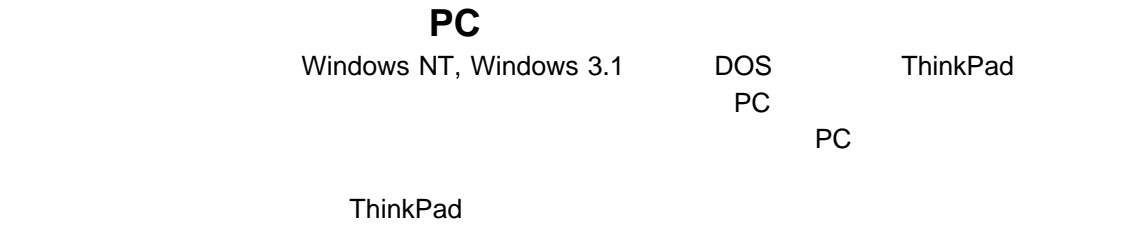

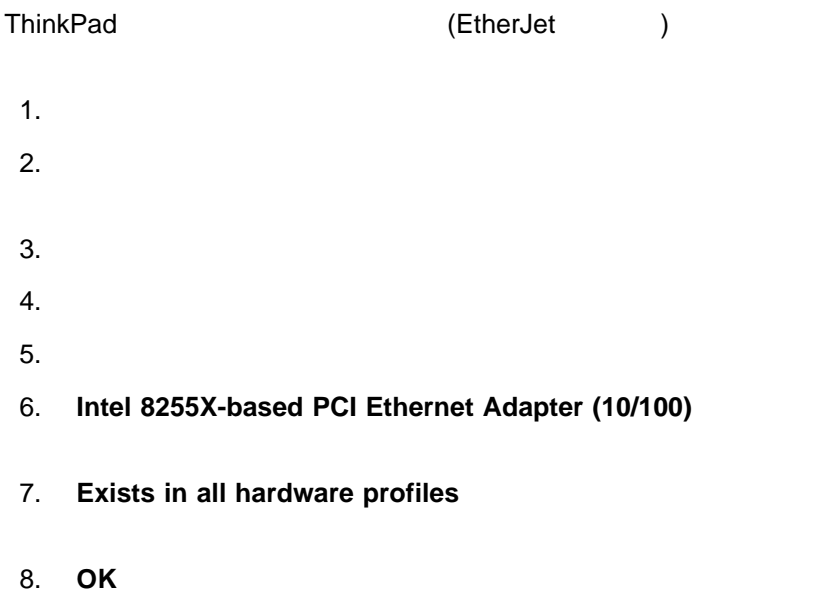

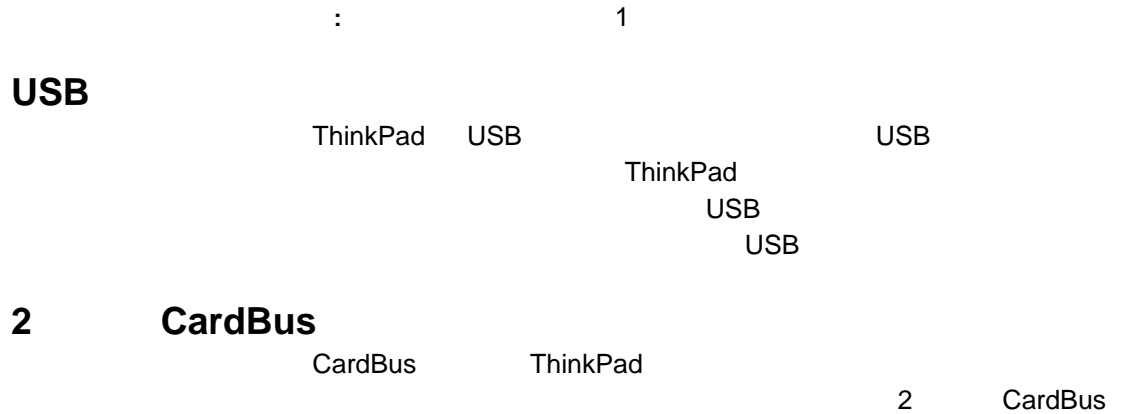

**114** ThinkPad 390X

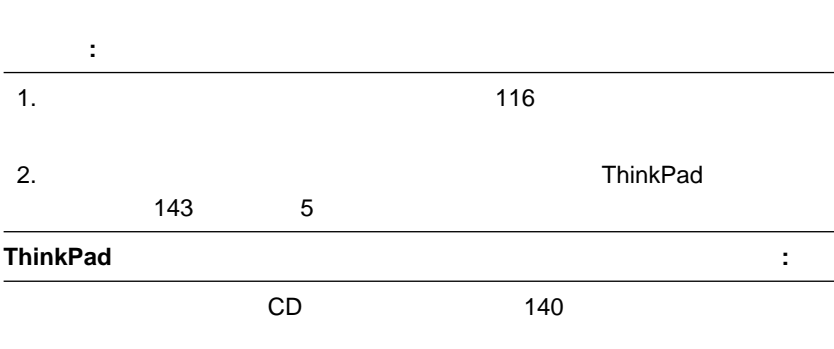

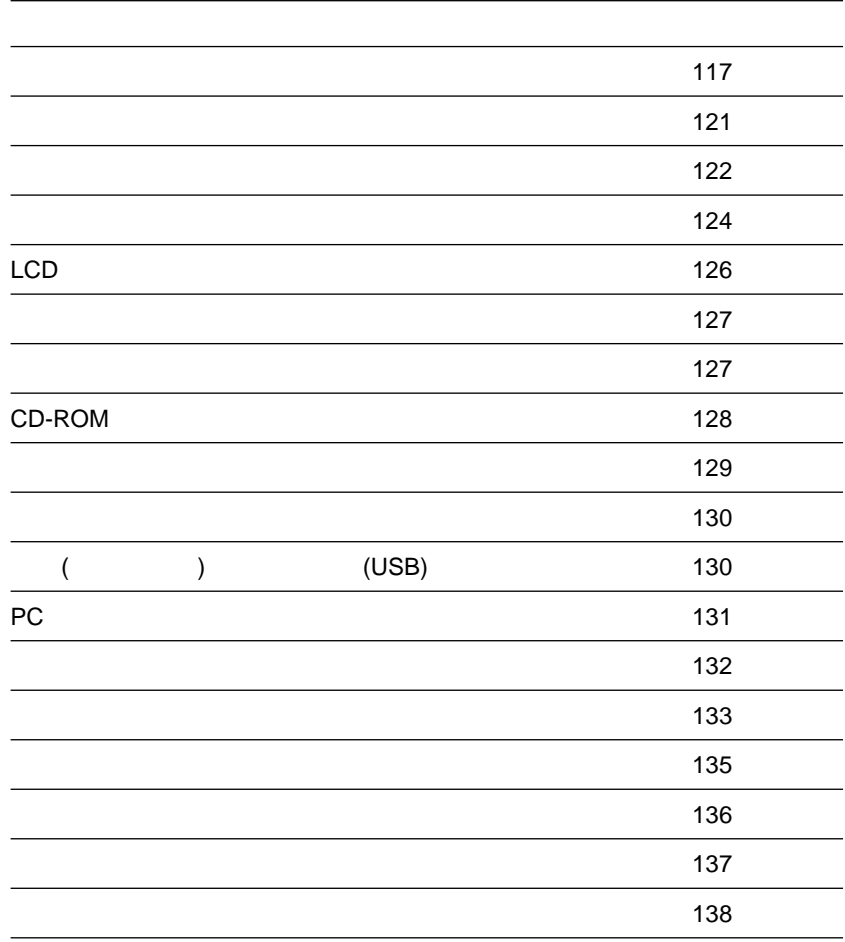

: *x n* 

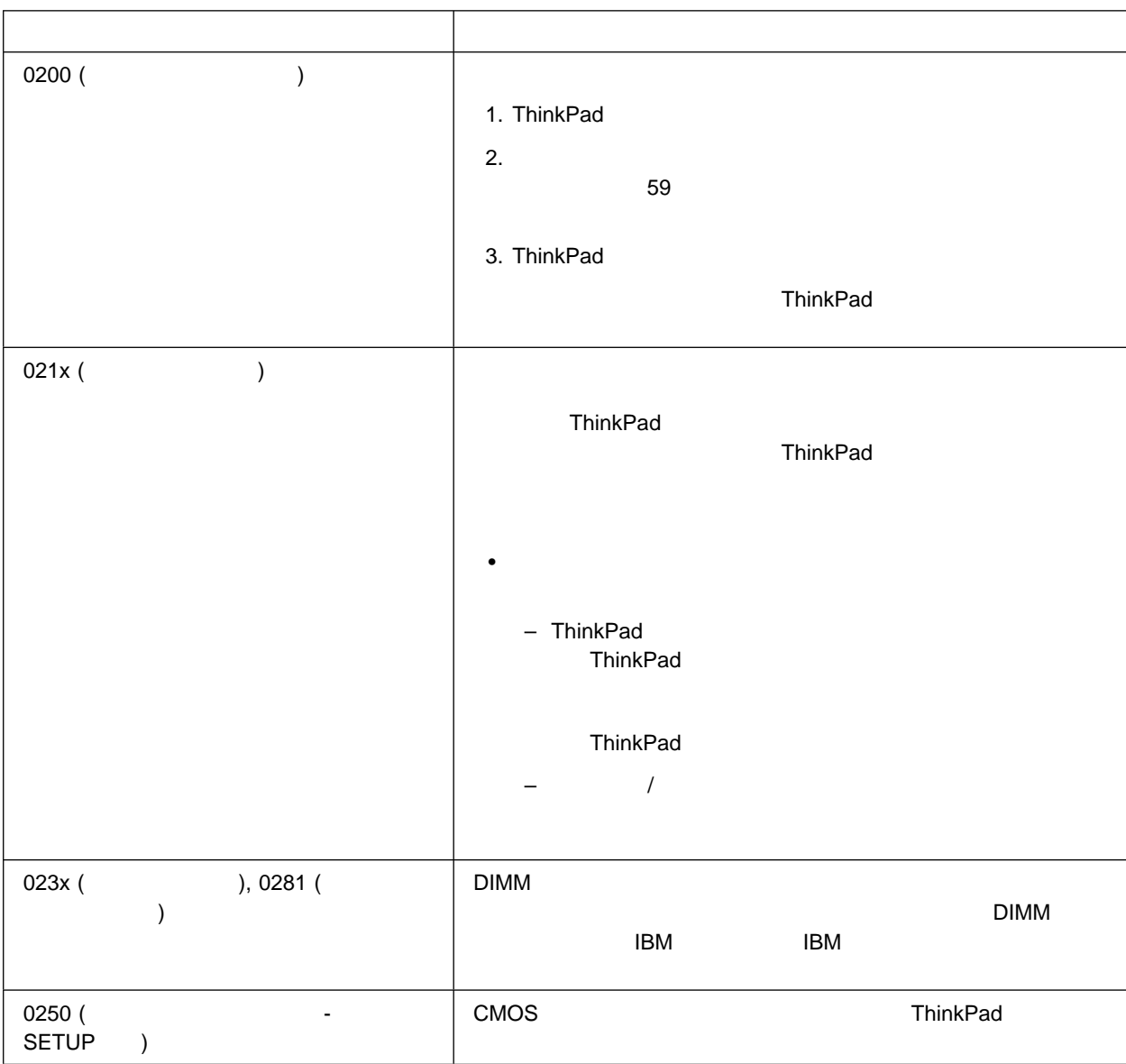

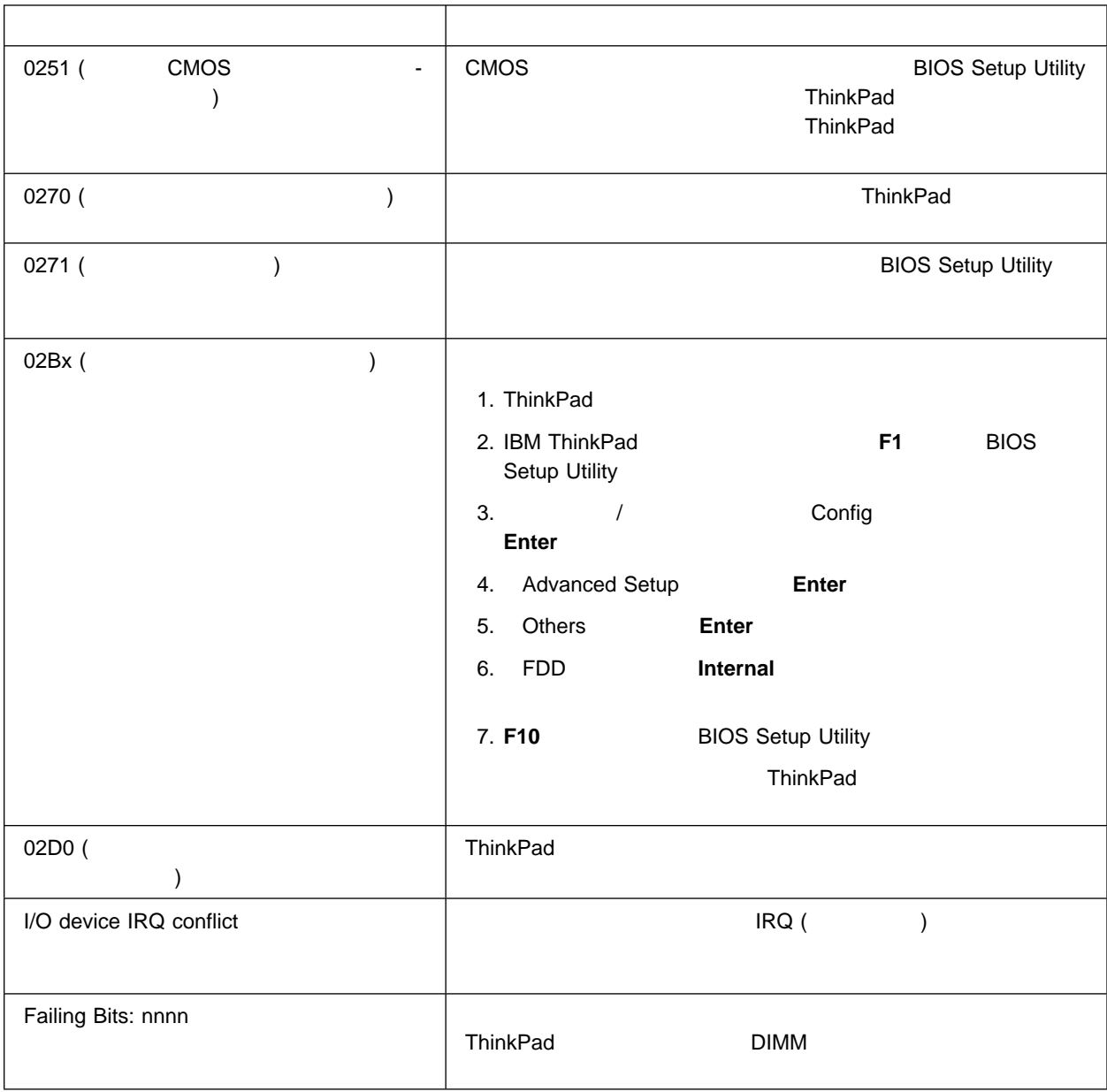

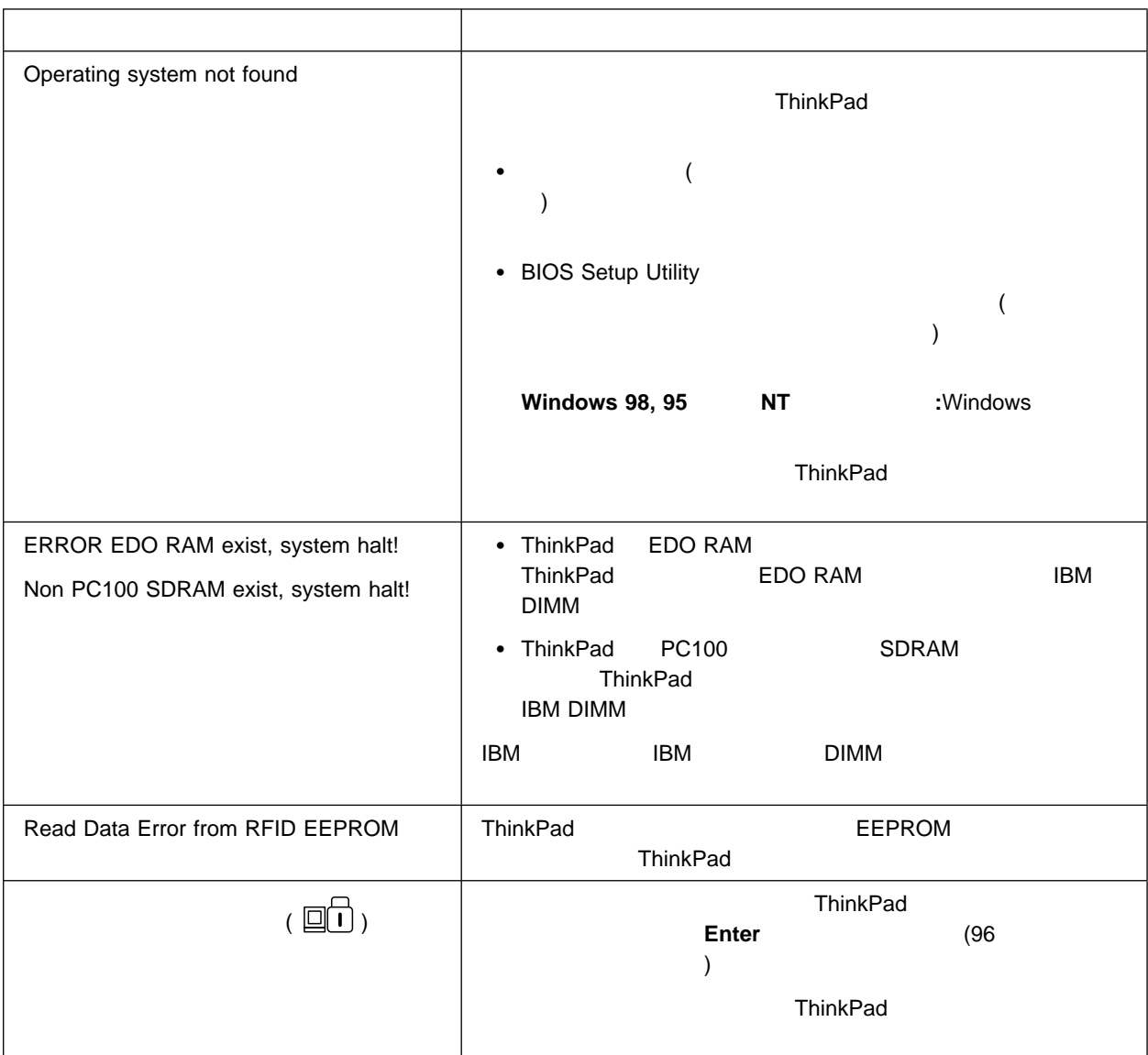

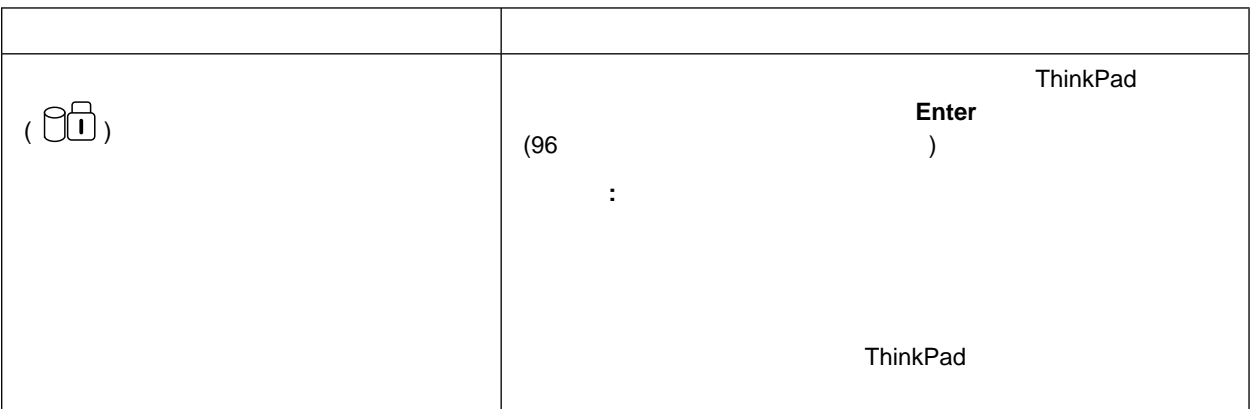

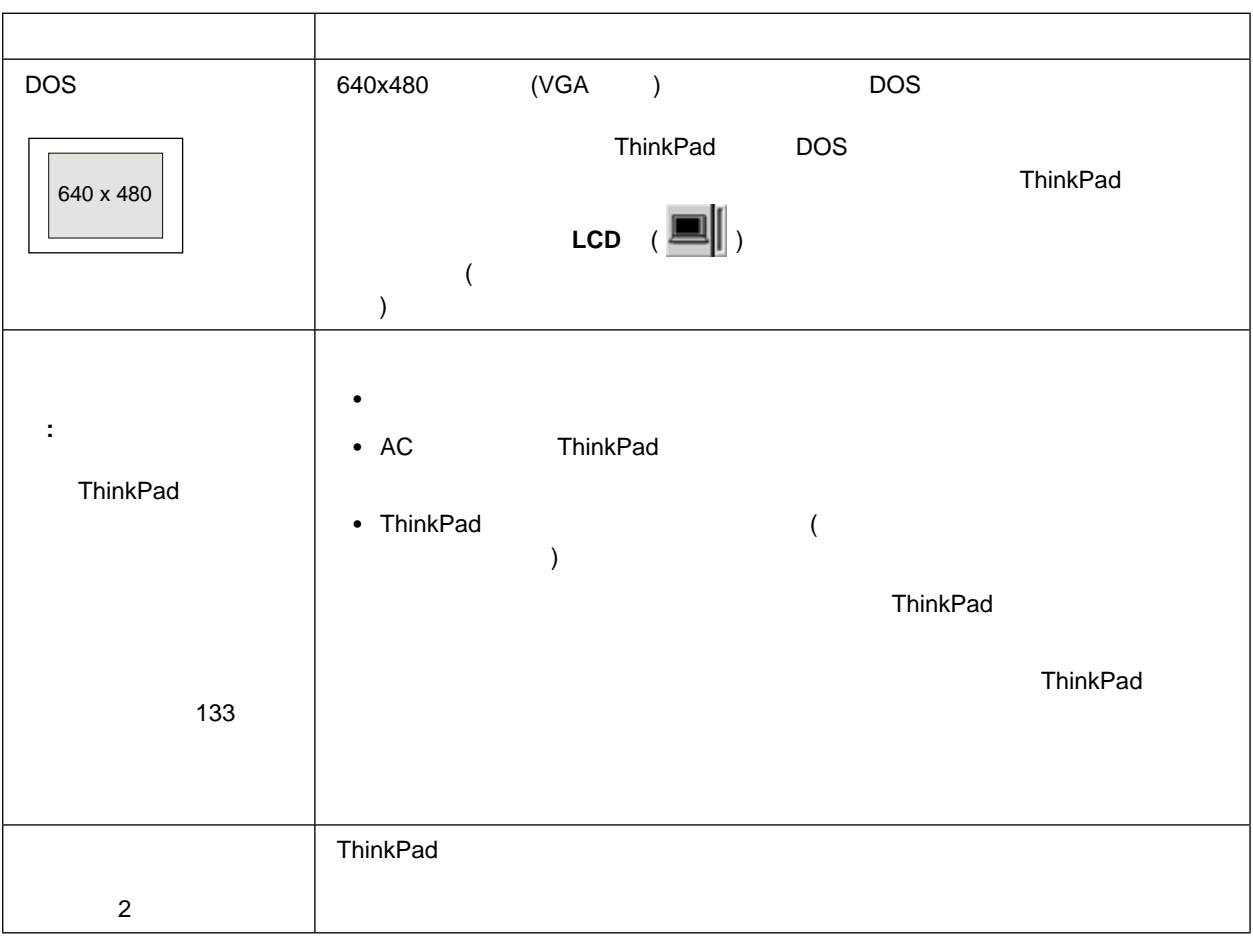

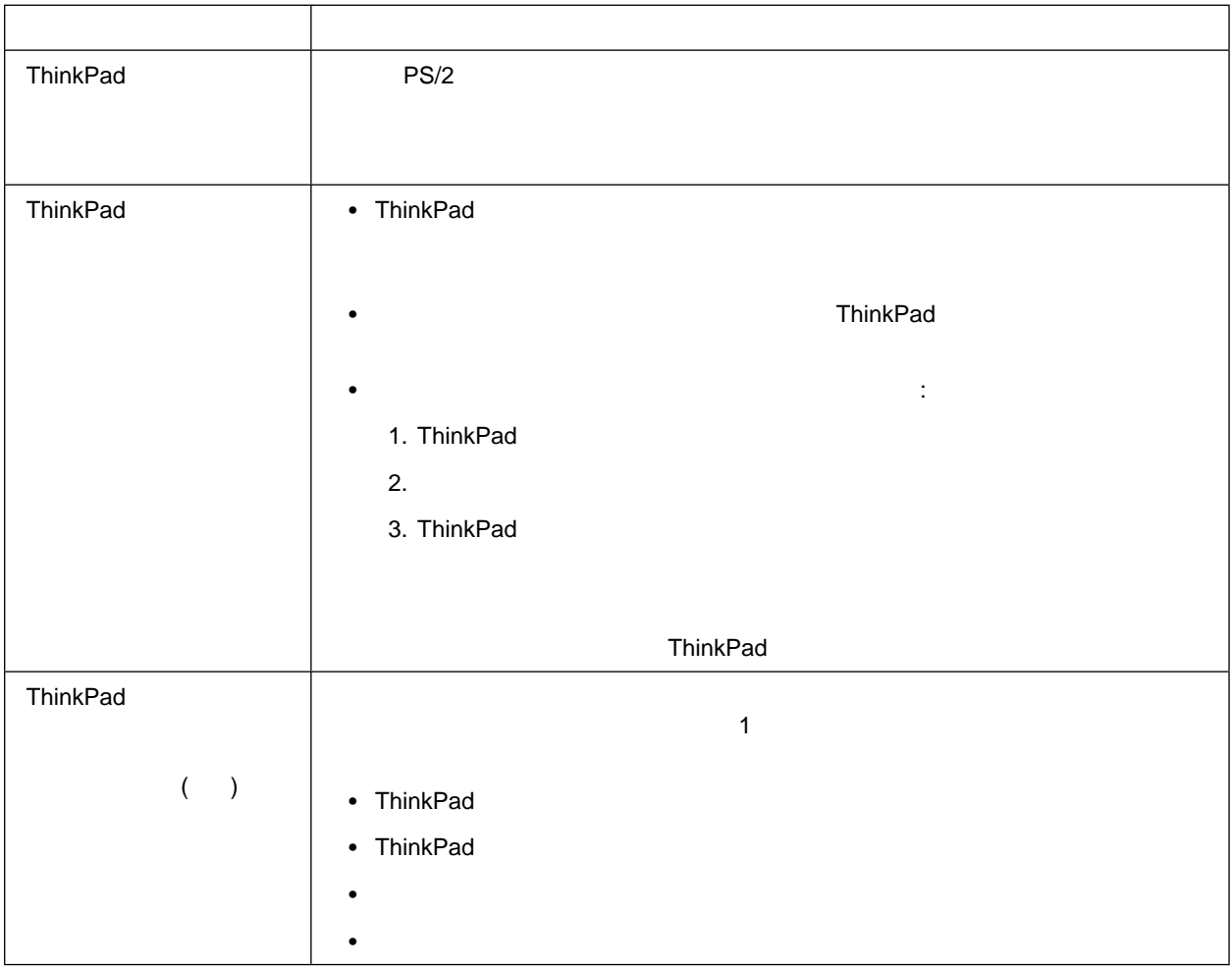

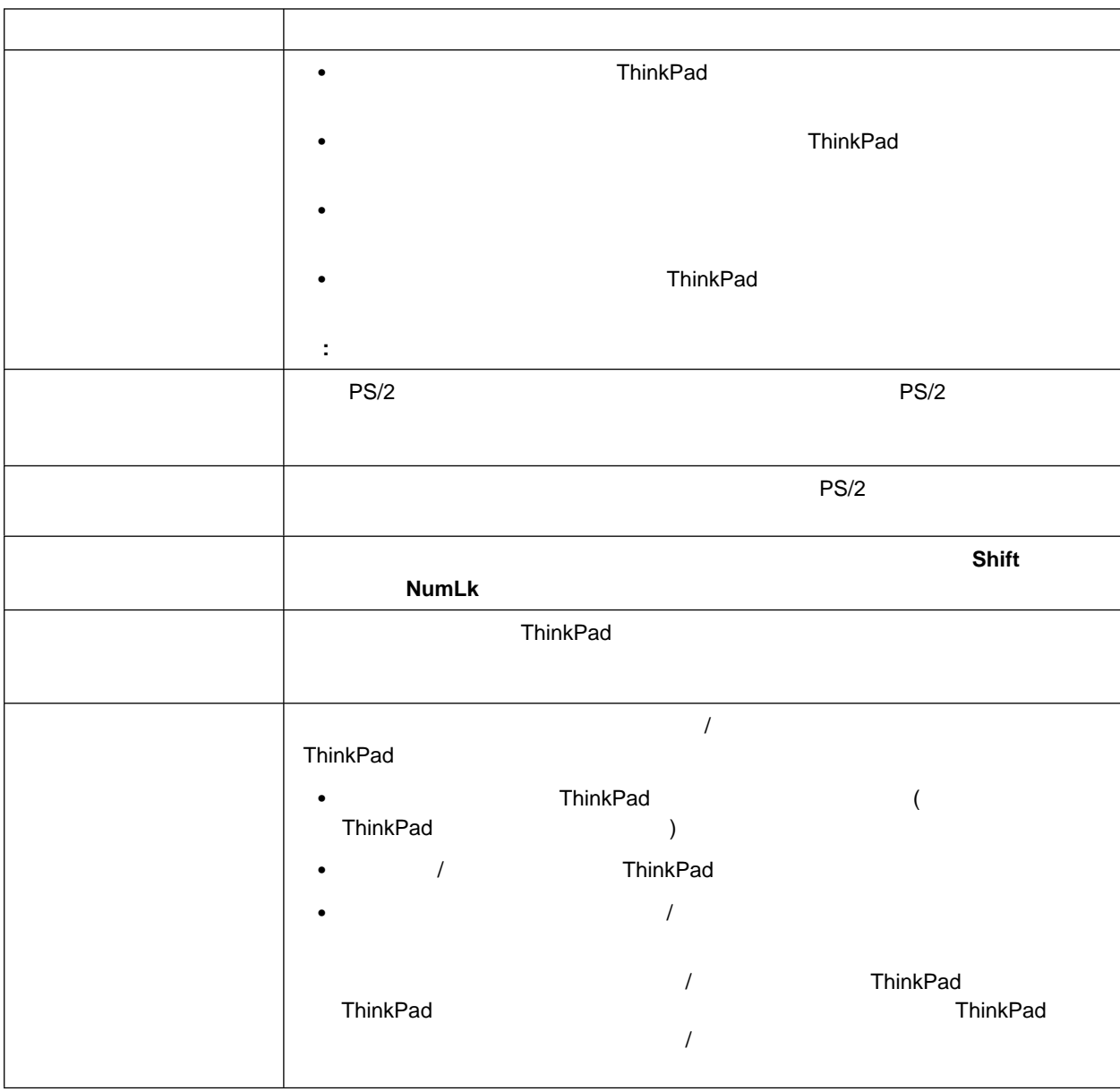

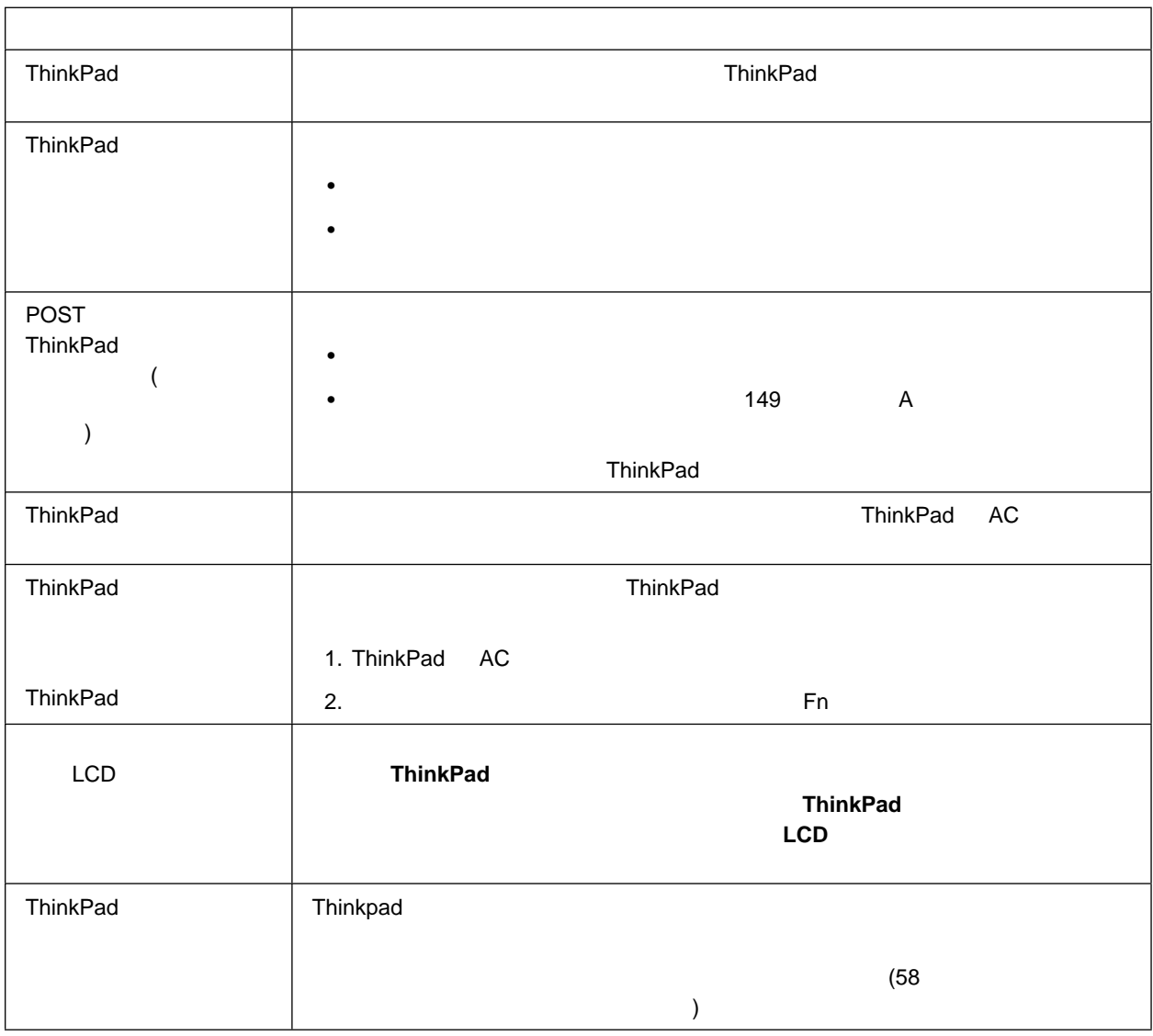

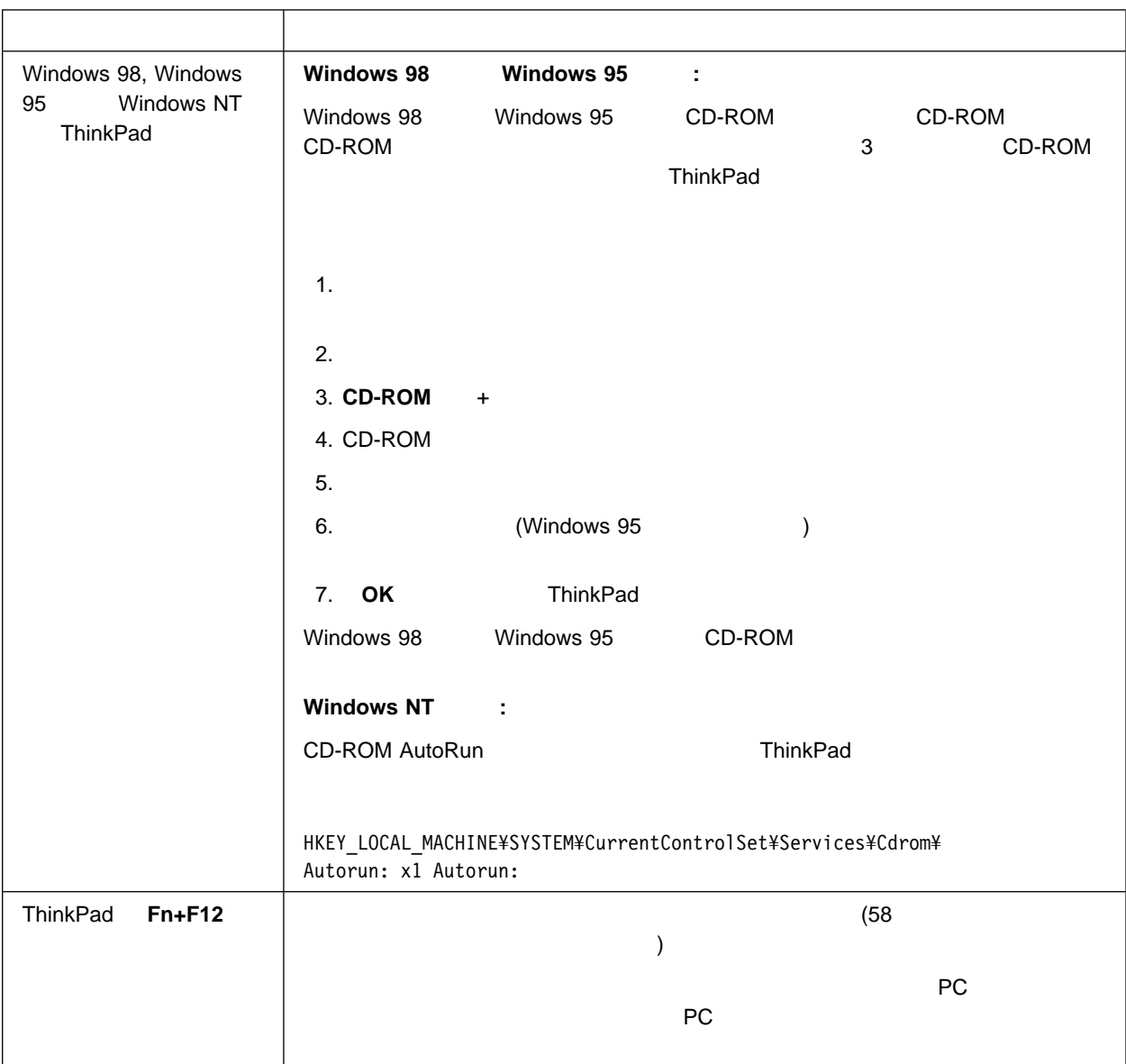

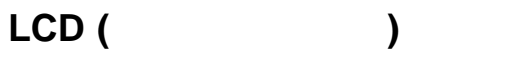

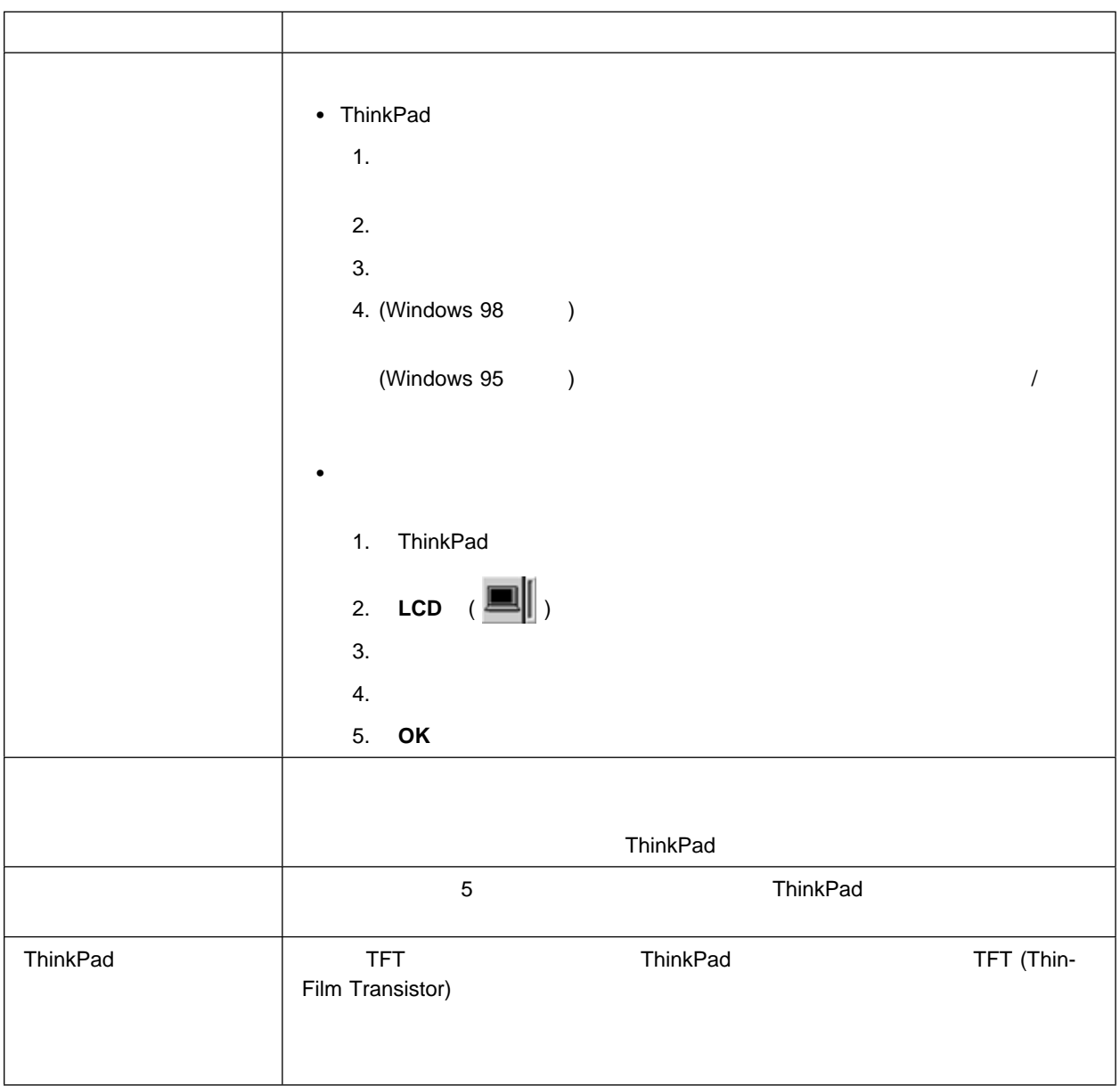
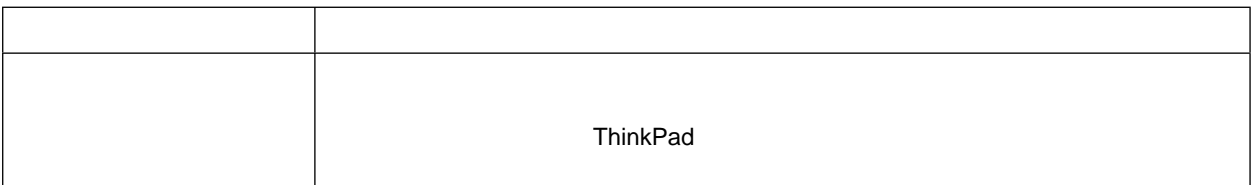

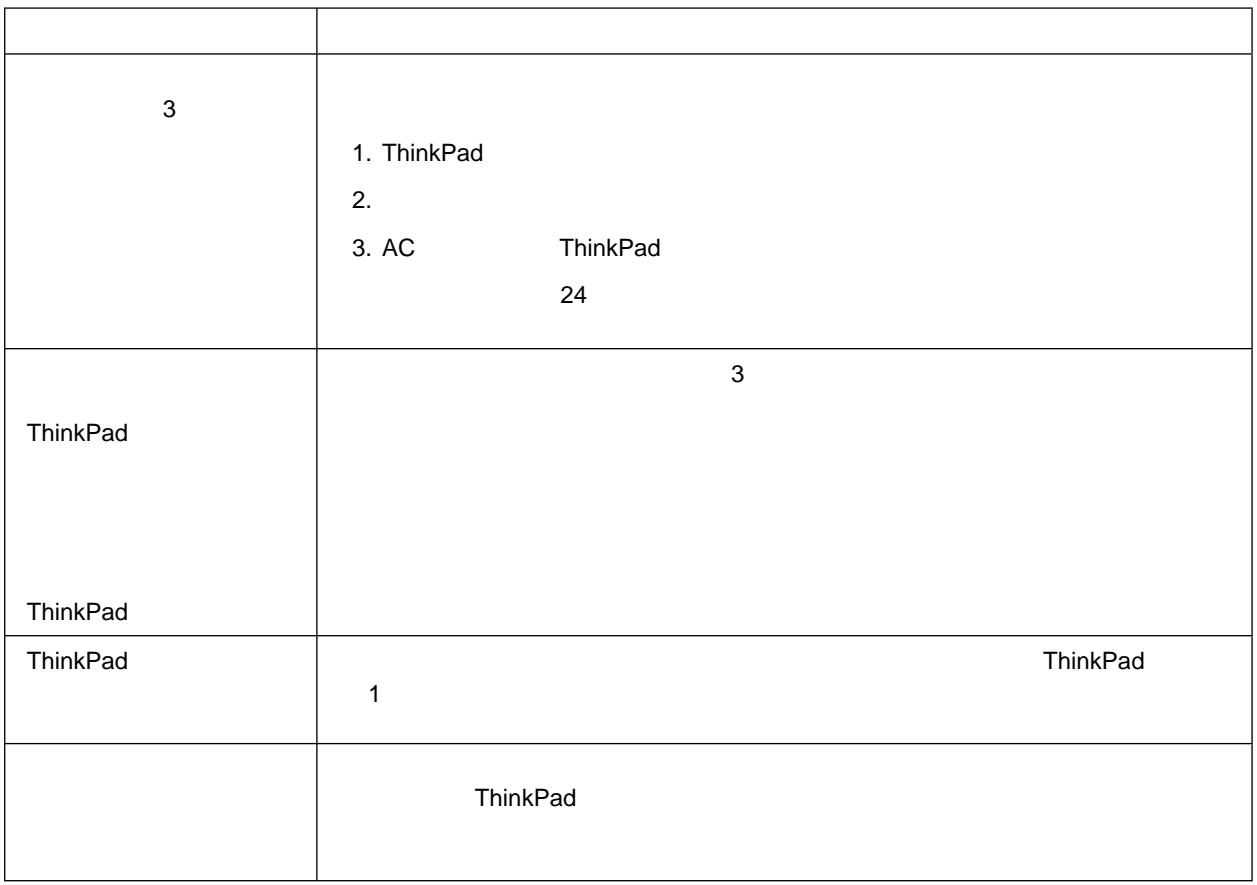

## **CD-ROM**

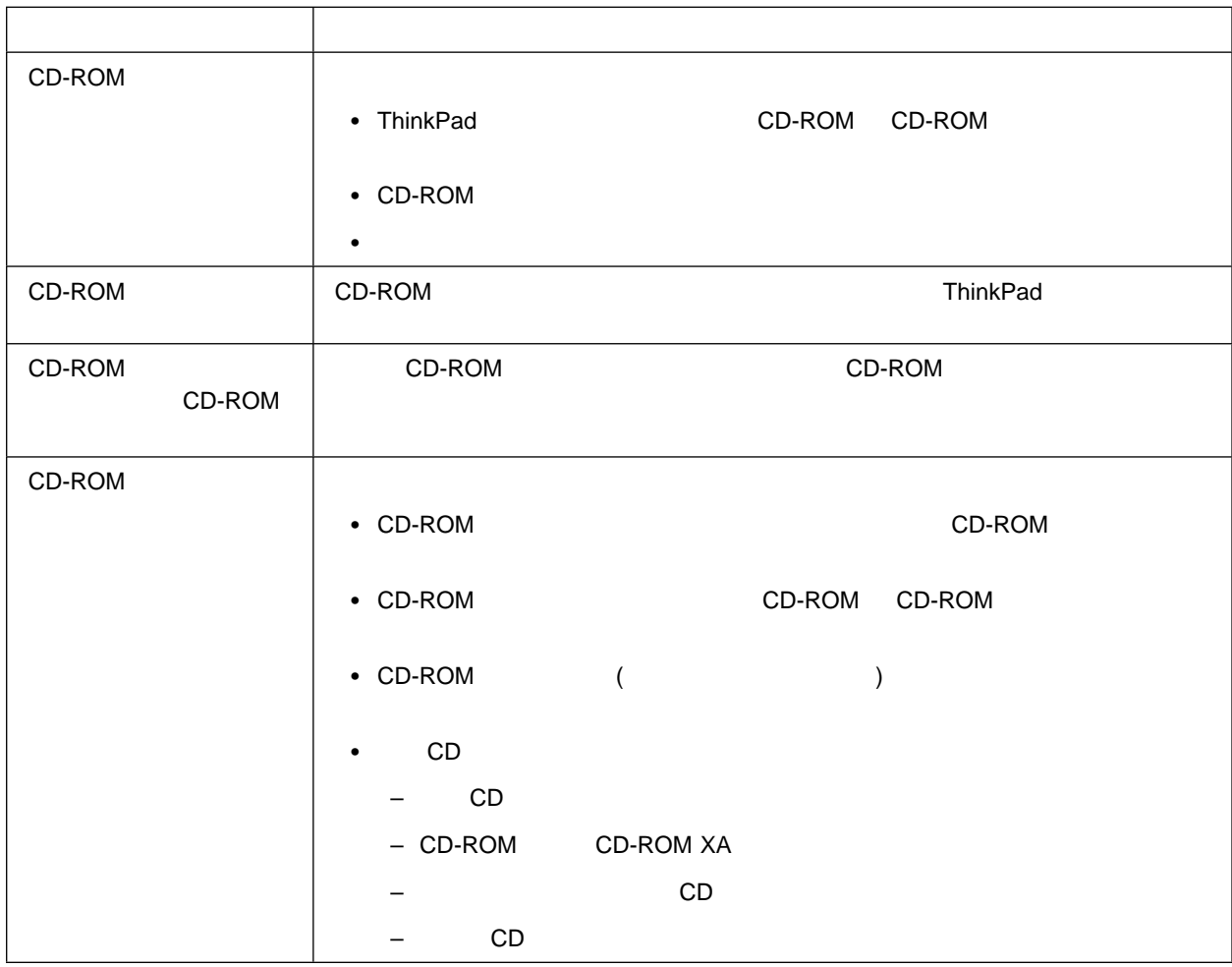

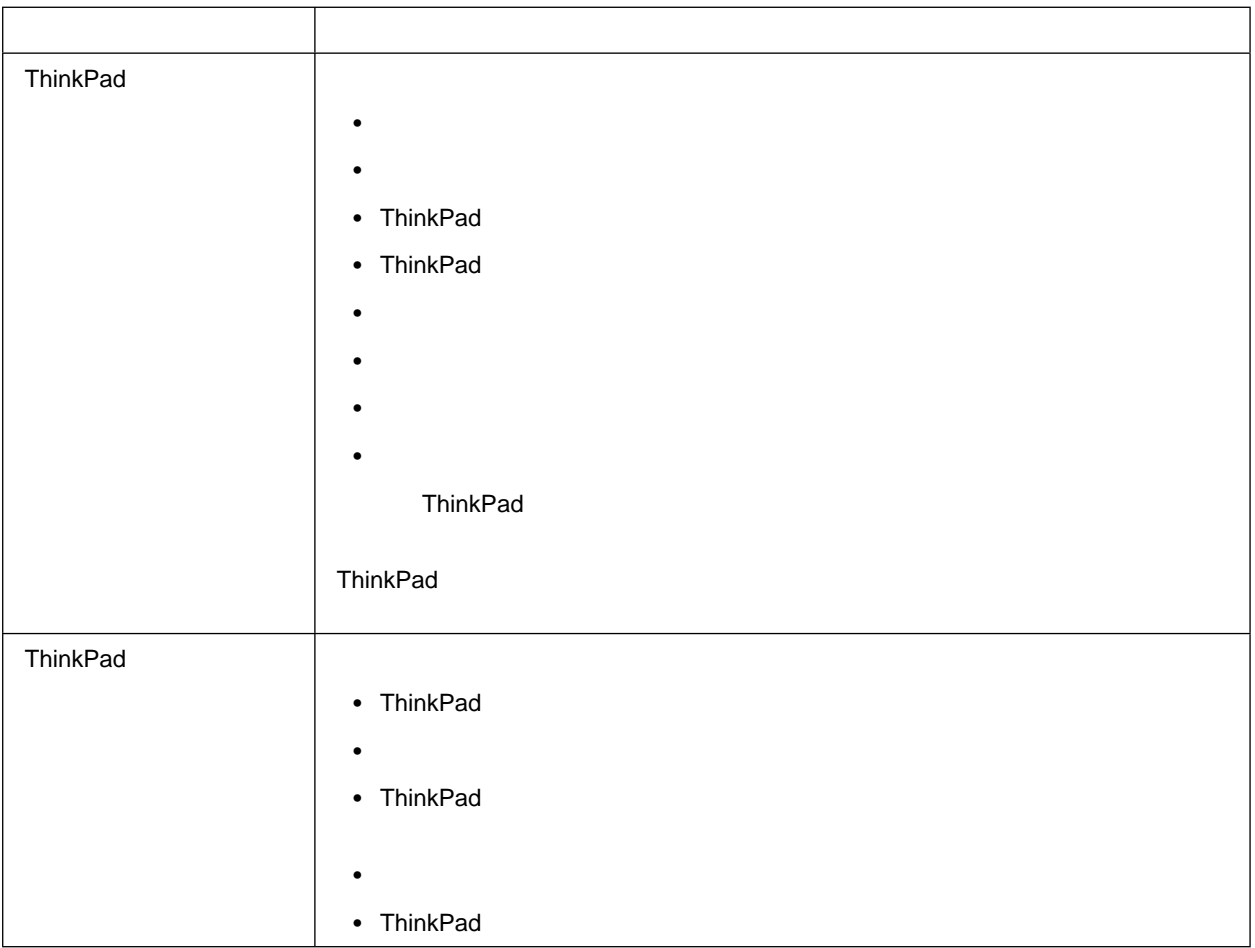

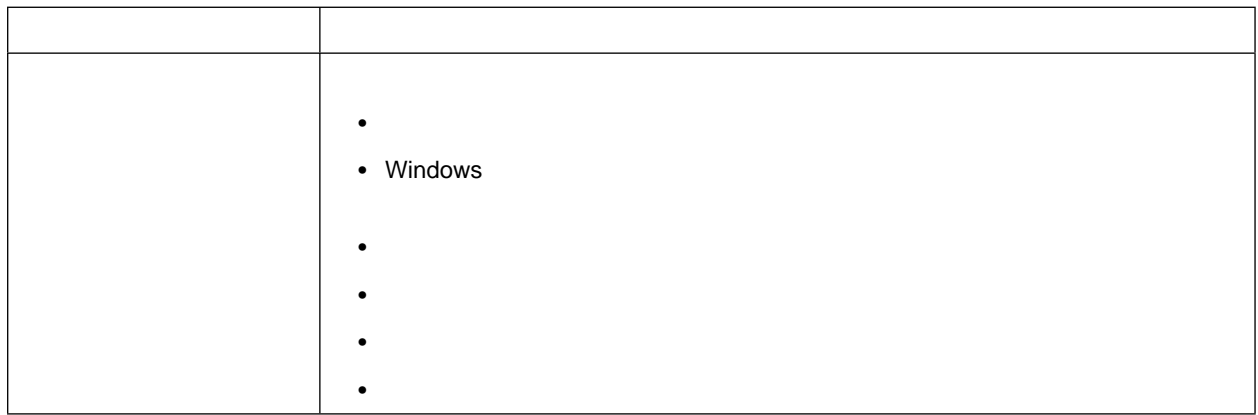

汎用 **(**ユニバーサル**)** シリアル・バス **(USB)** の問題

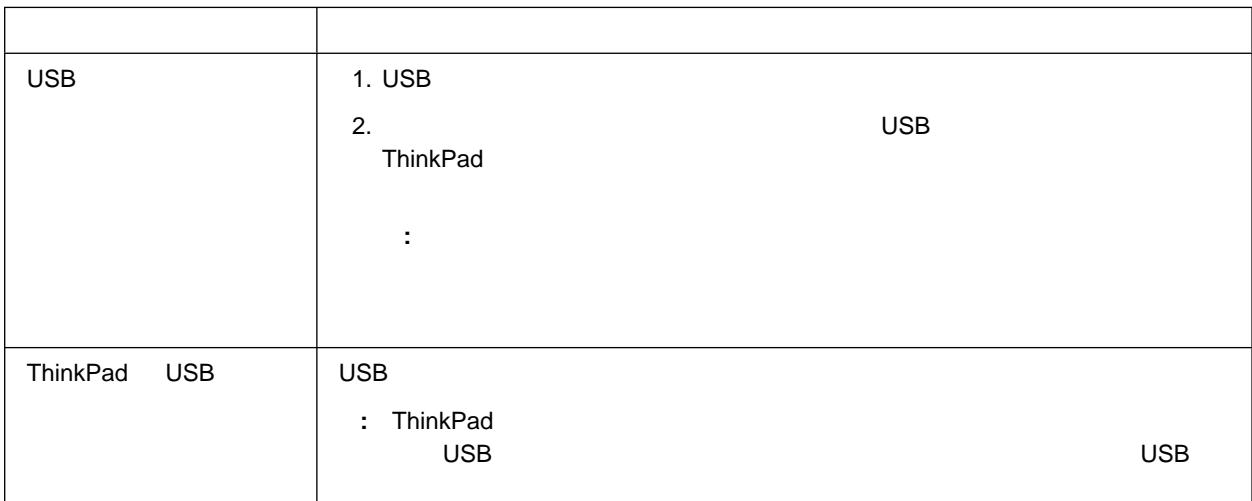

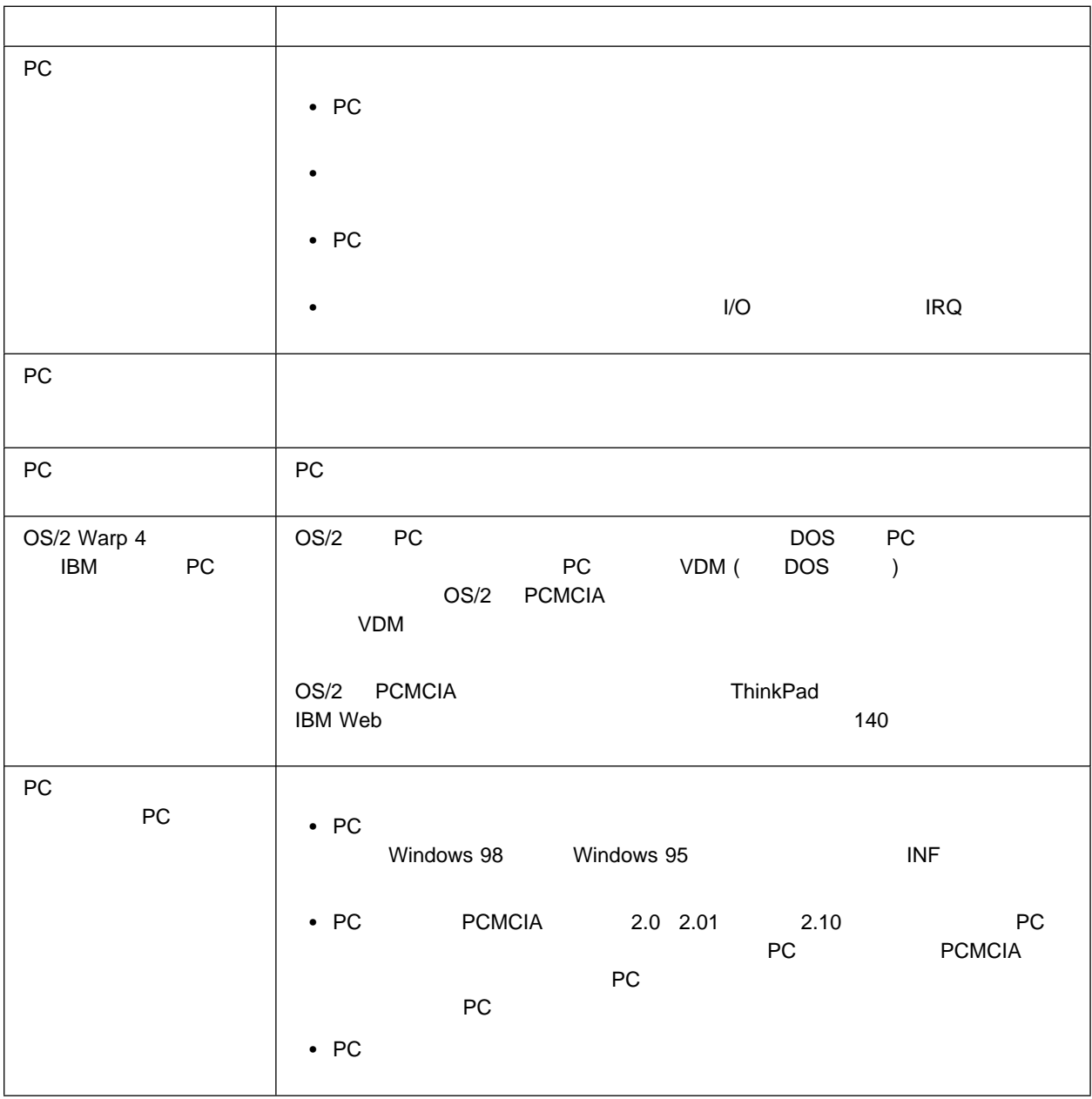

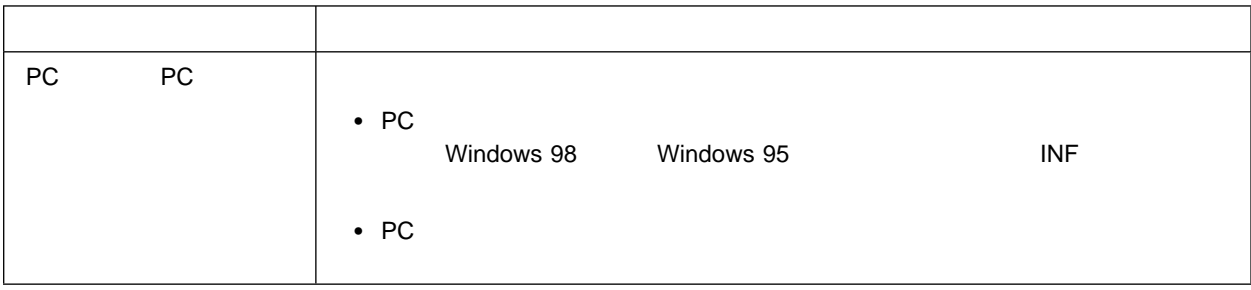

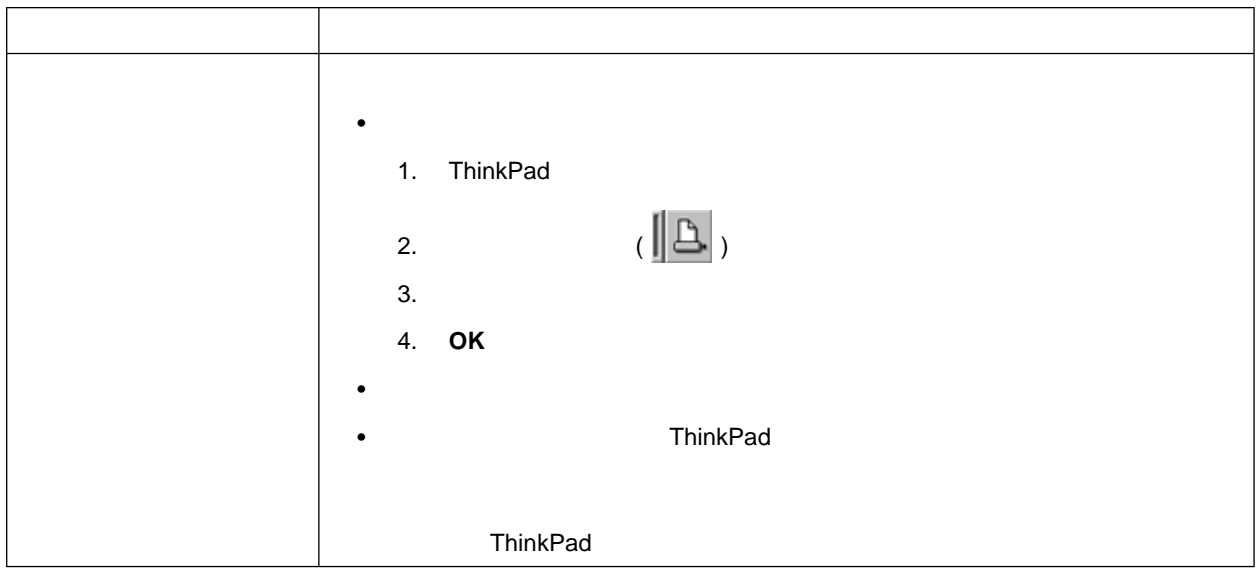

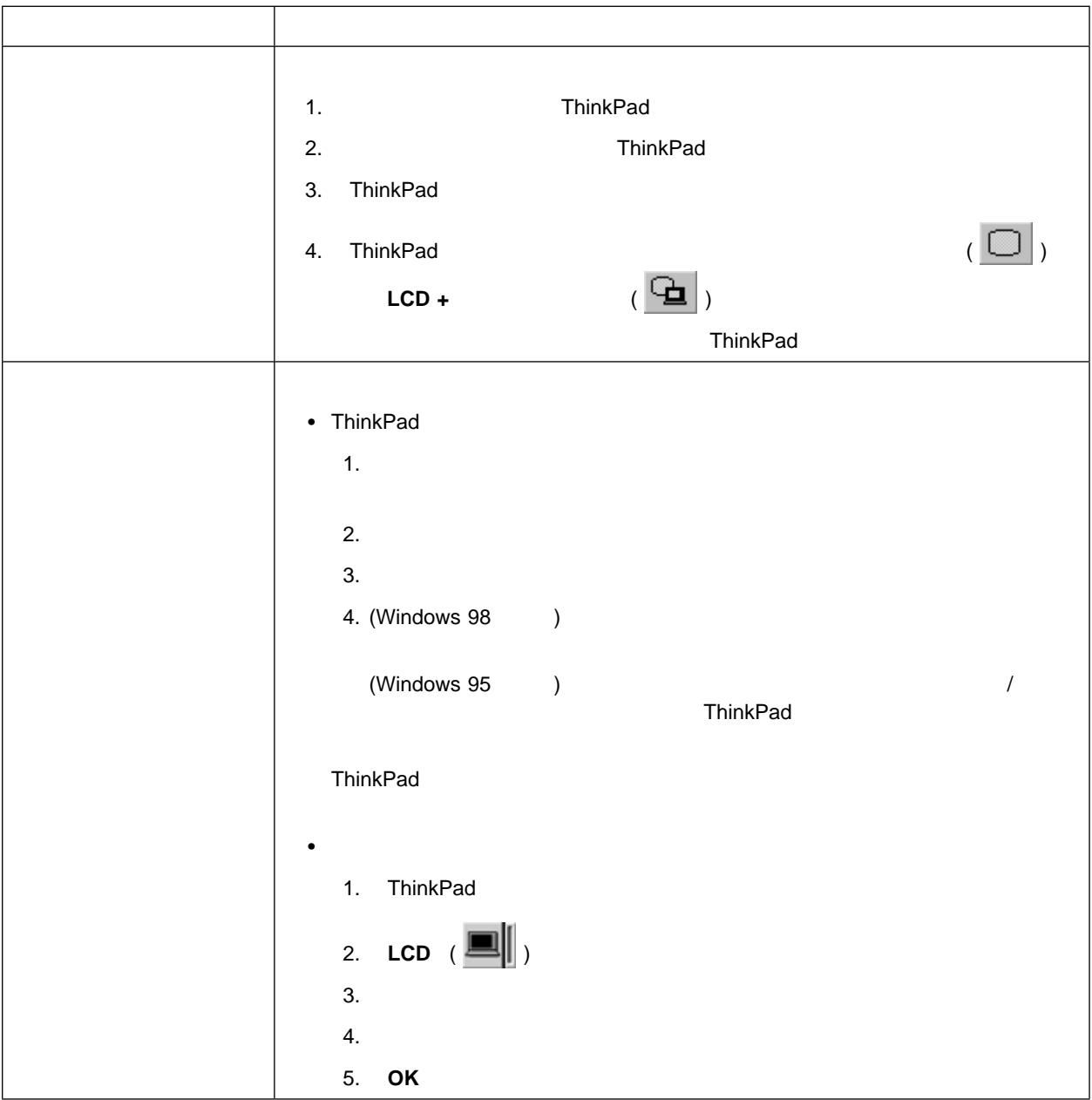

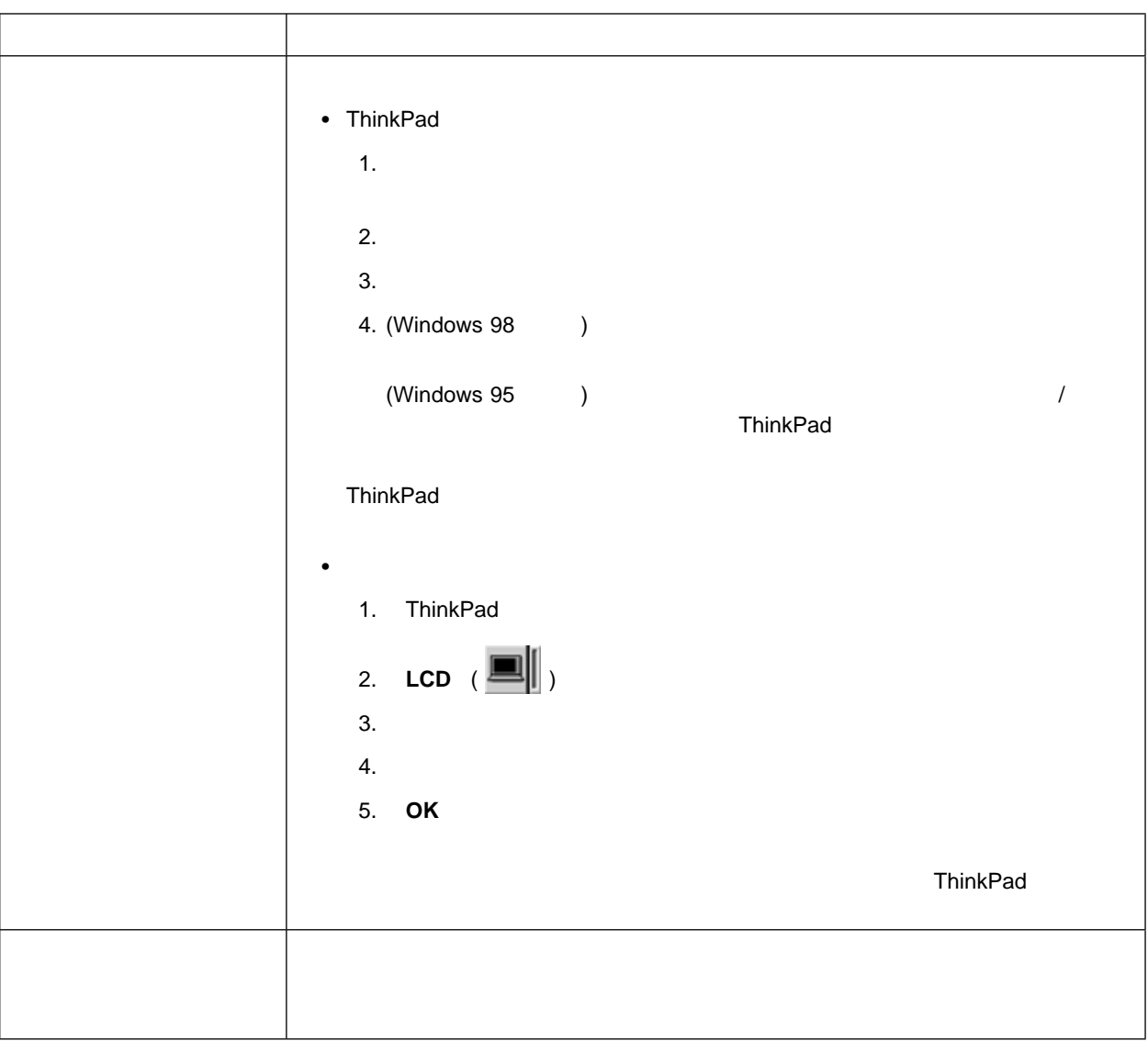

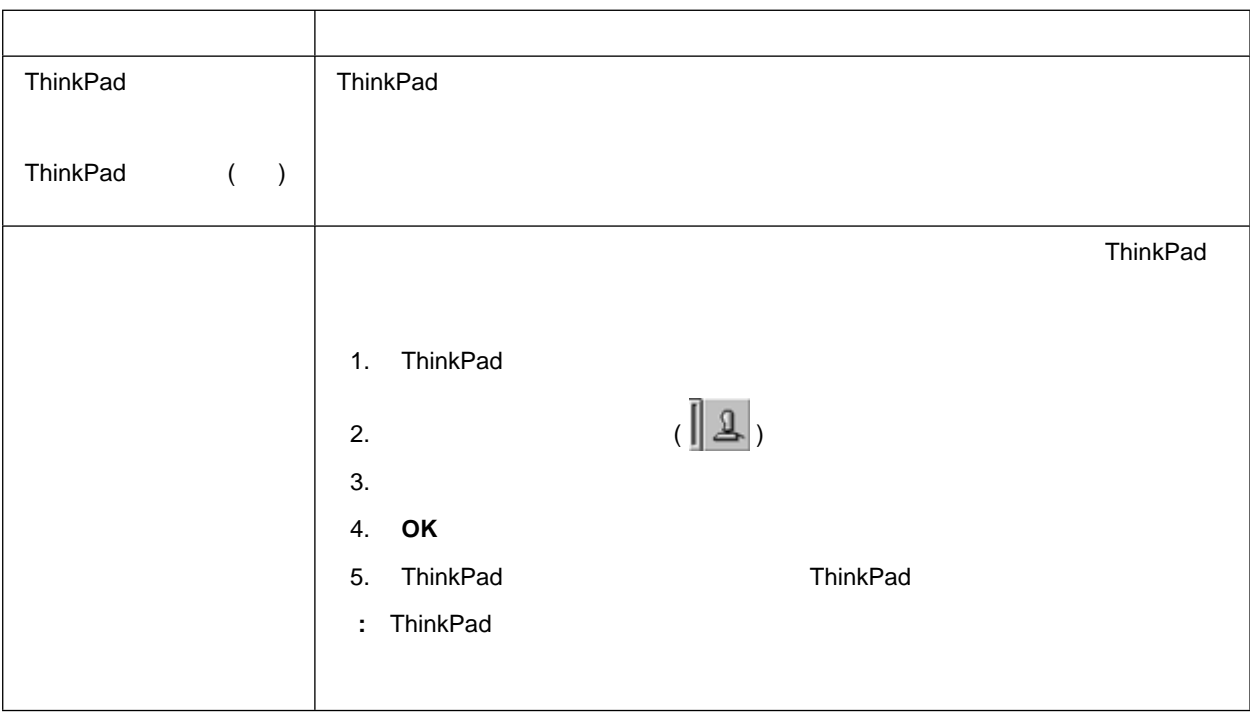

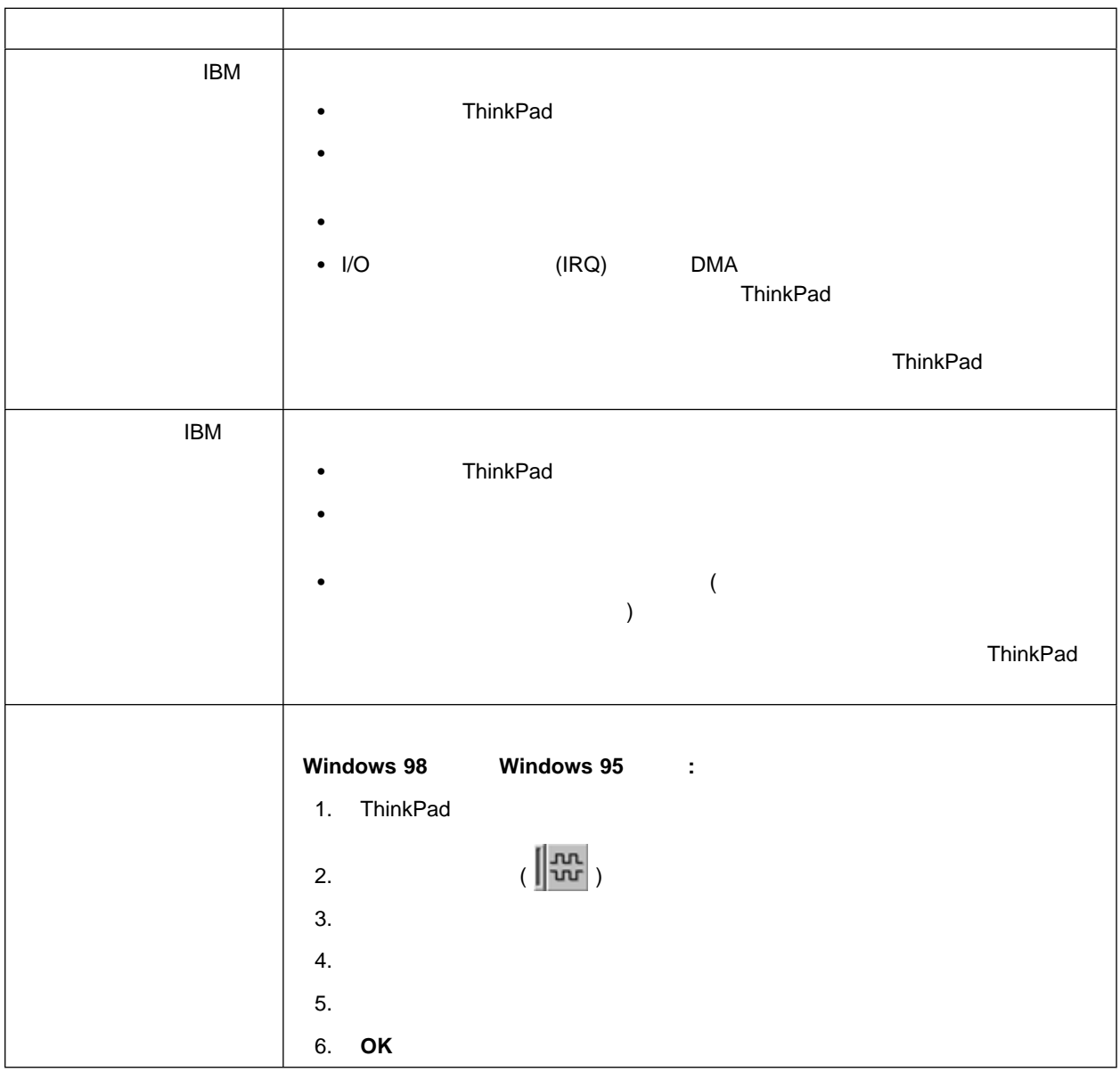

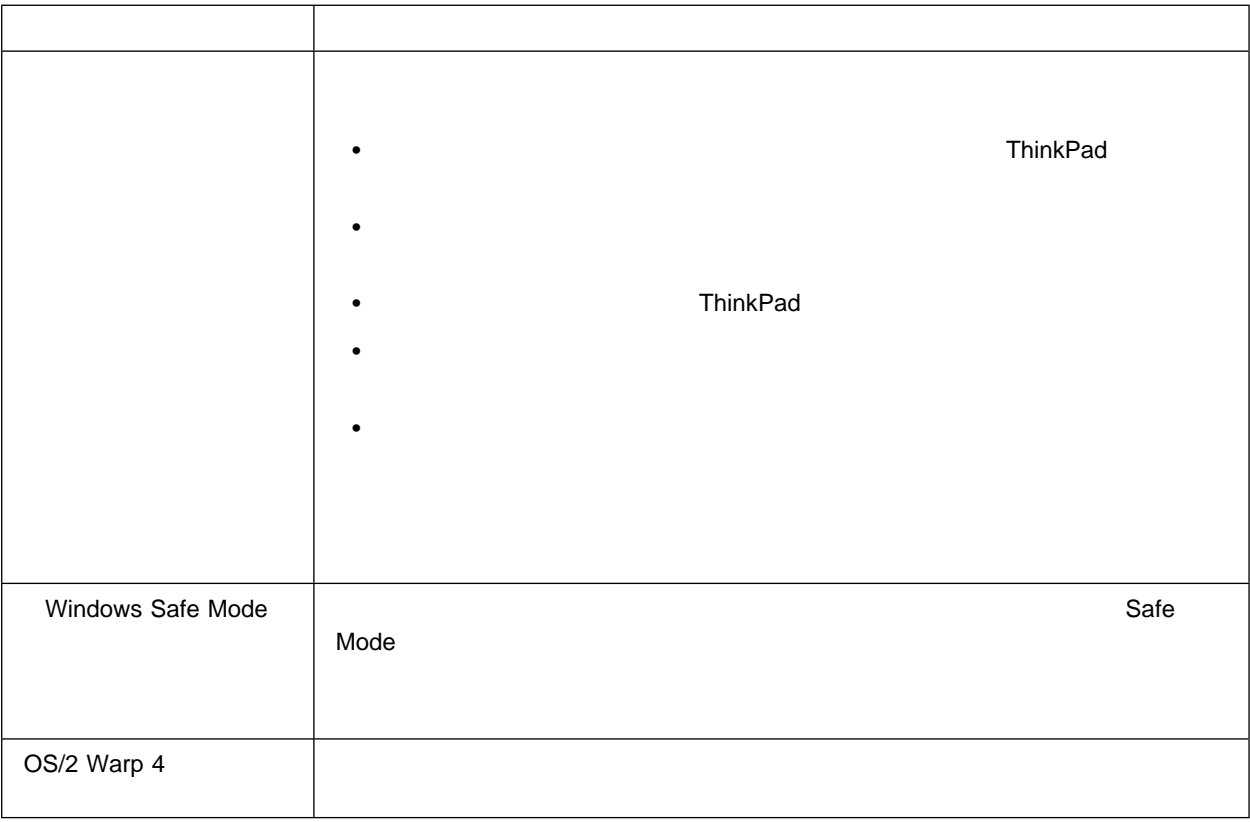

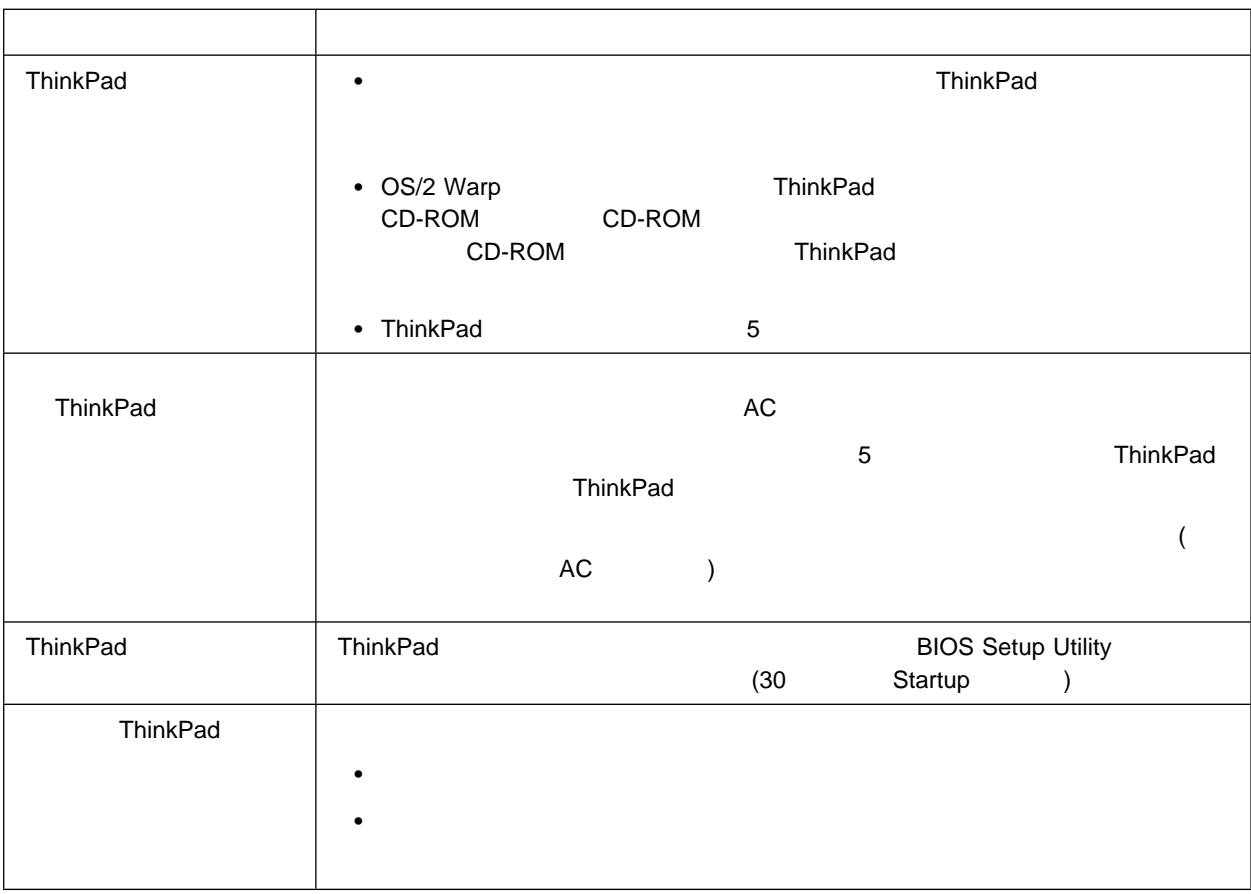

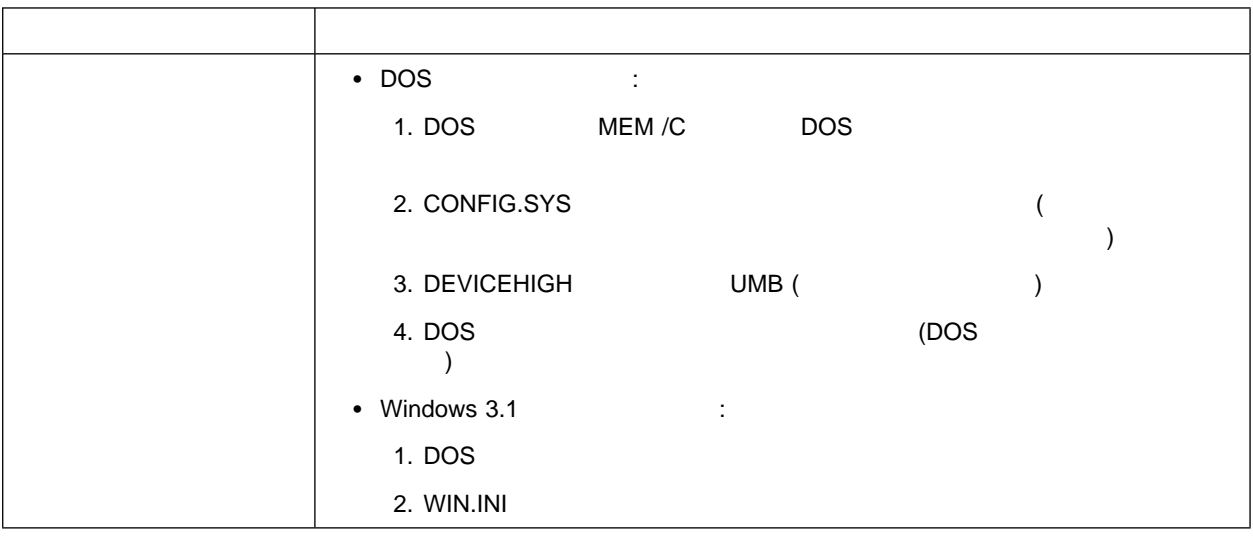

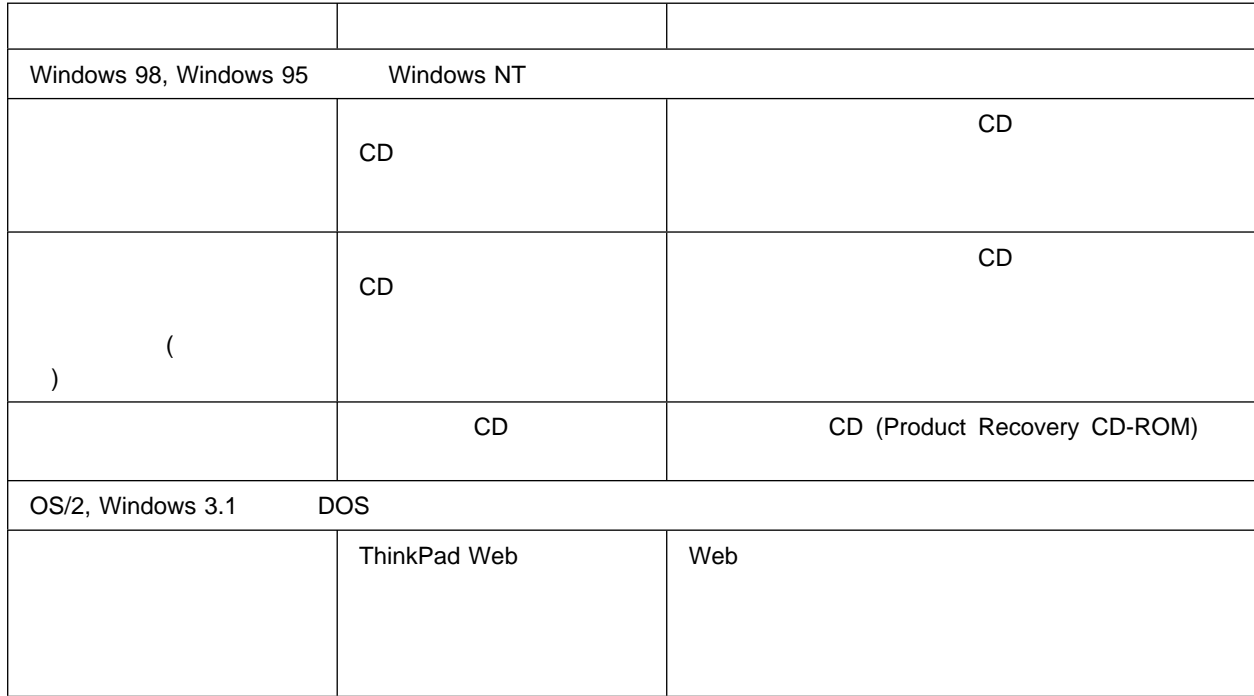

導入済みアプリケーション **CD** の使用法

導入済みアプリケーション CD は、主に初期インストール済み ThinkPad

## **CD (Product Recovery CD-ROM)**

# $2$ ThinkPad CD CD CD : FX FD/CD-ROM (FD/4 DVD ) 1. CD CD-ROM DVD-ROM 2. ThinkPad : CD-ROM 30 Startup  $3.$  CD  $\blacksquare$ 4. よりついては、コンピュータのメッセージをつけることになっている。<br>サイトのメッセージがある。<br>リカバリー CD CD-ROM DVD-ROM 5. ThinkPad ThinkPad IBM ThinkPad Web BIOS :

考慮事項**:** リカバリー・プログラムは、オペレーティング・システム、ソフ

 $CD$ 

#### **http://www.ibm.com/jp/pc/home/download.html**

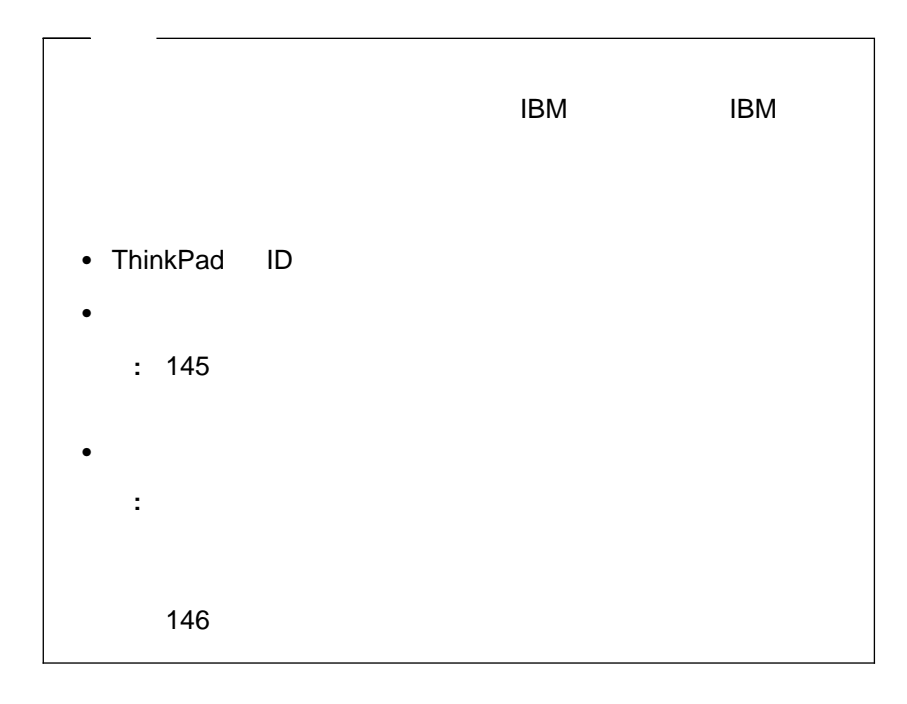

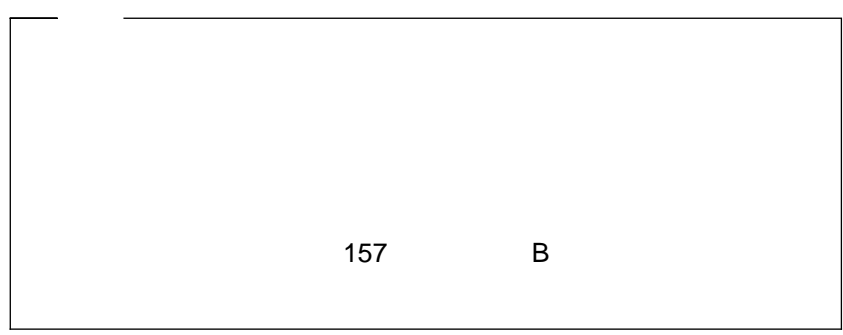

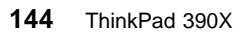

 $\overline{\phantom{a}}$  , and the set of the set of the set of the set of the set of the set of the set of the set of the set of the set of the set of the set of the set of the set of the set of the set of the set of the set of the s

\_\_\_\_\_\_\_\_\_\_\_\_\_\_\_\_\_\_\_\_\_\_\_\_\_\_\_\_\_\_

## **ThinkPad**

**ID** 

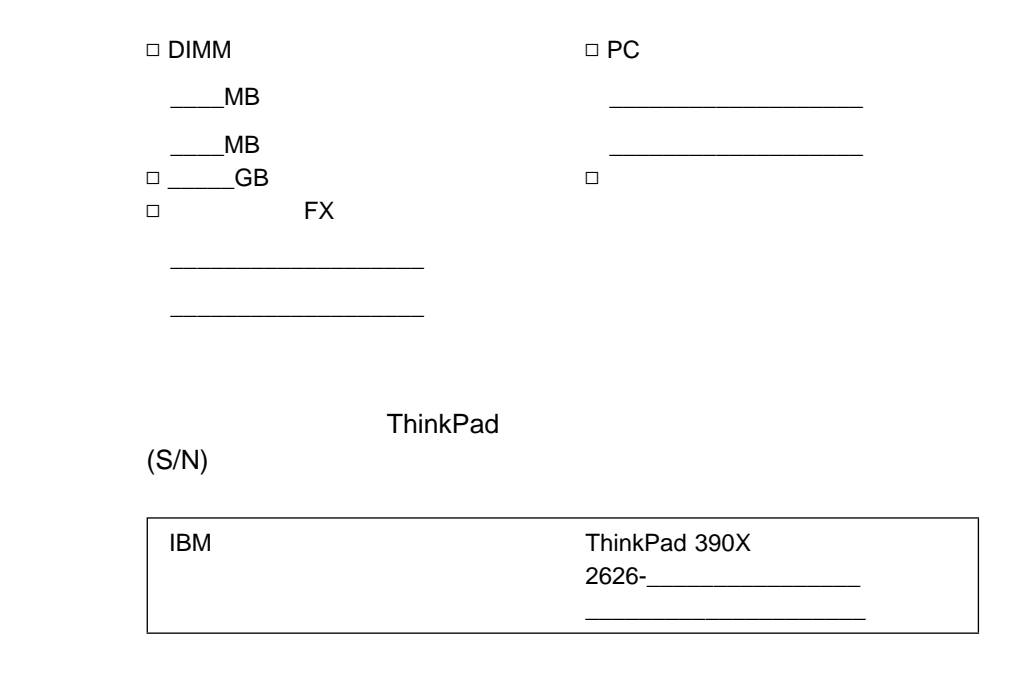

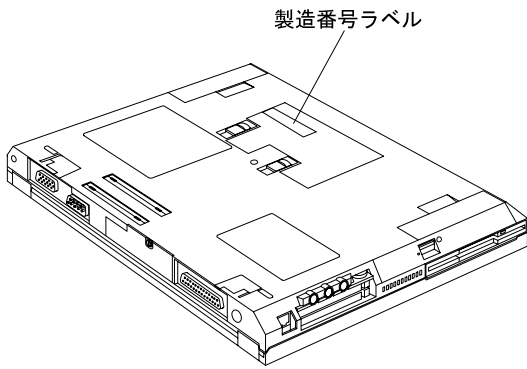

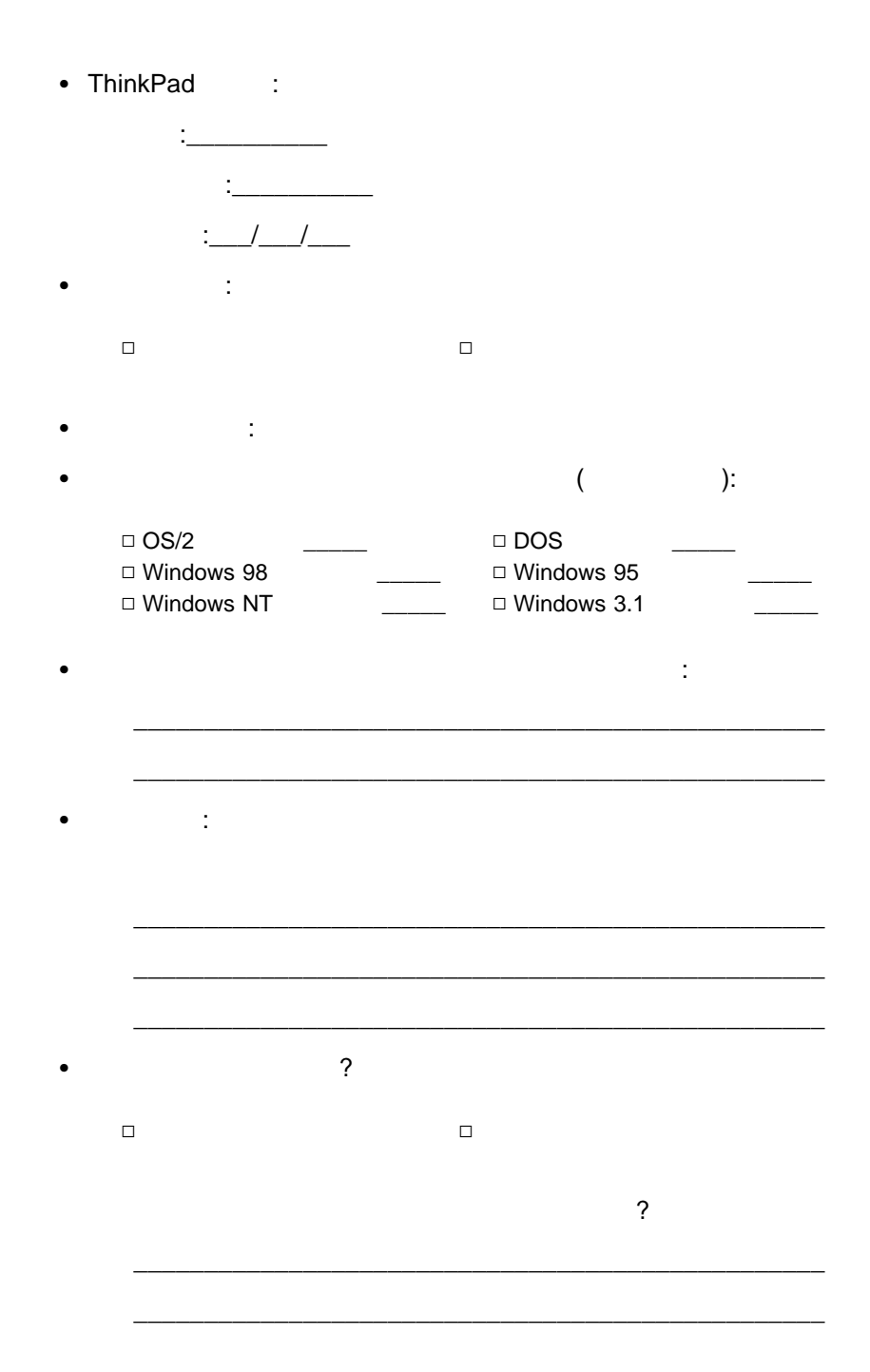

**IBM PC** 

t BM サービスのご案内」ということがあります。

 $\mathsf{IBM}$ 

付録**A.** 製品仕様

ThinkPad

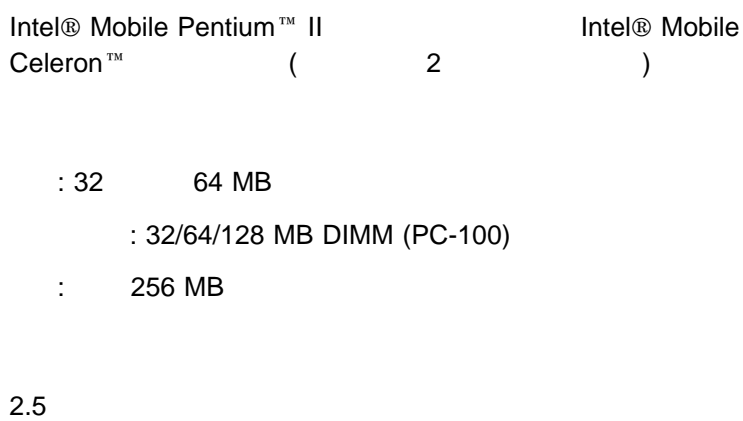

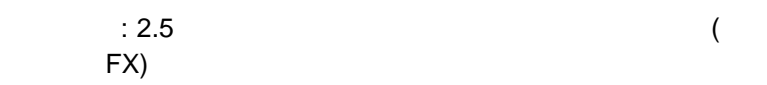

TFT アクション・ディスプレイ しゅうしょう

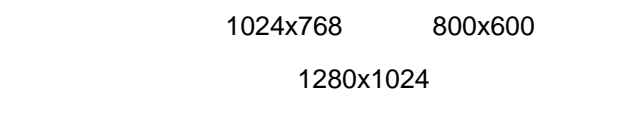

85 86 90

 $Fn$ 

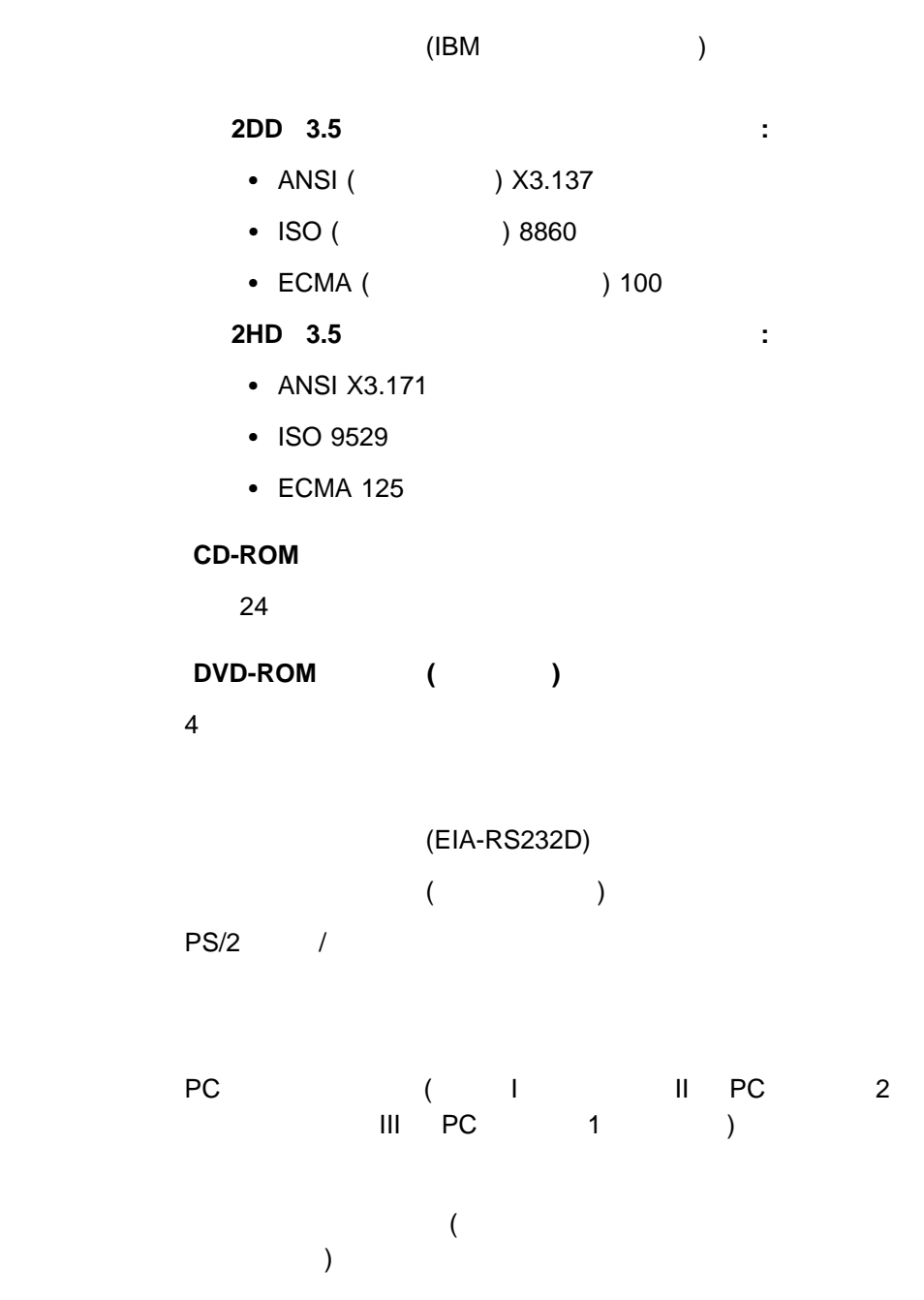

 $($  )  $($  USB) (RJ45)

S ジャックス

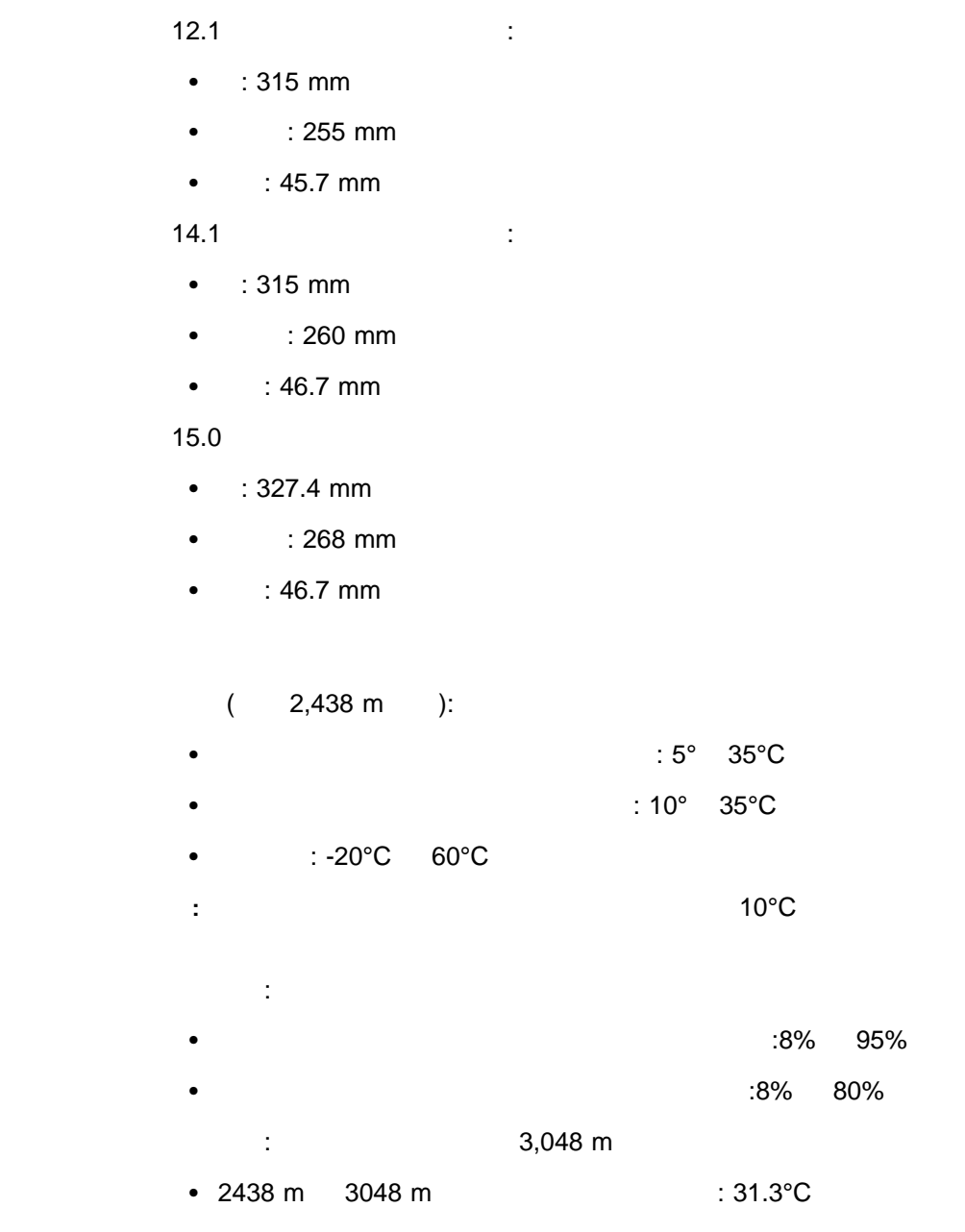

付録A. 製品仕様 **153**

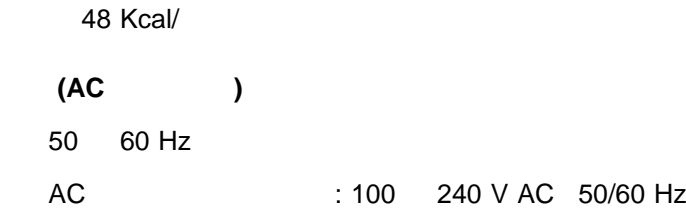

- : 9.6 V dc
- $\bullet$  : 4.0 AH
- $\bullet$  : 10.8 V DC
- $\bullet$  : 4.8 AH

**IBM** 

# **IBM**

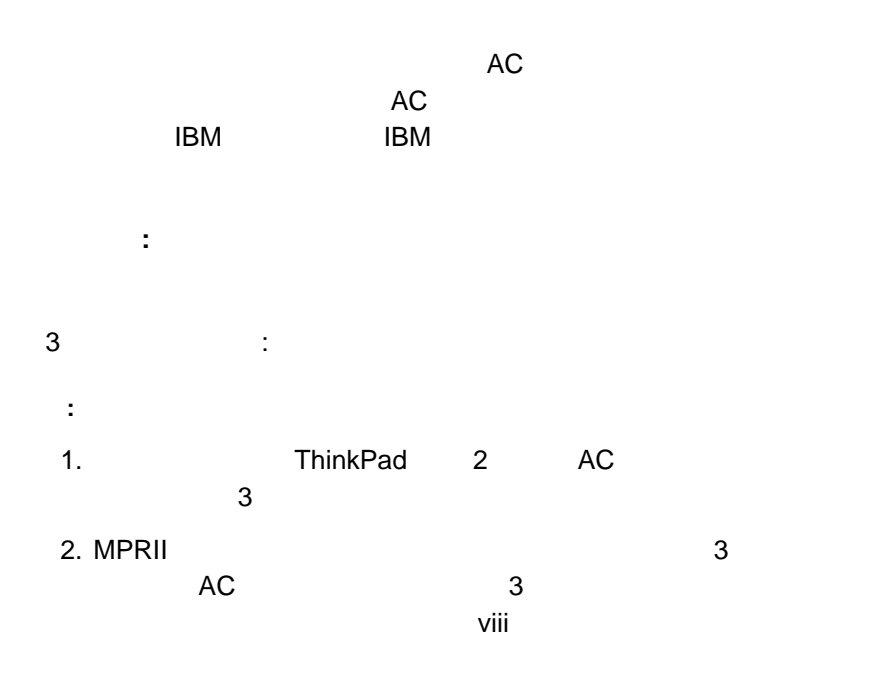

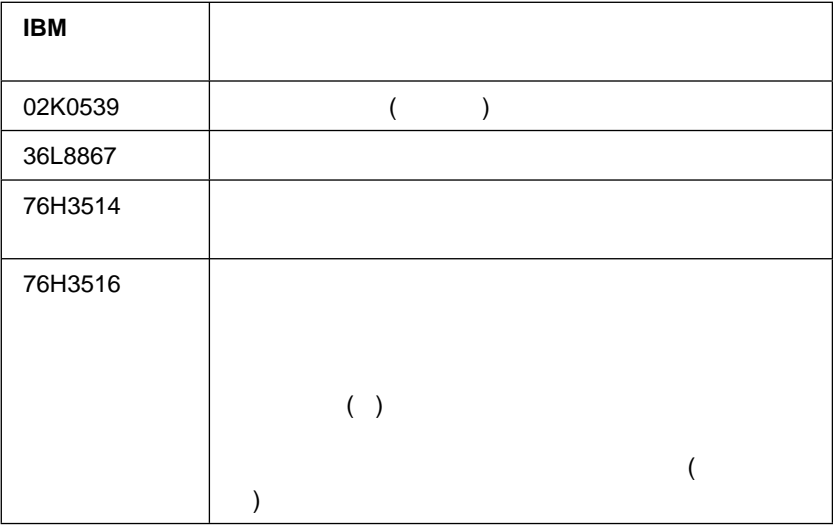

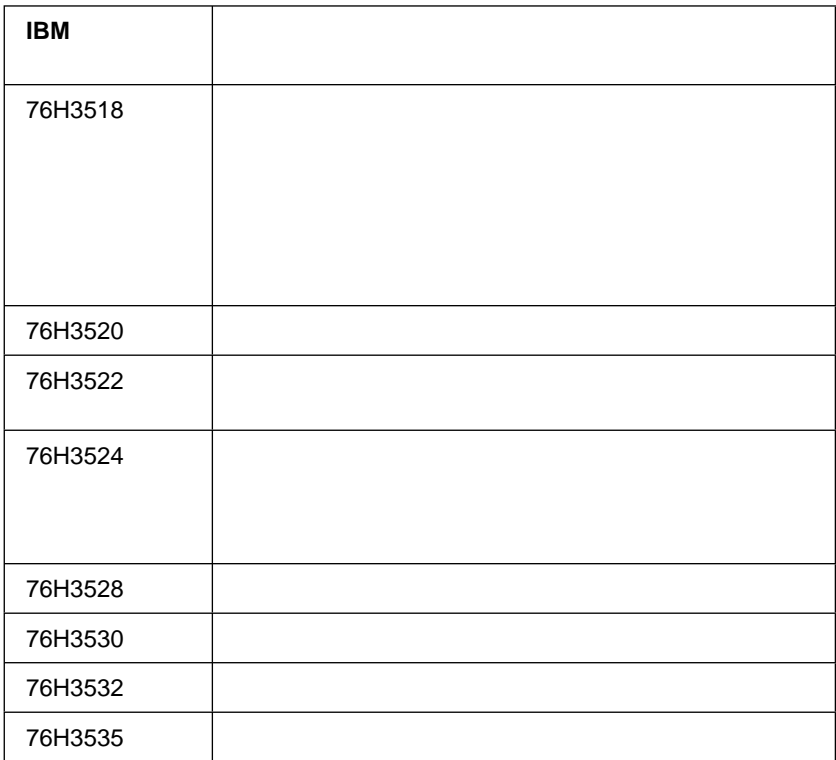

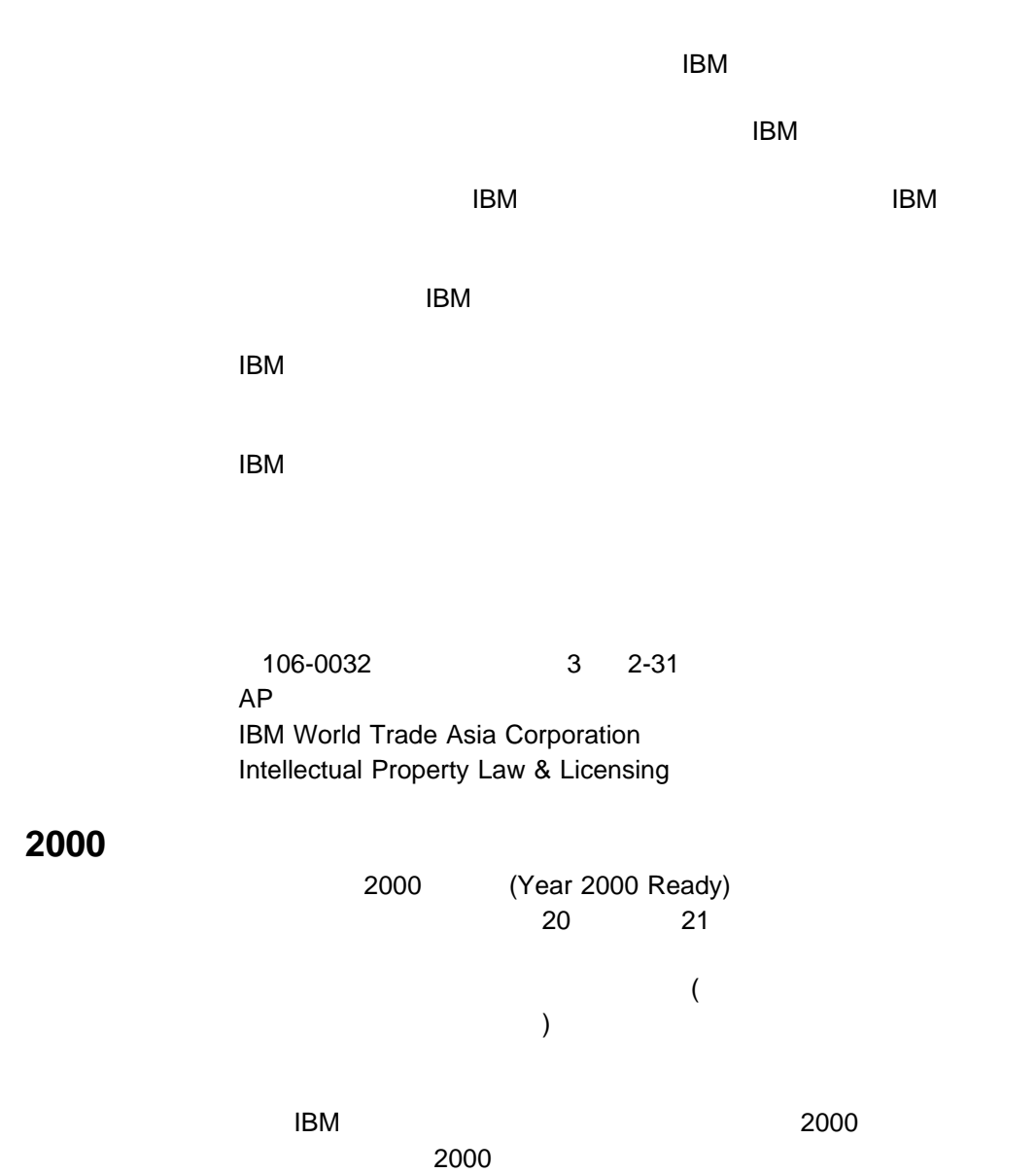

 $2000$  $2000$  and IBM

 $2000$ 

 $\mathsf{IBM}$ 

2000 IBM 2000 IBM Year 2000 Web (http://www.ibm.co.jp/ad2000)  $2000$ 

 $\mathsf{R} \mathsf{B} \mathsf{B} \mathsf{B} \mathsf{B}$ 

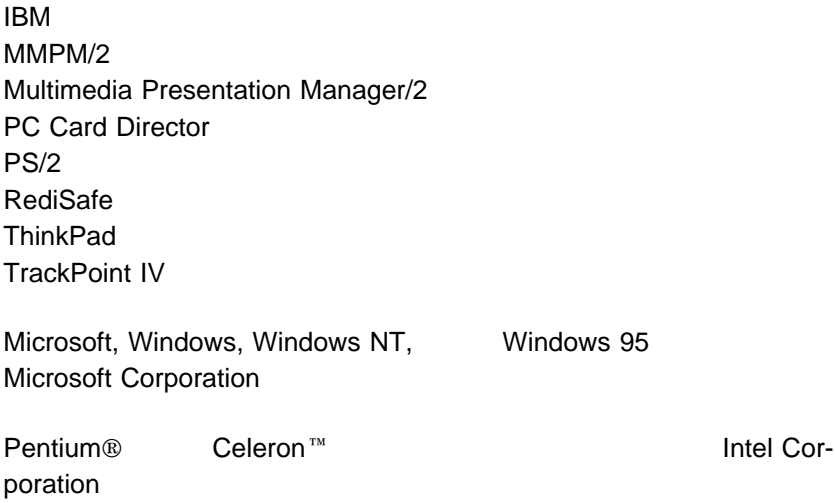

### **Macrovision**

Macrovision

Macrovision

Macrovision

### **Electronic Emission Notices**

### Federal Communications Commission (FCC) Statement ThinkPad 390X

This equipment has been tested and found to comply with the limits for a Class B digital device, pursuant to Part 15 of the FCC Rules. These limits are designed to provide reasonable protection against harmful interference in a residential installation. This equipment generates, uses, and can radiate radio frequency energy and, if not installed and used in accordance with the instructions, may cause harmful interference to radio communications. However, there is no guarantee that interference will not occur in a particular installation. If this equipment does cause harmful interference to radio or television reception, which can be determined by turning the equipment off and on, the user is encouraged to try to correct the interference by one or more of the following measures:

- Reorient or relocate the receiving antenna.
- Increase the separation between the equipment and receiver.
- Connect the equipment into an outlet on a circuit different from that to which the receiver is connected.
- Consult an IBM authorized dealer or service representative for help.

Properly shielded and grounded cables and connectors must be used in order to meet FCC emission limits. Proper cables and connectors are available from IBM authorized dealers. IBM is not

responsible for any radio or television interference caused by using other than recommended cables and connectors or by unauthorized changes or modifications to this equipment.

Unauthorized changes or modifications could void the user's authority to operate the equipment. This device complies with Part 15 of the FCC Rules. Operation is subject to the following two conditions: (1) this device may not cause harmful interference, and (2) this device must accept any interference received, including interference that may cause undesired operation.

Responsible party:

International Business Machines Corporation New Orchard Road Armonk, NY 10504 Telephone 1-919-543-2193

FOR HOME OR OFFICE USE Tested To Comply With FCC Standards

Canadian Department of Communications Compliance Statement This equipment does not exceed Class B limits per radio noise emissions for digital apparatus, set out in the Radio Interference Regulation of the Canadian Department of Communications.

Avis de conformité aux normes du ministère des Communications du Canada

> Cet équipement ne depase pas les limites de Classe B d'émission de bruits radioélectriques pour les appareils numériques, telles que prescrites par le Règlement sur le brouillage radioélectrique étabili par le ministerè des Communications du Canada.

#### European Community Directive Conformance Statement

This product is in conformity with the protection requirements of EC Council Directive 89/336/EEC on the approximation of the laws of the Member States relating to electromagnetic compatibility.

A declaration of Conformity with the requirements of the Directive has been signed by IBM United Kingdom Limited, PO BOX 30 Spango Valley Greenock Scotland PA160AH.

This product satisfies the Class B limits of EN 55022.
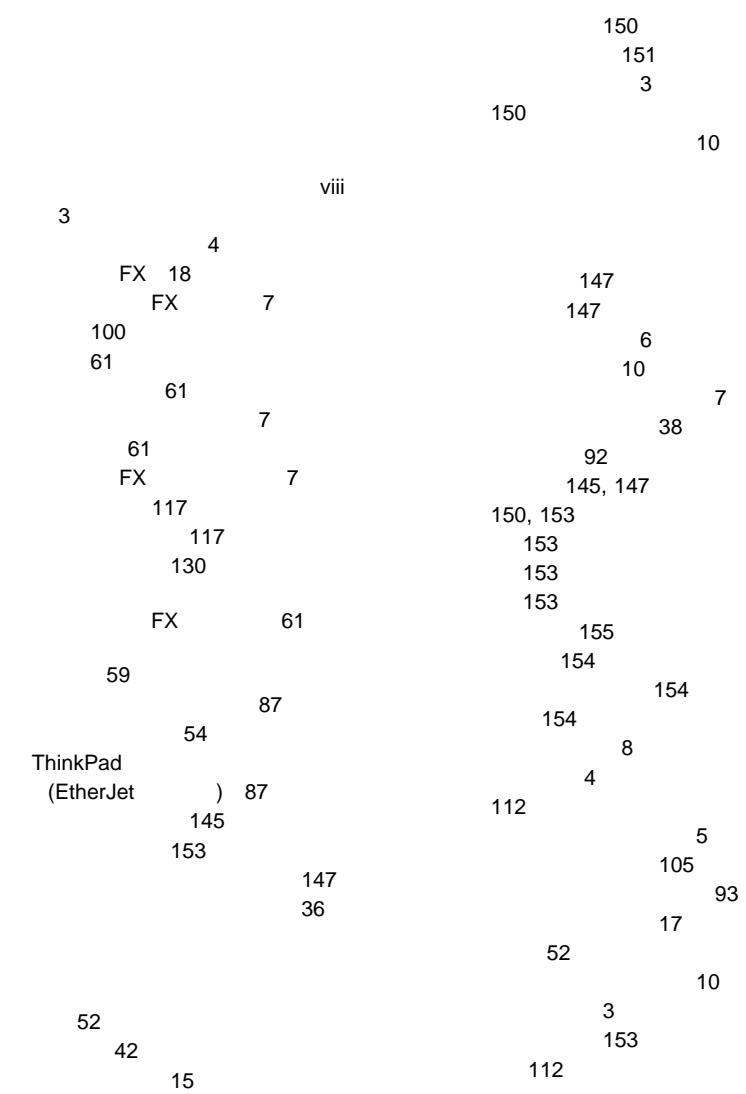

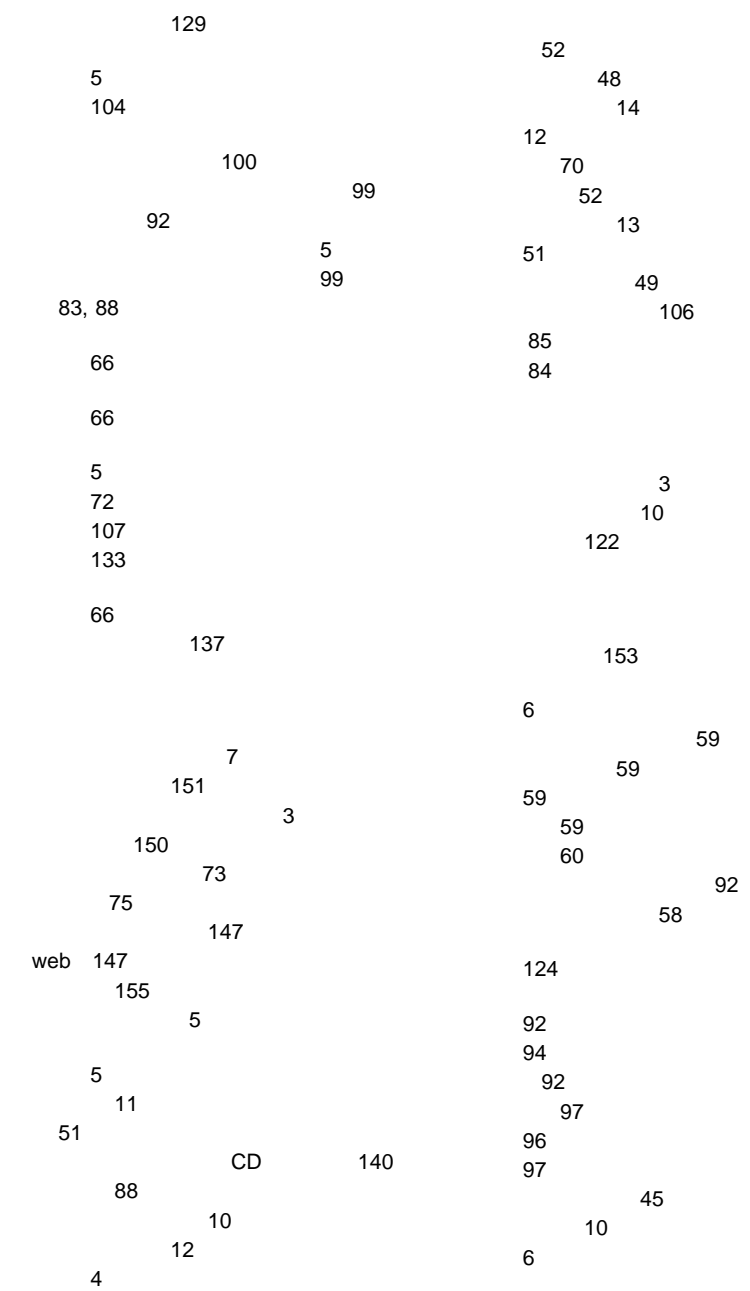

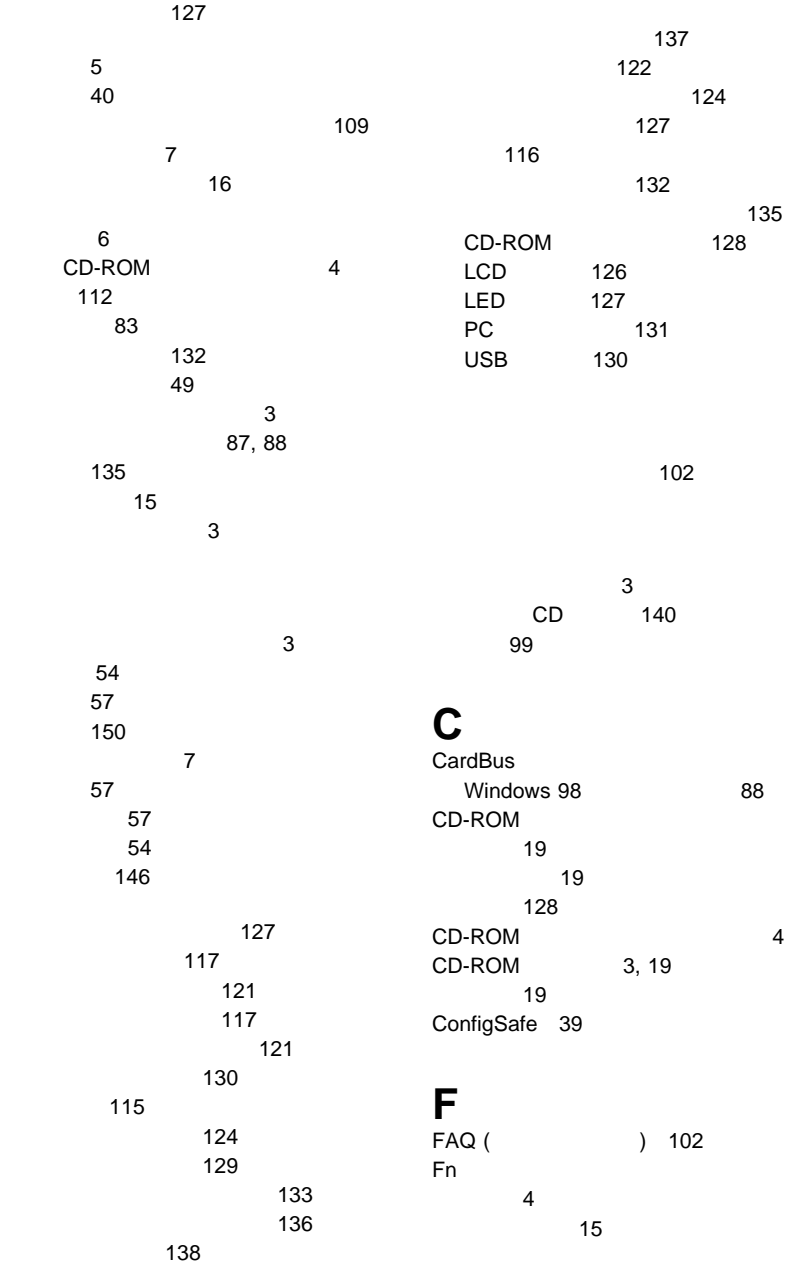

#### $Fn$  15 **I** 145 **L W** Web 39

LCD 表示モード 75 表示モードの切り換え 73 問題 126 ラッチの位置 2

#### **P**

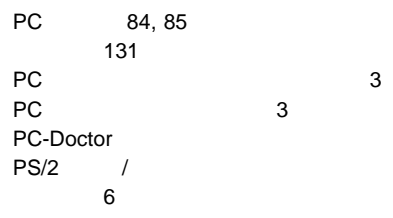

# **S**

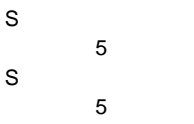

# **T**

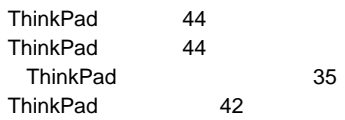

### **U**

USB 位置 5 問題 130